## **L2 Informatique - 2022/2023**

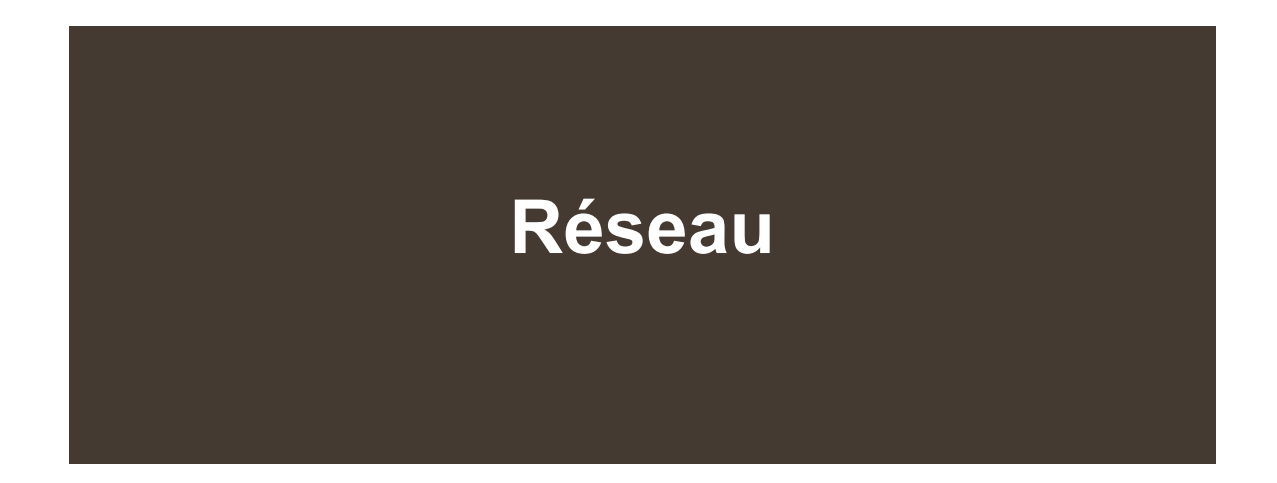

**[aurelien.esnard@u-bordeaux.fr](mailto:aurelien.esnard@u-bordeaux.fr)**

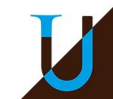

# **Informations Générales**

- Code Apogée : 4TIN310U
- Responsable : Aurélien Esnard <**[aurelien.esnard@u-bordeaux.fr](mailto:aurelien.esnard@u-bordeaux.fr)>**
- Public Étudiants : L2 Info
- Moodle :<https://moodle1.u-bordeaux.fr/course/view.php?id=10861>
- RocketChat :<https://lstinfo.emi.u-bordeaux.fr/wiki/doku.php?id=liste-ub-chat>
- Organisation : 12 CM + 12 séance de 2h40 (TD/TM ou TM/TM)
- MCCC : Contrôle Continu Intégral (6 ECTS)
	- pas de seconde session !
- Evaluation (non contractuelle, encore à discuter..)
	- Rapports TPs : 10% (individuel)
	- Diverses Activités Moodle : 10%
	- Projet : 25%
	- TP Noté : 25% (sem. 46, vendredi à 14h00 au CREMI)
	- DST : 30%

# **Organisation des Séances (2022-2023)**

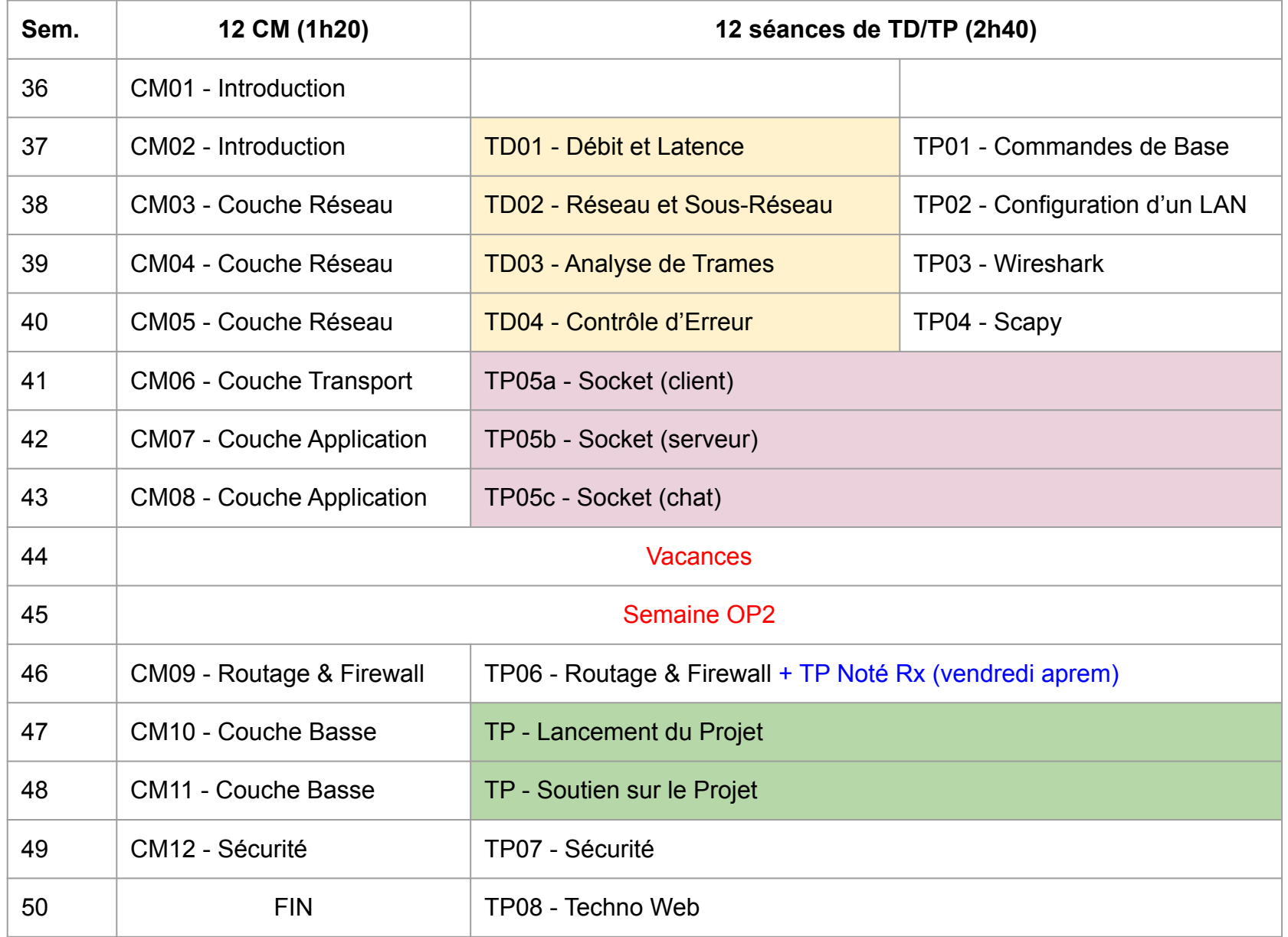

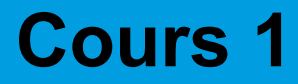

# **Introduction**

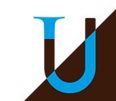

# **Un peu d'Histoire...**

- 1832 télégraphe électrique de Morse
- 1876 invention du téléphone par Graham Bell
- 1948 invention du transistor
- 1955 premier réseau commercial pour Americal Airline réalisé par IBM (1200 téléscripteurs, infrastructure centralisé)
- 1956 premier câble téléphonique transocéanique

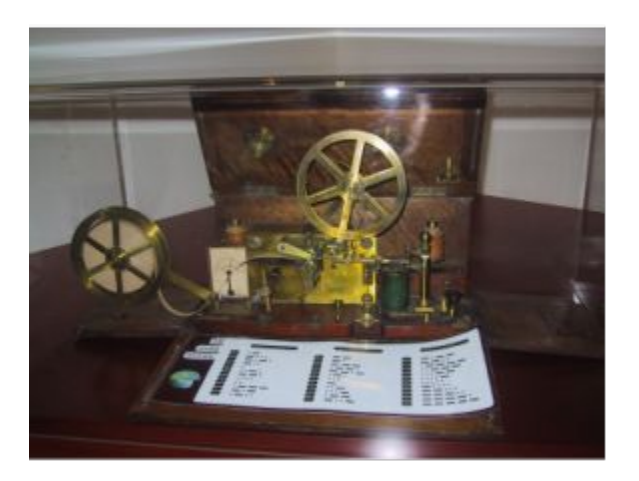

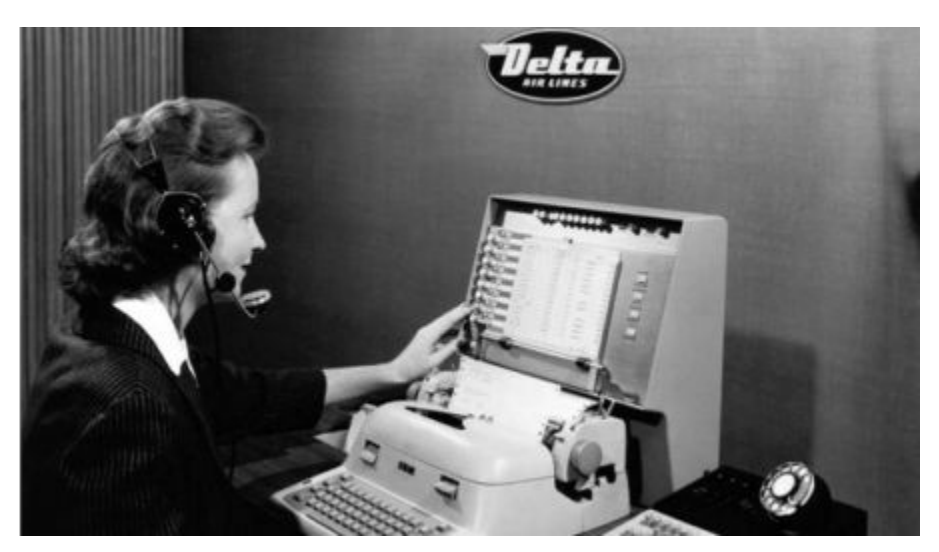

*American Airline. Source : Wikipedia*

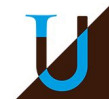

# **Un peu d'Histoire...**

- 1958 premier Modem (transfert binaire sur ligne téléphonique)
- 1961 théorie sur la commutation de paquet (L. Kleinrock, MIT)
- 1962 satellite Telstar1 (première liaison de télévision transocéanique)
- 1969 permier pas de l'homme sur la lune (en direct)
- 1979 premier réseau mondial de transmission de données par paquets X.25 ouvert au public (réseau **Transpac** en France)
- 1981-2012 **Minitel** en France, basé sur Transpac (modem 1200 bits/s)

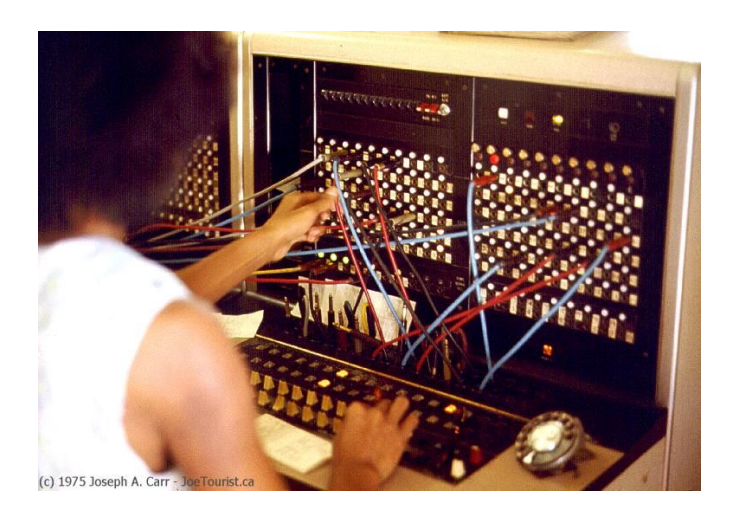

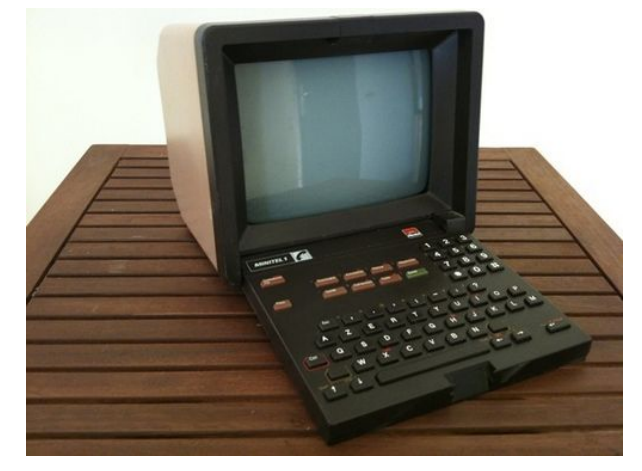

*Minitel 1B. Source : Wikipedia*

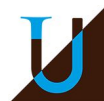

# **Un peu d'Histoire...**

- 1959-1968 programme ARPA (DoD)
- 1969 **Arpanet**, basé sur le protocole NCP
- 1971 **Cyclades**, un Arpanet français à base de datagramme (Louis Pouzin)
- 1973 première publication sur TCP/IP (Vinton Cerf & Bob Kahn)
- 1983 naissance d'**Internet** sur la base Arpanet qui adopte TCP/IP
	- mail, newsgroup, telnet, ...

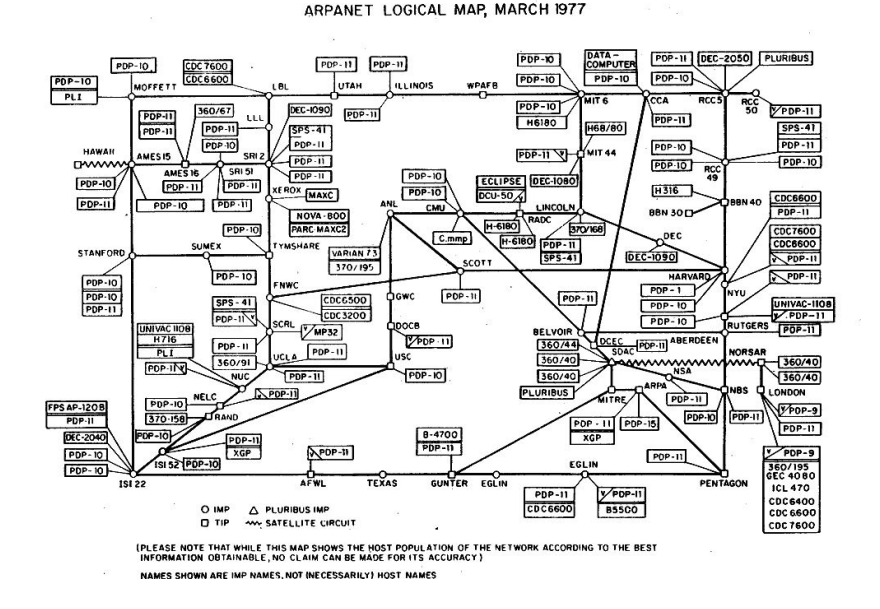

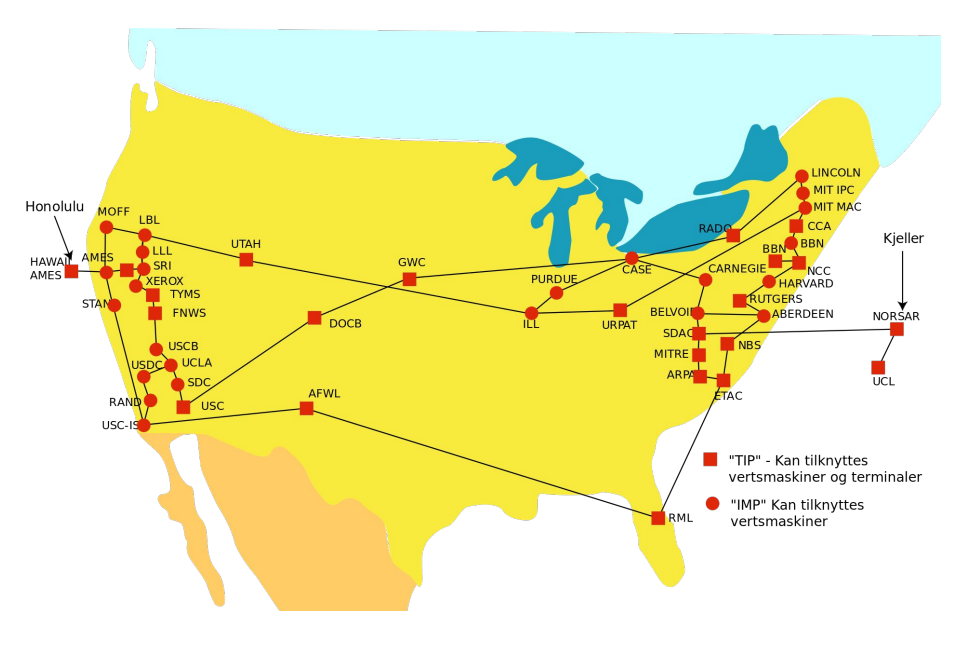

*Arpanet map. Source : Wikipedia Arpanet en 1974. Source : Wikipedia*

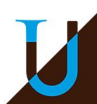

## **Internet**

**Internet** : réseau informatique mondial, résultant de l'interconnexion d'une multitude de réseaux informatiques à travers la planète, unifiées grâce au protocole IP. [1983]

**Protocole réseau** : un protocole définit de manière formelle et interopérable l'échange des informations entre ordinateurs.

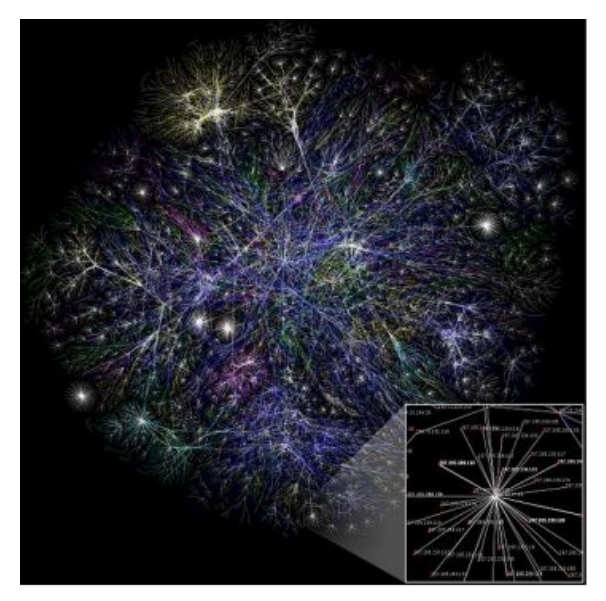

Source : Wikipedia

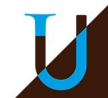

## **Internet**

- 1990 démocratisation d'Internet (invention du web)
- 1990-2000 ouverture au grand public avec les FAI (ou ISP)
- 2005 1 milliard d'internautes
- $2010 2$  milliard d'internautes
- 2020 aujourd'hui, 4.8 milliard d'internautes !!!

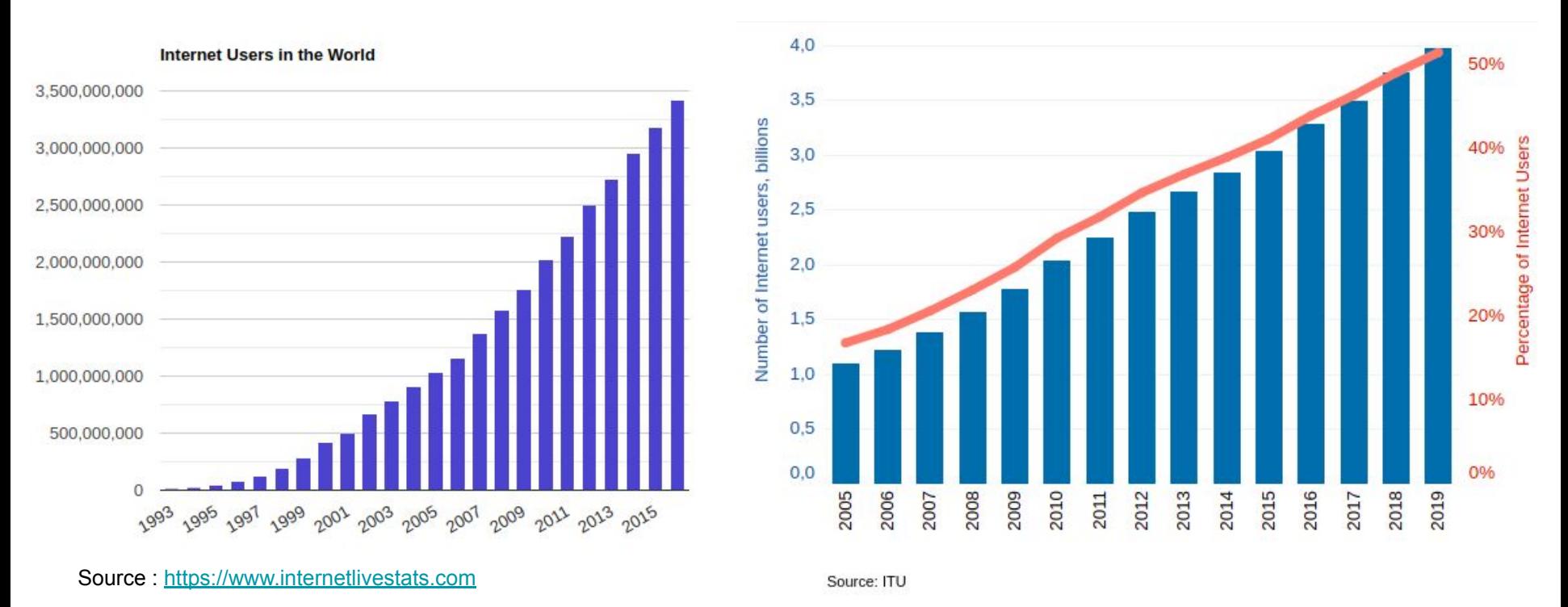

## **Accès à Internet dans le Monde**

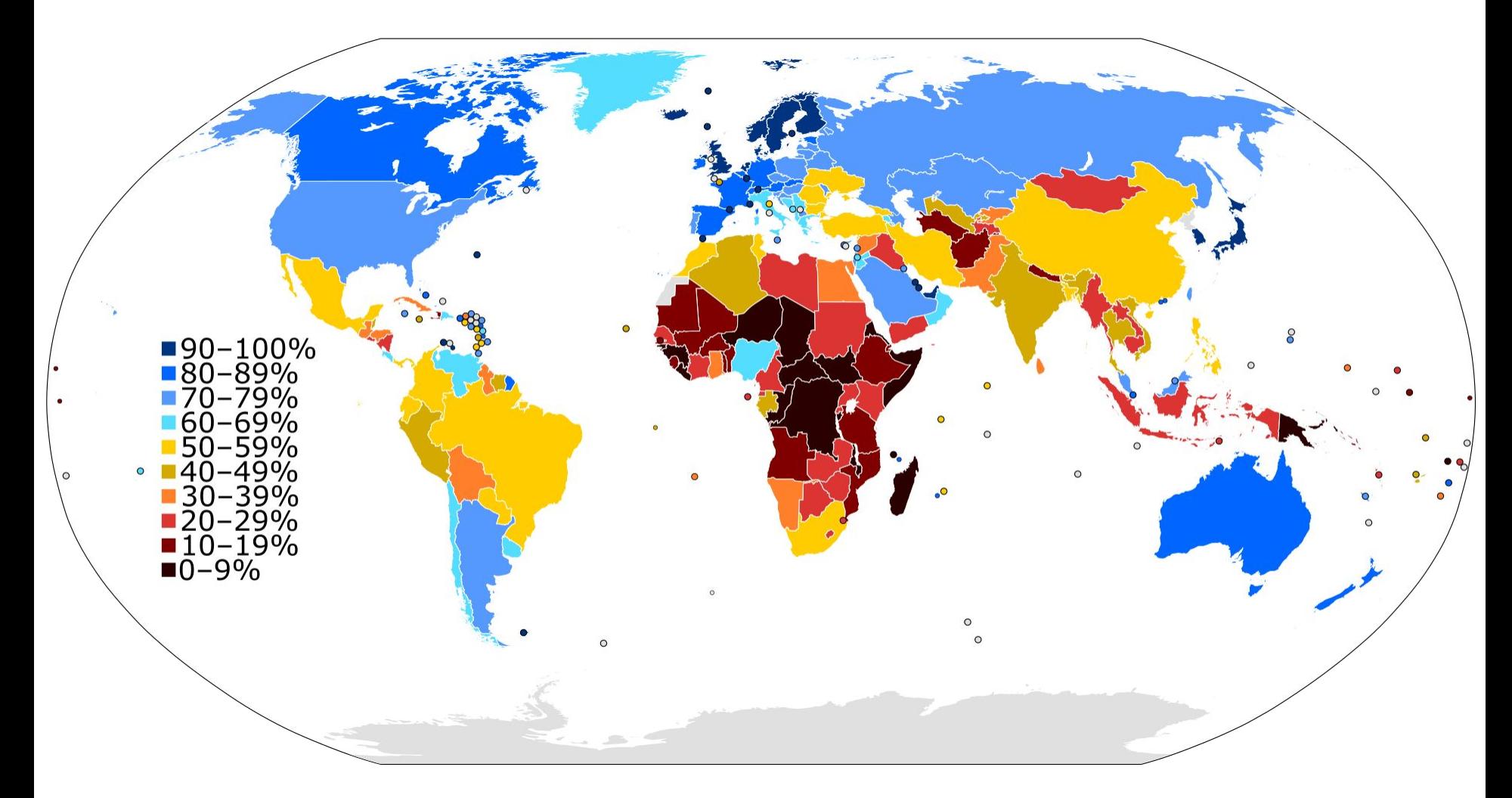

*Internet users in 2015 as a percentage of a country's population.*  Source: International Telecommunications Union.

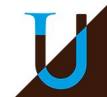

## **Internet**

Interconnexion de multiples réseaux hétérogènes et distants...

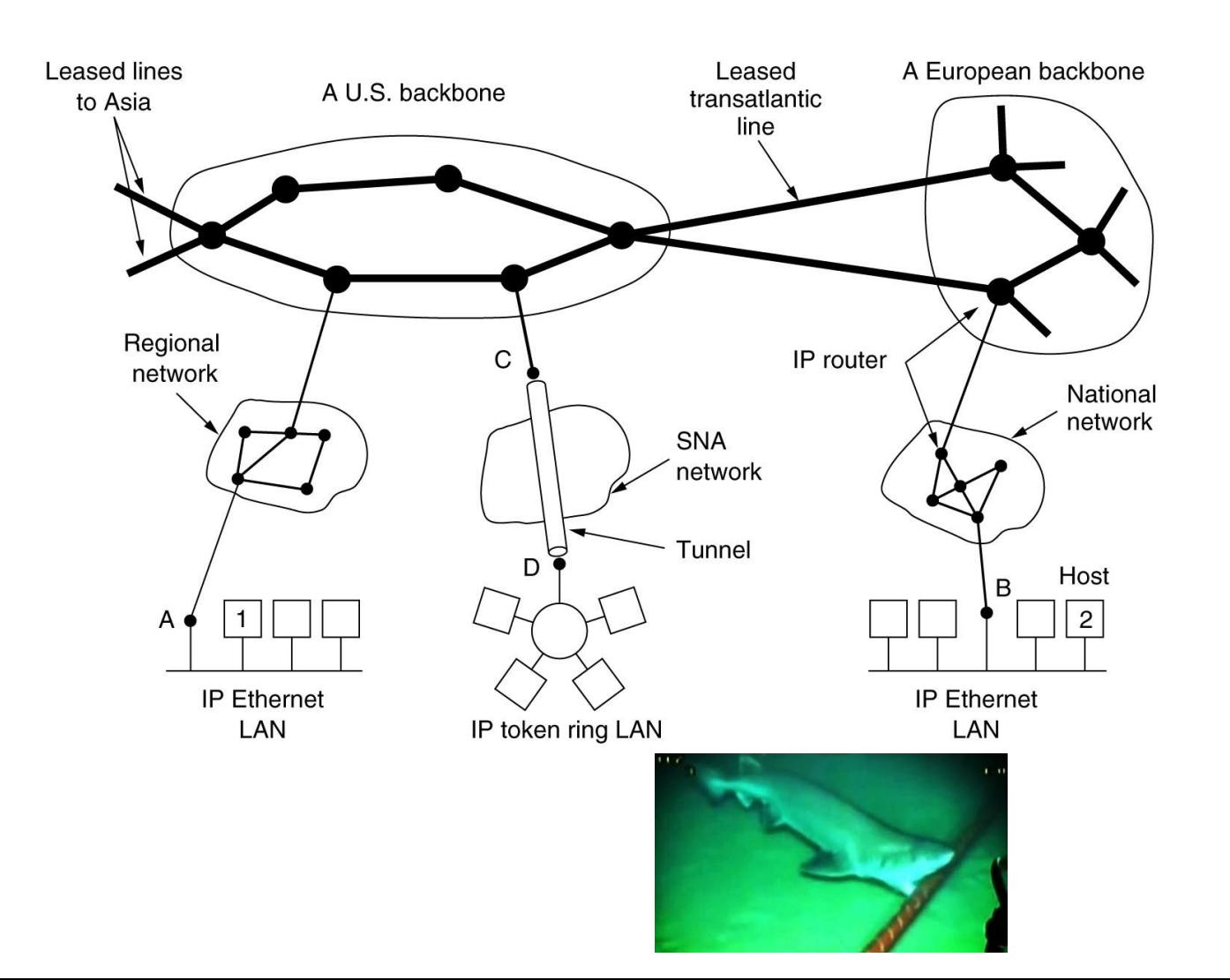

## **Internet**

Une structure hiérarchique...

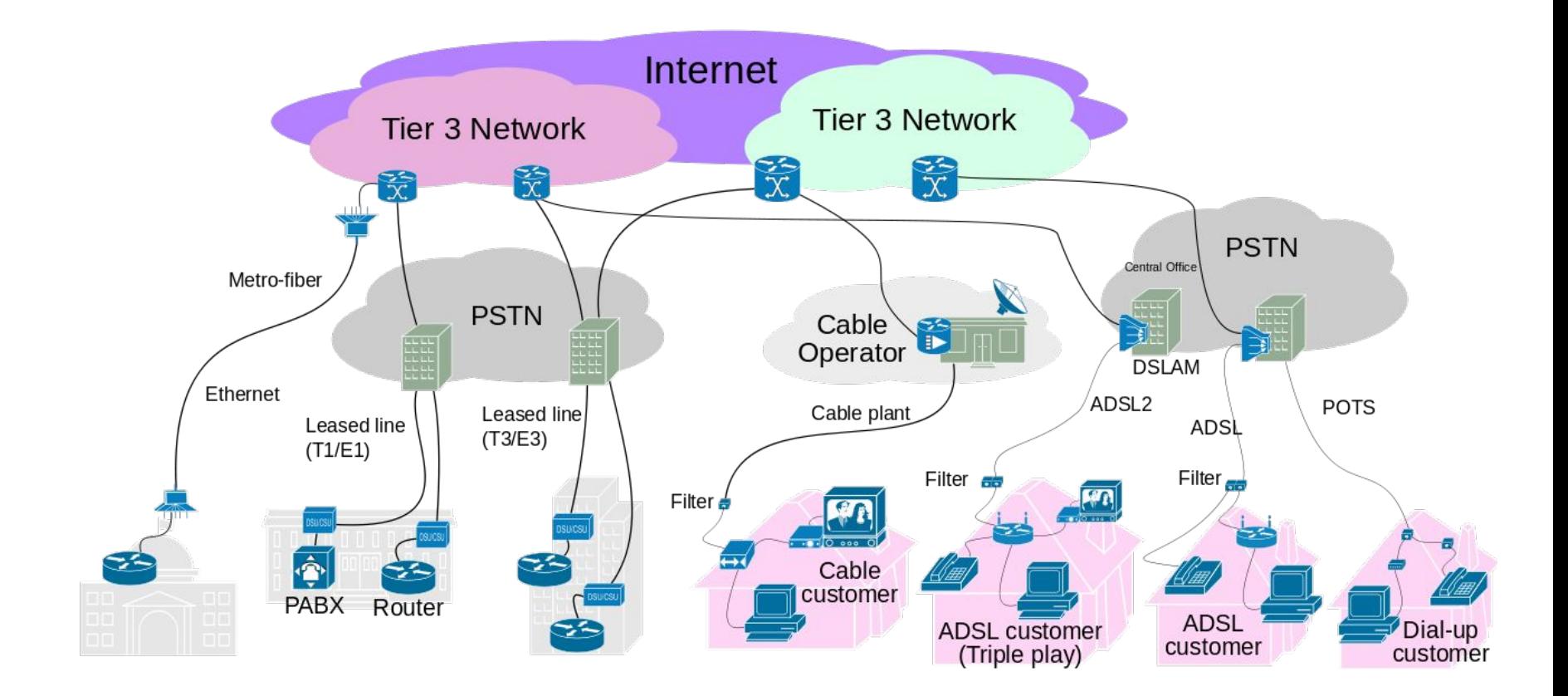

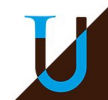

### **Exemple de Renater**

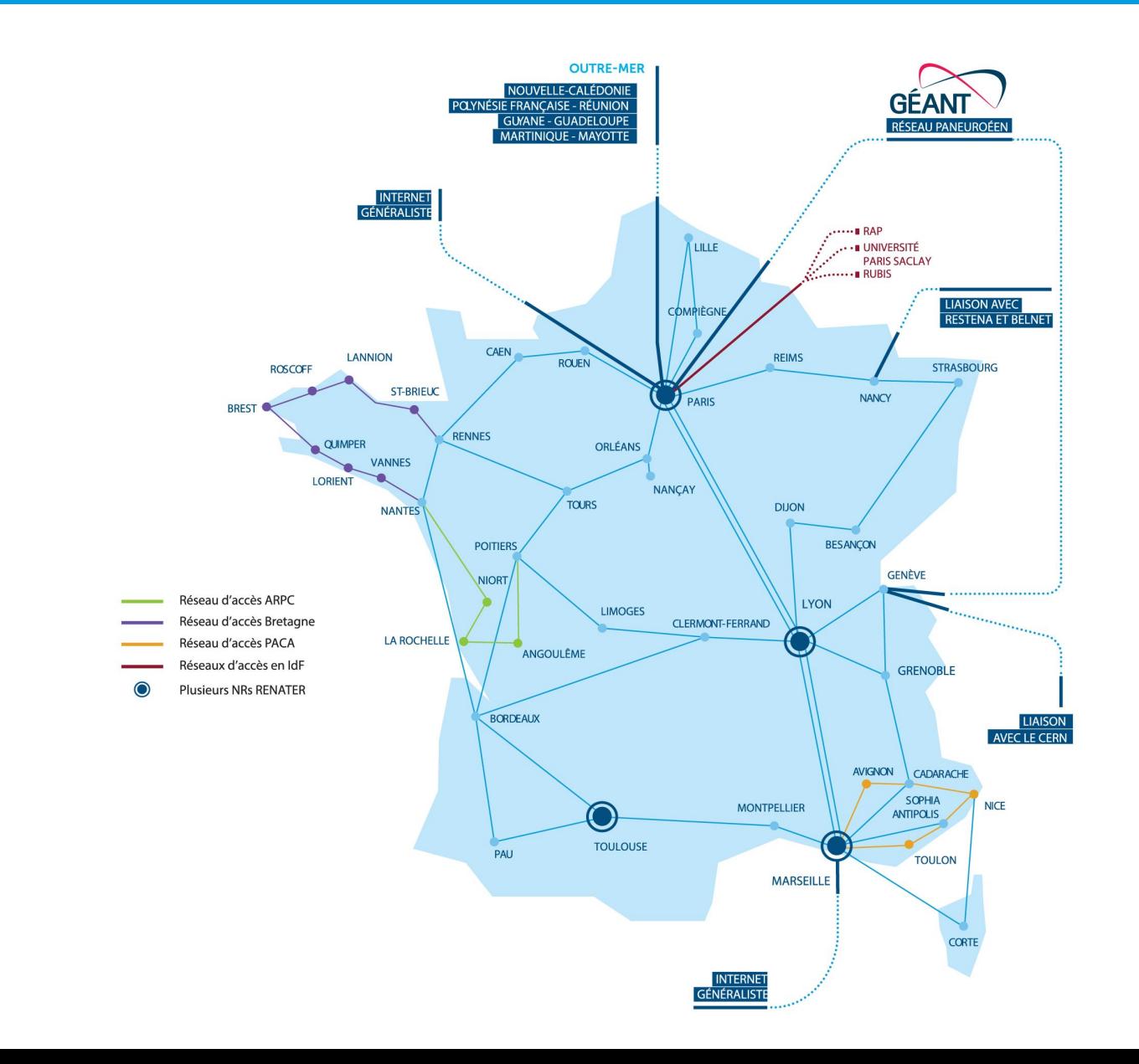

# **La Gouvernance d'Internet**

Plusieurs organismes en charge de la gestion d'Internet : ICANN, IETF, ISOC

- élaboration des standards techniques,
- attribution des noms de domaines,
- attribution des blocs d'adresses IP,
- attribution des numéros de d'AS (Autonomous System).
- $\rightarrow$  Garantir la neutralité du réseau et la libre circulation de l'information.

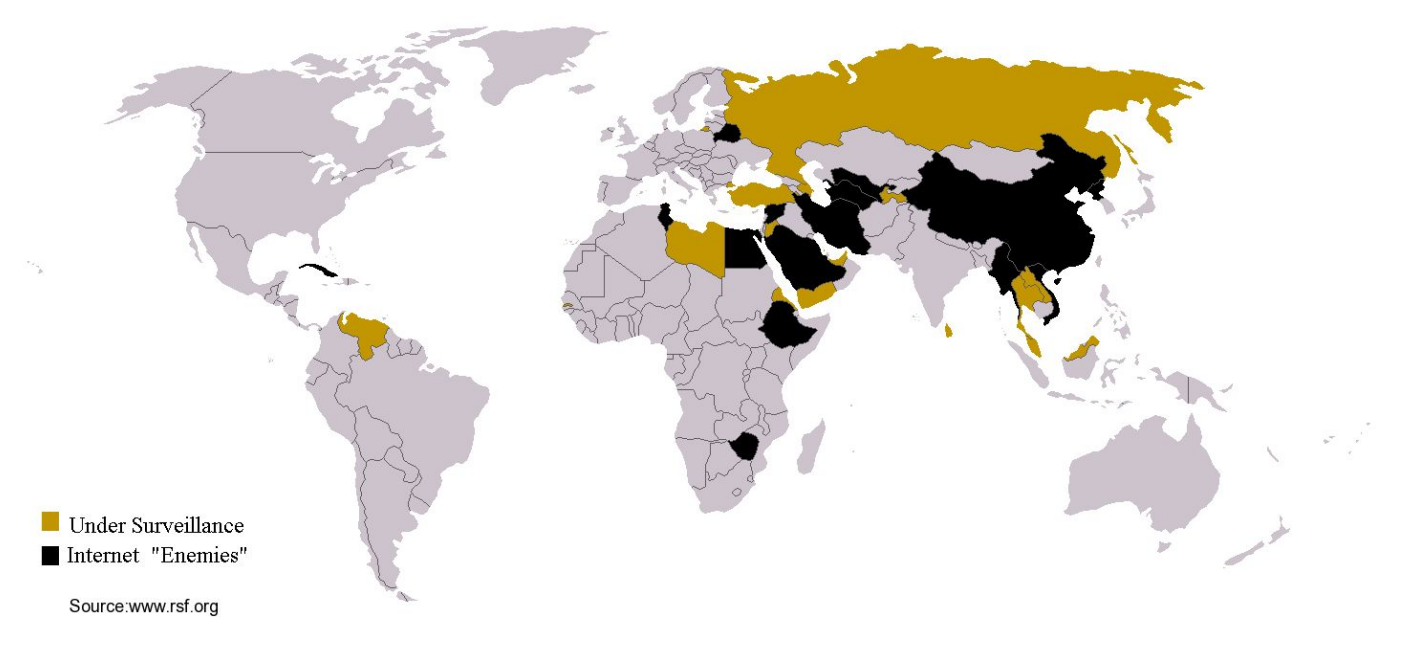

*Pays restreignant l'accès à Internet d'après Reporters sans frontières (2006). Source : Wikipedia*

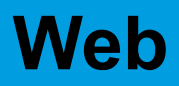

**Web** (ou la toile) : l'ensemble des hyperliens (ou liens hypertextes) qui relient les pages web entre elles. [1990]

*Ne pas confondre Internet et le Web, qui est un des nombreux services Internet !*

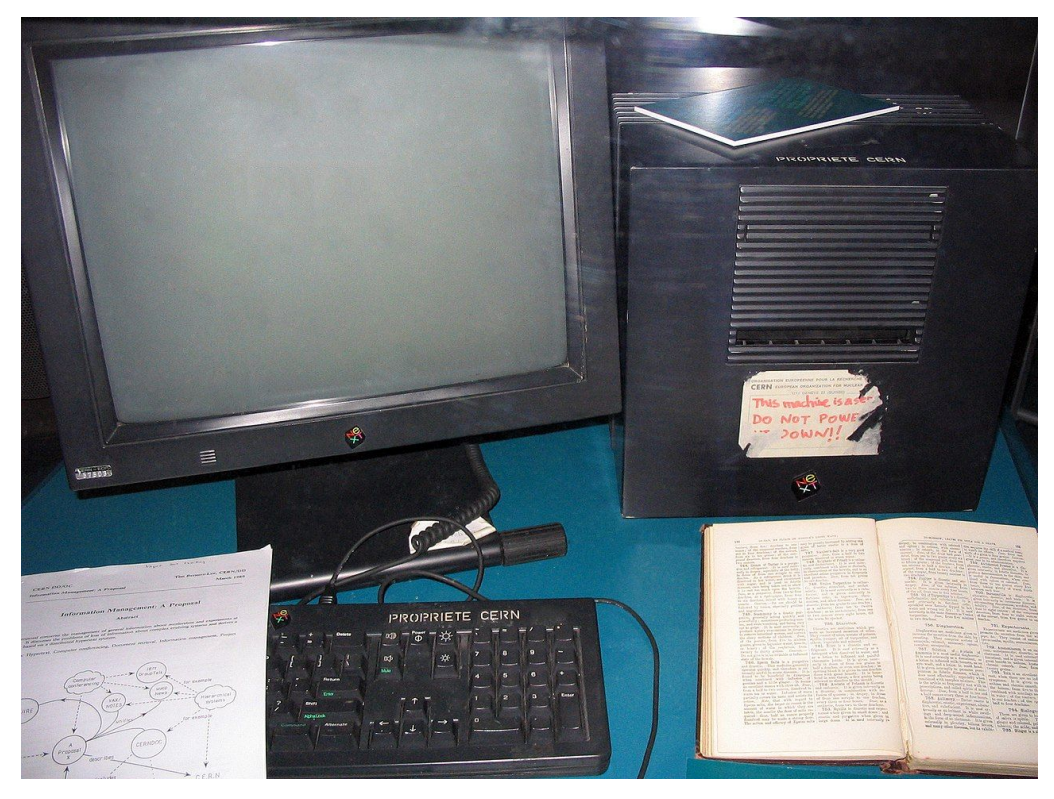

*Premier serveur Web, Tim Berners-Lee au CERN . Source : Wikipedia*

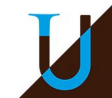

## **Web**

**Serveur Web** : ordinateur qui contient les ressources du Web (pages, media, …) et les met à disposition sur Internet.

● Ex.: www.google.com, fr.wikipedia.org, ...

**Navigateur Web** : logiciel (client du serveur Web) permettant de consulter les ressources du Web.

● Ex. : Internet Explorer, Firefox, Chromium, ...

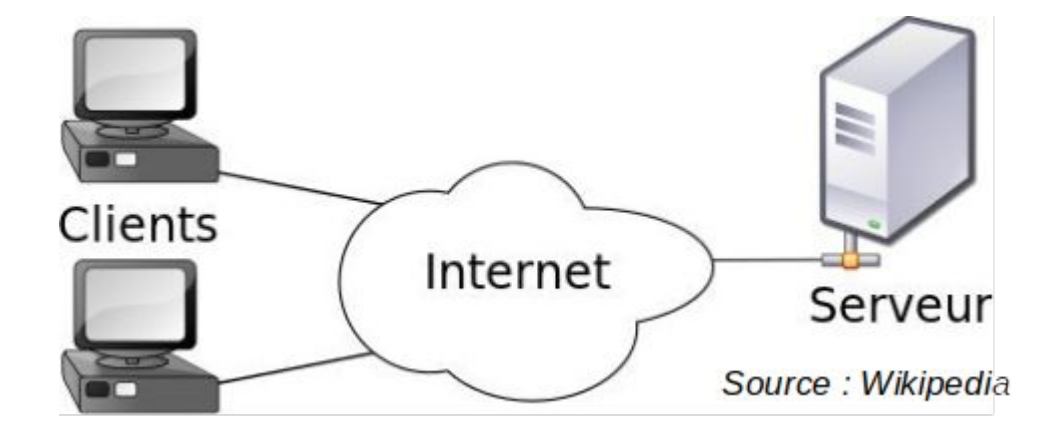

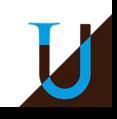

**HTTP** (HyperText Transfert Protocol) : protocole de transfert des pages HTML permettant de naviguer sur le Web (HTTPS pour la version sécurisée).

**HTML** (Hypertext Markup Language) : langage à balise pour représenter les pages Web (mise en forme, liens hypertextes, ressources multimédias, …).

```
<!DOCTYPE html PUBLIC "-//IETF//DTD HTML 2.0//EN">
<html>
<head>
  <title>
   Exemple de HTML
  \le/title>
</head>
 <body>
  Ceci est une phrase avec un <a href="cible.html">hyperlien</a>.
  <br><sub>2</sub>Ceci est un paragraphe où il n'y a pas d'hyperlien.
  </p>
</body>
\frac{2}{h}
```
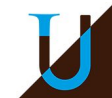

## **Moteur de Recherche**

**Moteur de recherche** : outil permettant de retrouver des pages Web à partir d'une requête

Ex. : Google, Bing, Qwant, ...

**Indexation automatique** : les pages du Web sont parcourues automatiquement par un « robot » et analysées pour en extraire des mots-clés significatifs.

**Ordre des réponses** : il dépend de l'adéquation des mot-clefs et de la popularité de la page web :

- nombre de liens vers la page (PageRank de Google)
- les clics des utilisateurs sur la page de réponse

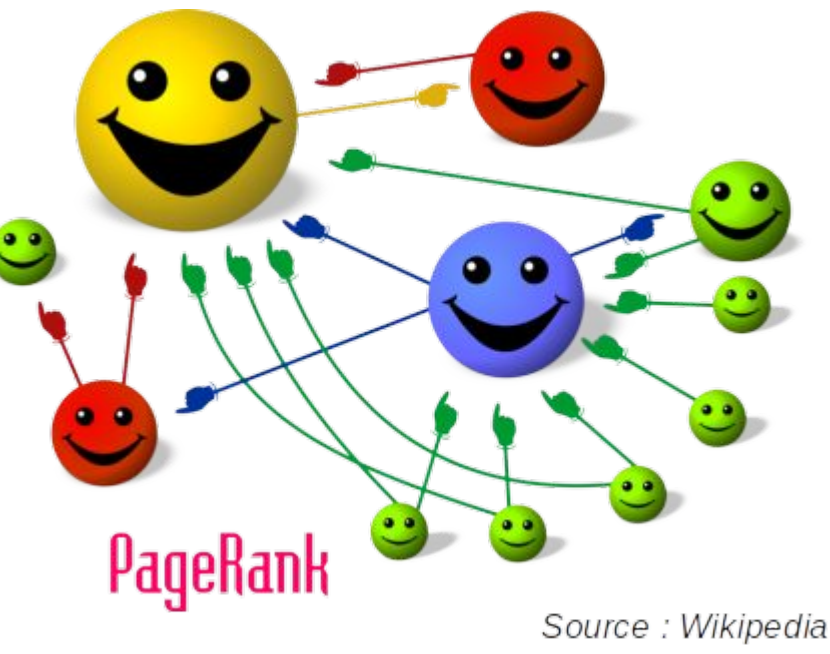

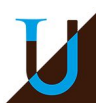

**Messagerie électronique** : outil permettant d'échanger des messages (courriel ou mail) de manière asynchrone par l'intermédiaire d'une boîte à lettres électronique identifiée par une adresse électronique.

**Adresse életronique** : prenom.nom@etu.u-bordeaux.fr

**Client de messagerie** local ou application webmail

Ex. : Thunderbird, Outlook, ... vs Gmail, Yahoo!, ...

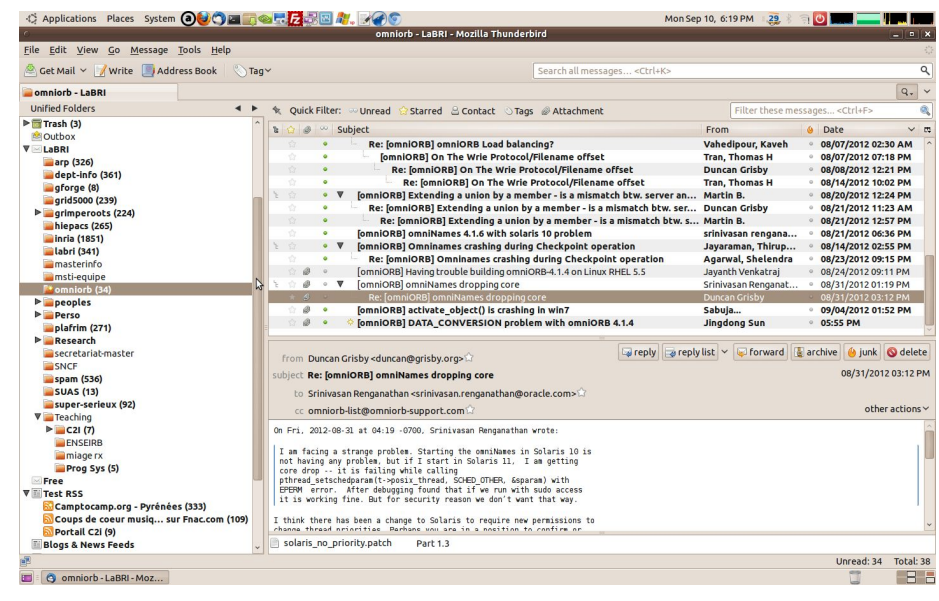

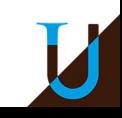

# **Messagerie Electronique**

### **Principe d'acheminement d'un courriel**

**Envoi** : lorsqu'un expéditeur envoie un courriel, son ordinateur soumet une reqûete au serveur sortant (SMTP), qui l'achemine vers le serveur entrant du destinataire

**Réception** : lorsqu'un destinataire relève ses courriels, ils sont téléchargés sur son ordinateur depuis le serveur entrant (POP3 ou IMAP)

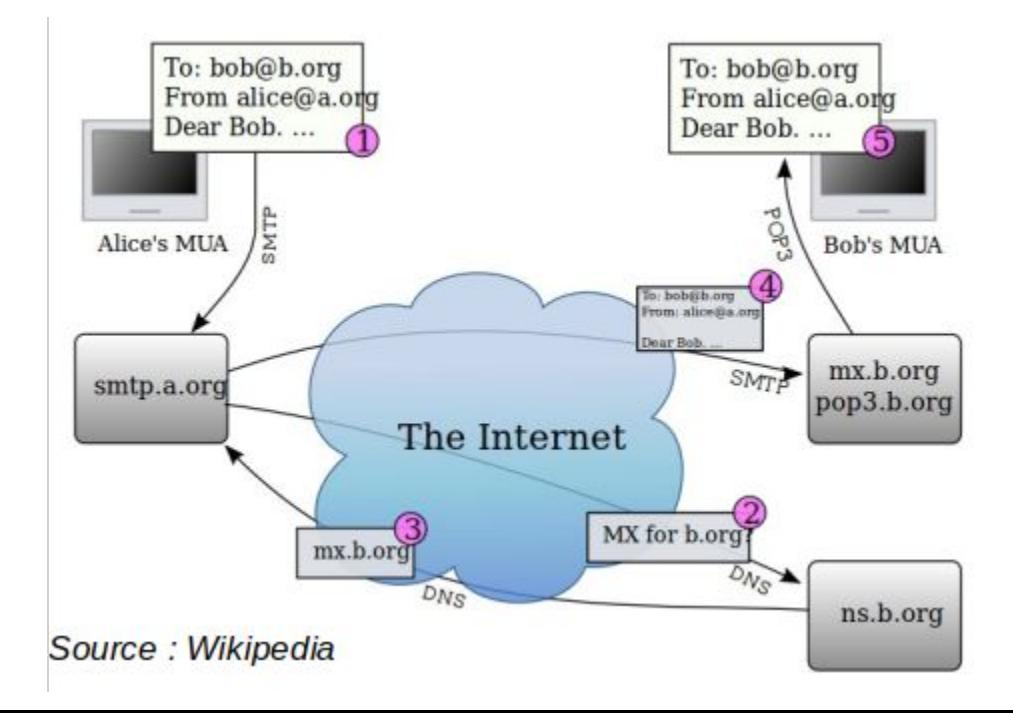

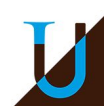

# **Notion de Protocole**

**Protocole** : Spécification de plusieurs règles pour communiquer sur une même couche d'abstraction entre deux machines.

### **Modèle en Couche OSI (simplifié)**

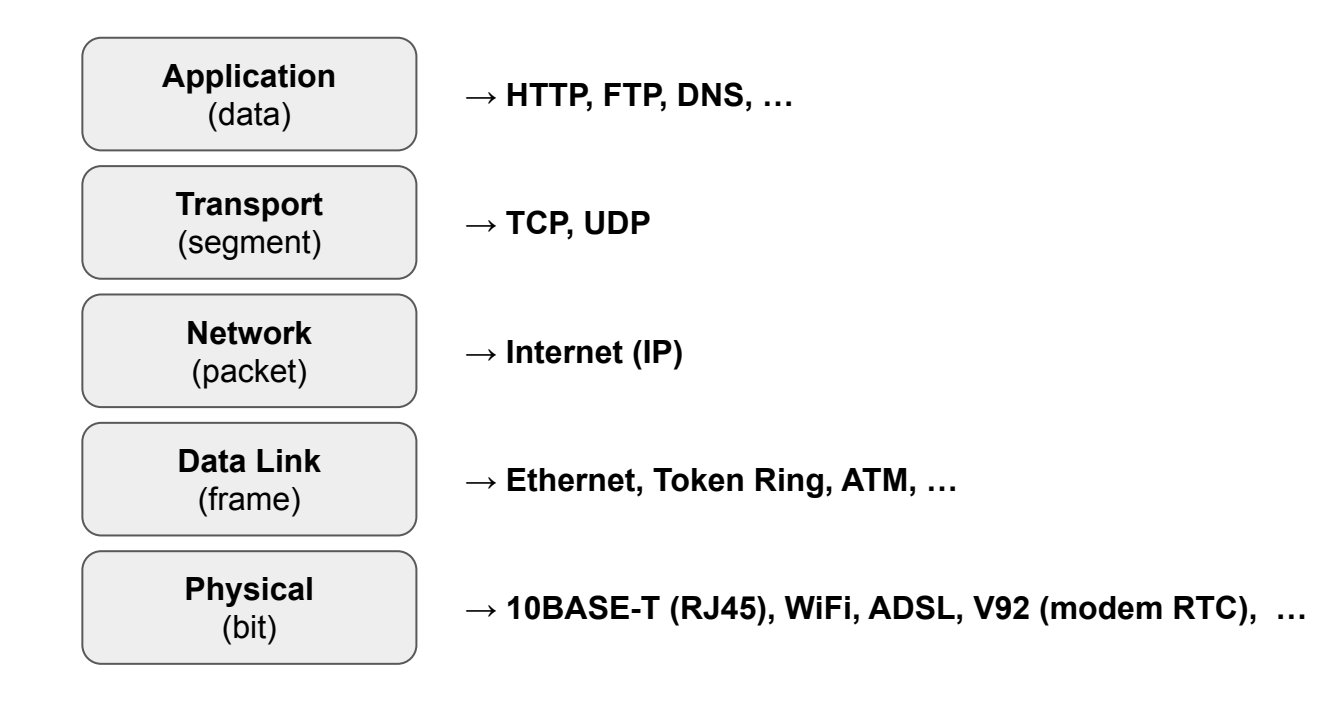

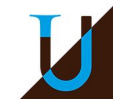

# **Modèle OSI vs TCP/IP**

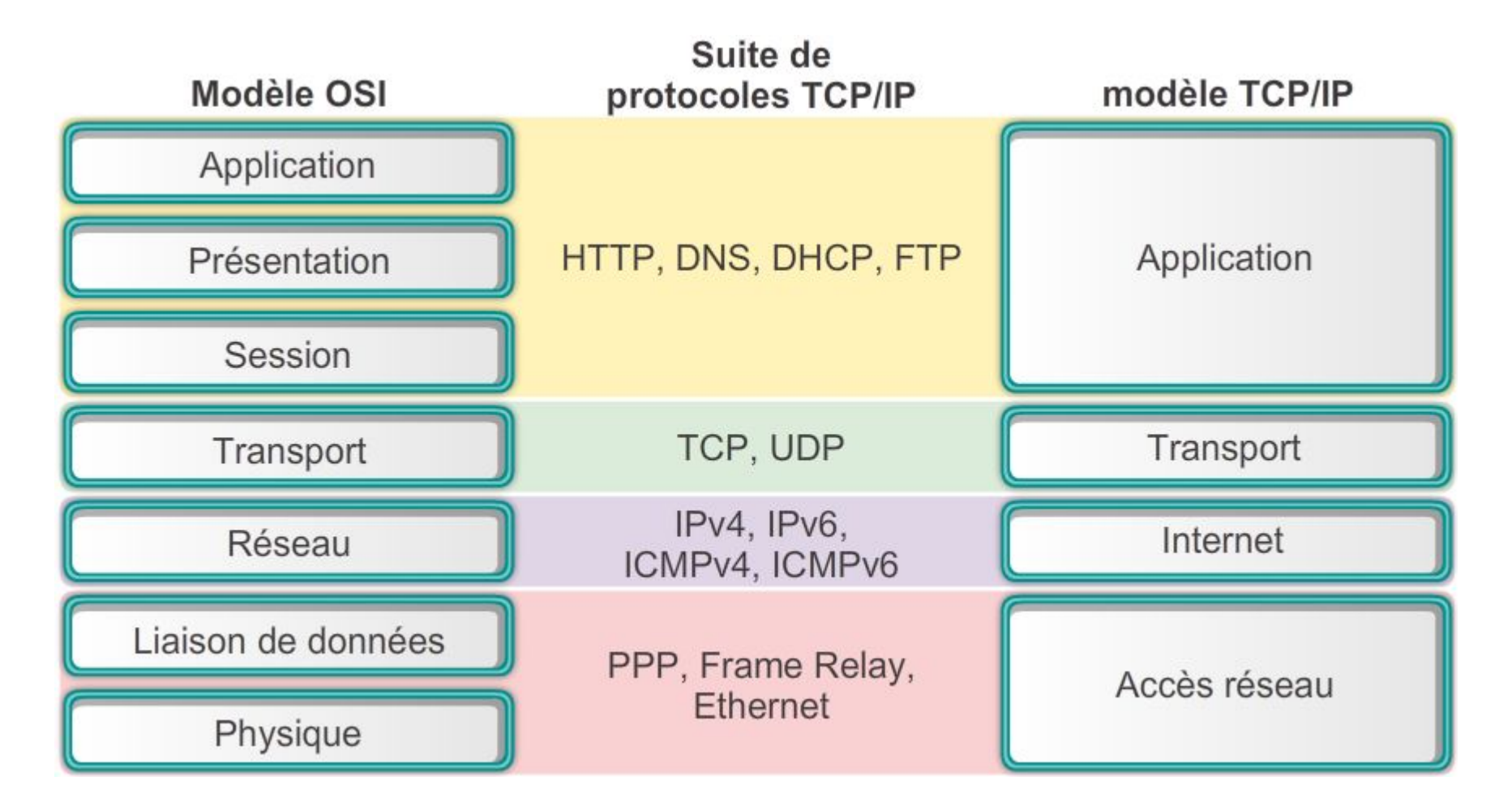

Source :<https://linux-note.com/modele-osi-et-tcpip/>

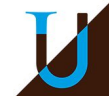

# **Modèle en Couche OSI**

- 1. **Couche physique** (physical layer) : transmission effective des signaux entre les interlocuteurs ; service typiquement limité à l'émission et la réception d'un bit ou d'un train de bit continu.
- 2. **Couche liaison de données** (datalink layer) : communications entre deux machines adjacentes, i.e. directement reliés entre elle par un support physique.
- 3. **Couche réseaux** (network layer) : communications de bout en bout, généralement entre machines (adressage logique et routage des paquets).
- 4. **Couche transport** (transport layer) : communications de bout en bout entre programmes (UDP, TCP).
- 5. **Couche session** (session layer) : synchronisation des échanges et transaction, permet l'ouverture et la fermeture de session.
- 6. **Couche présentation** : codage des données applicatives, et plus précisément conversion entre données manipulées au niveau applicatif et chaînes d'octets effectivement transmises
- 7. **Couche application** : point d'accès aux services réseaux ; non spécifiée.

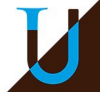

# **De la Théorie à la Réalité…**

Evolution du modèle TCP/IP, de patch en patch, 50 ans plus tard !

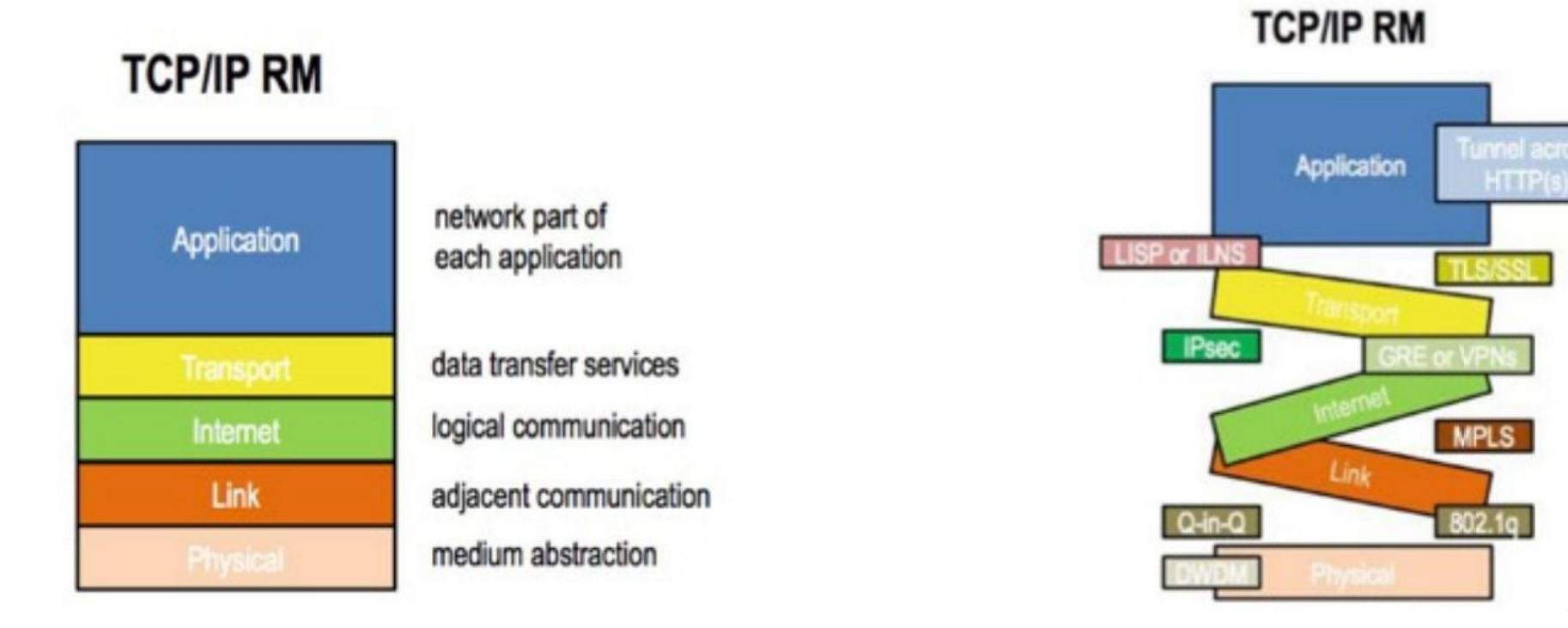

#### Source : Louis Pouzin

# **Exemple du Protocole HTTP**

### **En pratique, plusieurs niveaux d'interactions...**

- le niveau de l'application : le client clique sur un lien, le serveur renvoie une page web
- le niveau des messages : le client envoie un message contenant une URI, le serveur renvoie un message contenant un fichier HTML
- le niveau des paquets : le message du client est découpé en paquets, les différents routeurs du réseau les acheminent vers le serveur (idem pour le retour)
- le niveau de la transmission des bits : pour envoyer les paquets, chaque bit (0 ou 1) est transmis comme un signal électrique sur une ligne.

Chaque niveau utilise les fonctions du niveau inférieur.

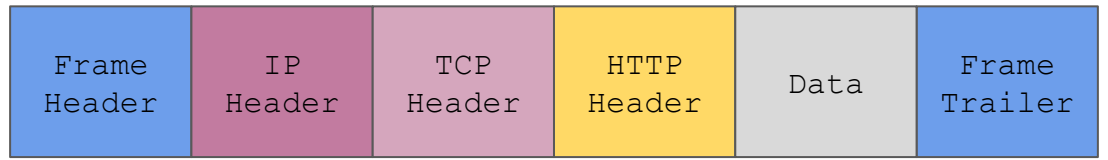

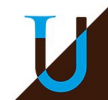

## **Exemple du Protocole HTTP**

**Encapsulation des protocoles…** 

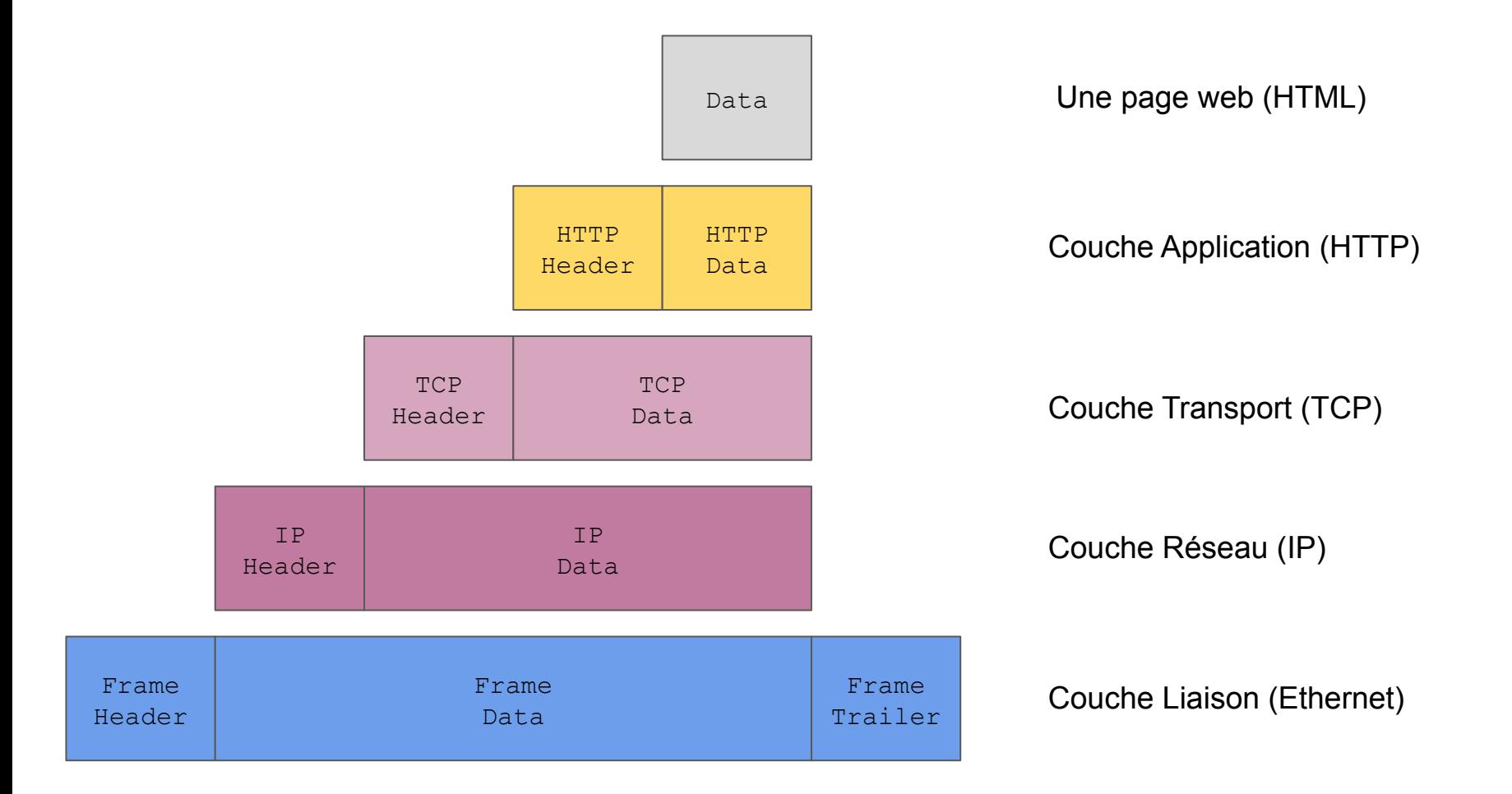

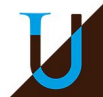

# **Débit et Latence**

**Débit :** nombre de bits que le réseau peut transporter par seconde…

● asymétrie : débit montant (*upload*) & débit descendant (*download*)

**Latence** : nombre de secondes que met le premier bit pour aller de la source à la destination…

### **Quelques exemples de débits (en bit/s)**

- modem RTC 56K, ADSL (1M à 8M), FTTH (1G)
- Ethernet (10M, 100M, 1G, 10G), ATM (155M), FDDI (100M), ...
- sans-fil : IEEE 802.11 (11M à 54M)
- GSM : 3G (144K-1,9M), EDGE (64k-384k), 3G+ (3,6M, 14,4M), 4G (100M-1G), 5G (10G) …

**Nota Bene** : 1Ko = 10<sup>3</sup> octets et non 1024 = 2<sup>^</sup>10 !

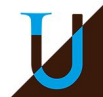

# **Débit et Latence**

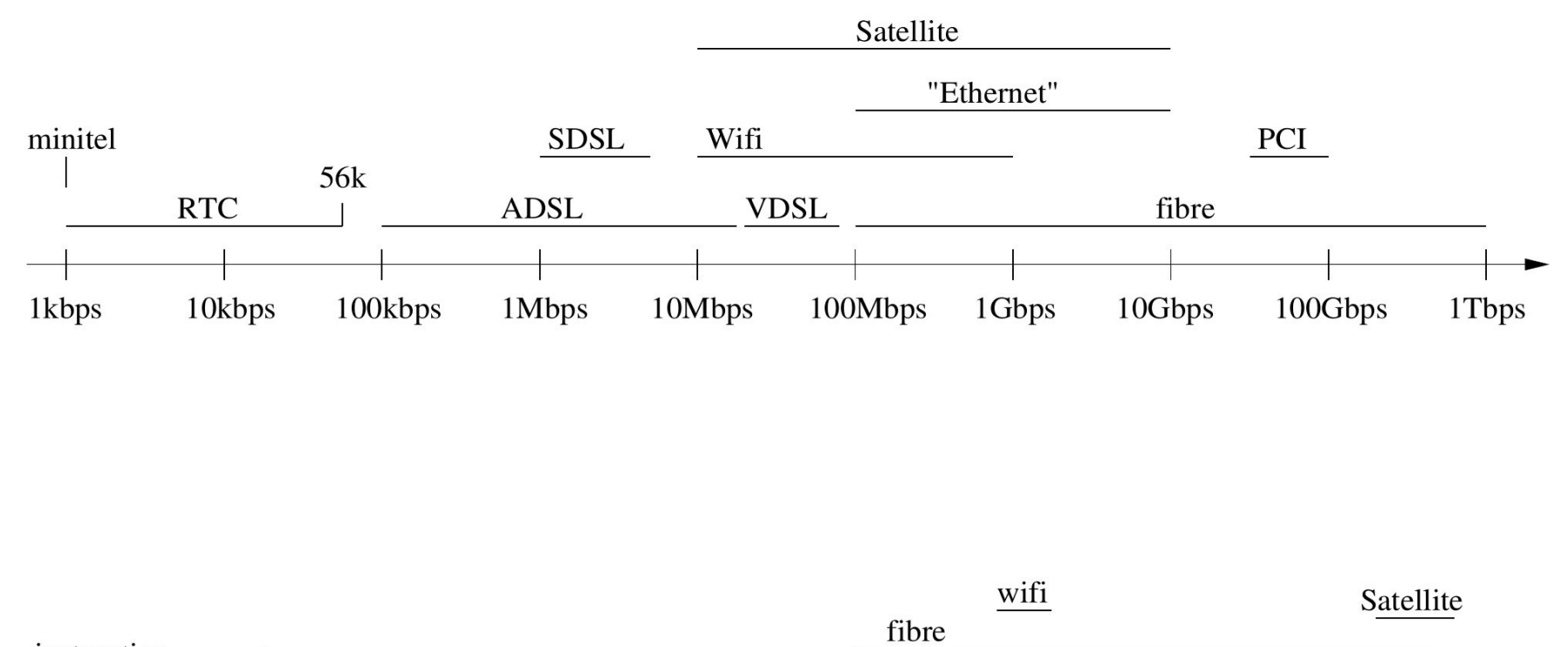

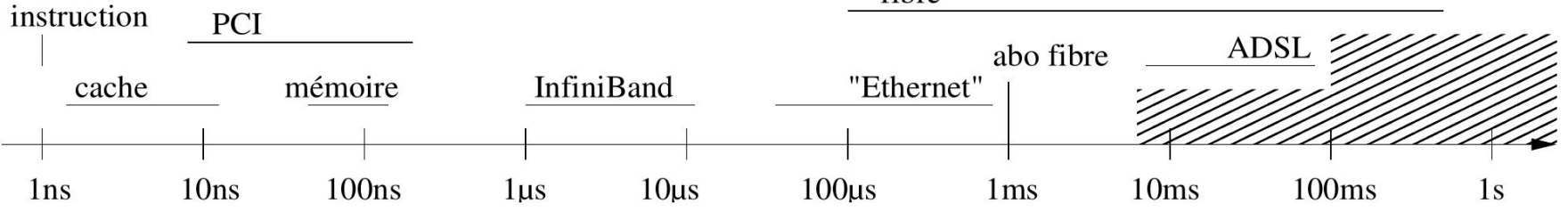

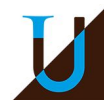

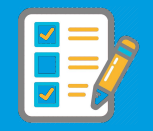

### **Exercice** : *Sneakernet*

On souhaite transférer 4 Go de données entre deux villes distantes de 100 km. Plusieurs moyens de transfert sont envisagés :

- 1. Un pigeon voyageur portant un carte microSD, volant à une vitesse de 60 à 110 km/h selon la direction du vent ;
- 2. Le réseau Internet avec ligne ADSL2 ayant un débit descendant de 8Mbit/s et montant de 1 Mbit/s.

Calculez le débit du *pigeon* ? Quel moyen de transfert est le plus performant ?

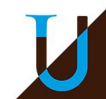

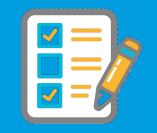

### **Correction**

Le pigeon va mettre au plus 100 km / (60 km/h / 3600 s/h) = 6000 s pour transporter 4 Go = 4 000 Mo = 32 000 Mbit, ce qui nous donne un débit de 32 000 Mbit /  $6000 s = 5.33$  Mbit/s...

Le transfert en ADSL est limité par le débit montant qui est de 1 Mbit/s... Le pigeon voyageur est donc 5 fois plus rapide que l'ADSL2.

Ceci a été réellement expérimenté !

<https://en.wikipedia.org/wiki/Sneakernet>

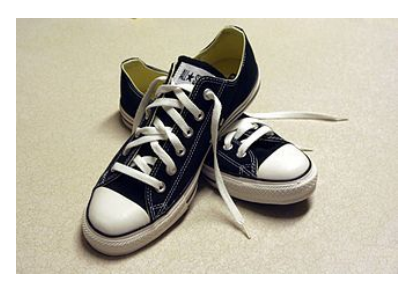

*Sneakers*

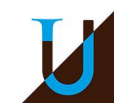

# **Les Outils pour le Réseau**

### Les outils de base sous Linux & Windows…

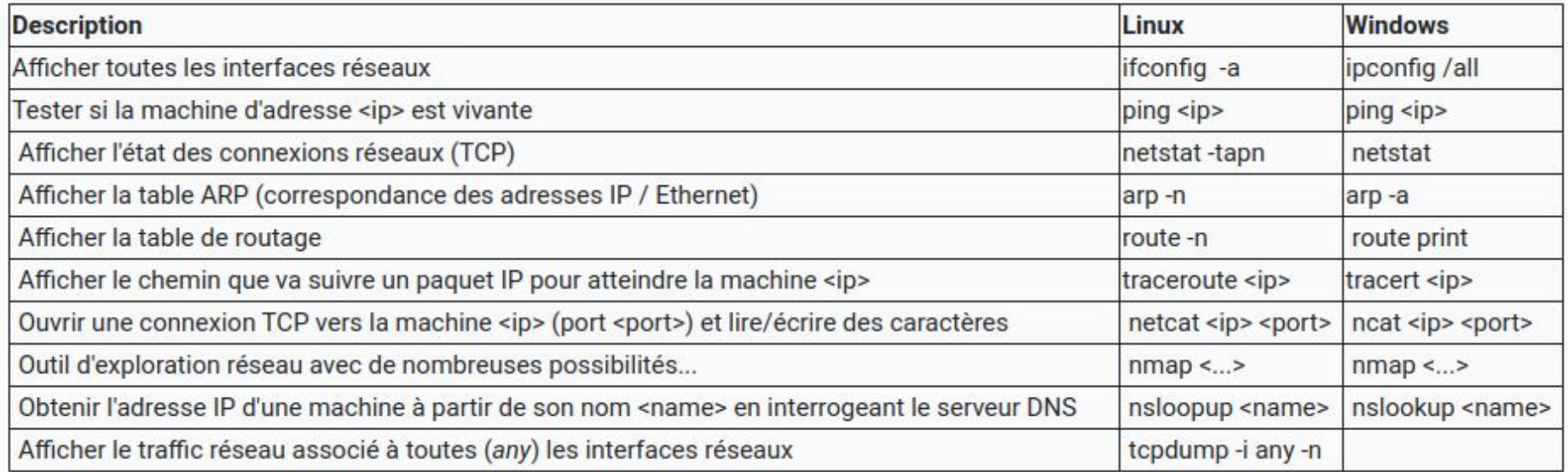

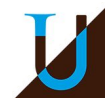

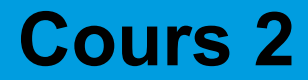

# **Couche Réseau (IP)**

**~**

**Généralités**

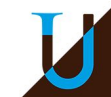

# **Le Protocole IP**

**Internet Protocol** : communication de bout en bout entre deux machines qui ne sont pas connectés directements, c'est-à-dire situées dans des réseaux différents (géographie, technologie).

Acheminement des **paquets** (ou datagrammes) à travers le réseau Internet en *best-effort*, sans garantie (non fiable), simple mais robuste (défaillance d'un routeur).

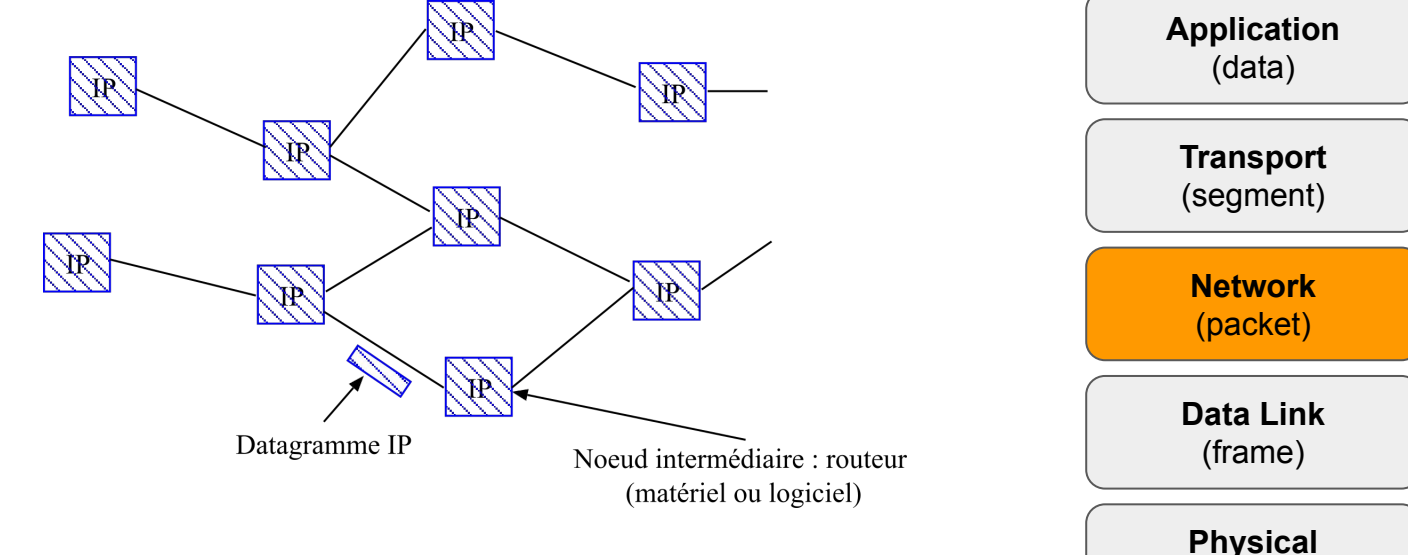

### **Versions**

- IPv4, RFC 791, sept. 1981
- IPv6, le successeur de IPv4, RFC 2460, déc. 1998

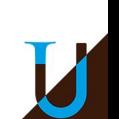

(bit)

# **Le Protocole IP**

**Routage** : acheminement des données entre les réseaux via des routeurs/passerelles intermédiaires

- Communication directe entre A et B (réseau local ou LAN)
- Communication indirecte entre A et C, via les routeurs P0, P2, P3, P5

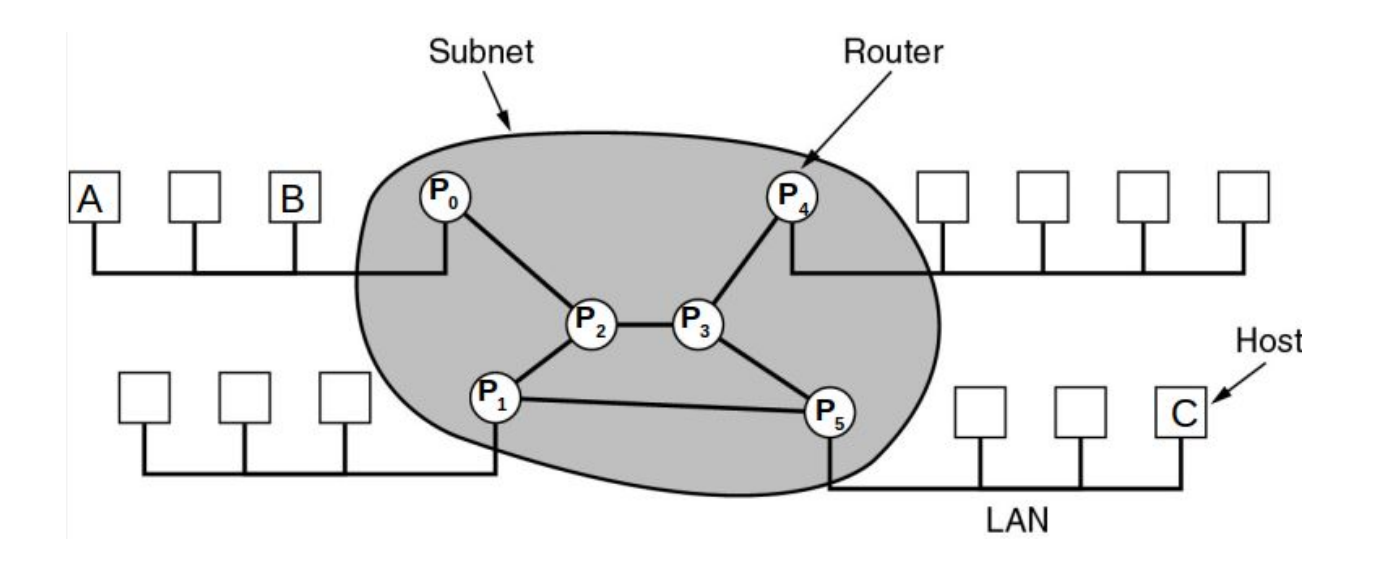

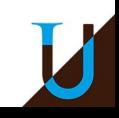

## **Adresse IPv4**

**Adressage Logique** : identifier une machine unique sur Internet, indépendament de l'adressage physique (Ethernet, ...)

### **Adresse IPv4 (32 bits**)

- 2^32 adresses, environ 4 milliards d'adresses
- épuisement des adresses IPv4 en 2011 !

### **Notation**

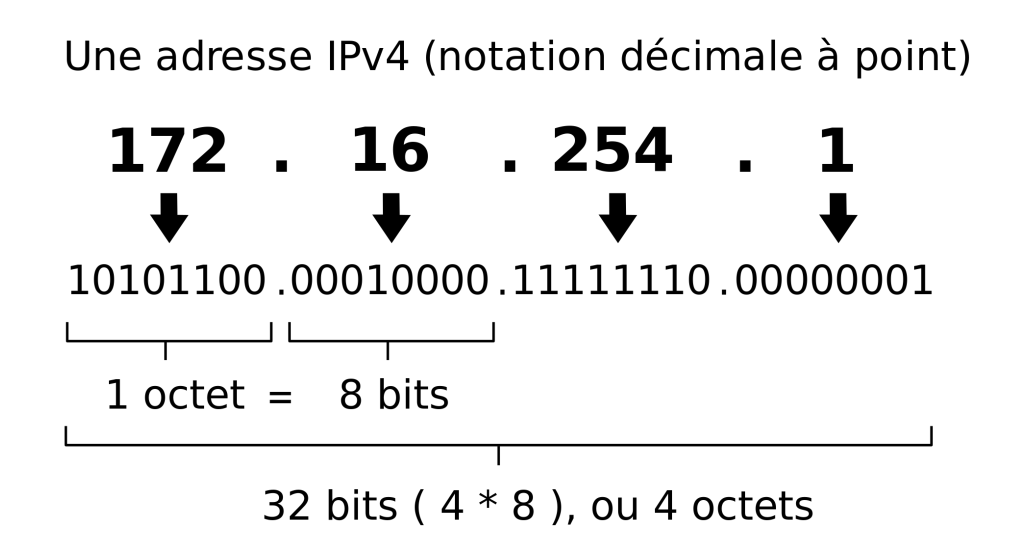

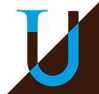

## **Classe d'Adresse IPv4**

### **Les 5 classes historiques d'adresse IP (1990-2010)**

- classes générales A, B, C (unicast)
	- classe A : 8 bits network, 24 bits host (grands réseaux)
	- classe B : 16 bits network, 16 bits host (moyens réseaux)
	- classe C : 24 bits network, 8 bits host (petits réseaux)
- classe D (multicast)
- classe E (réservé pour un usage futur)

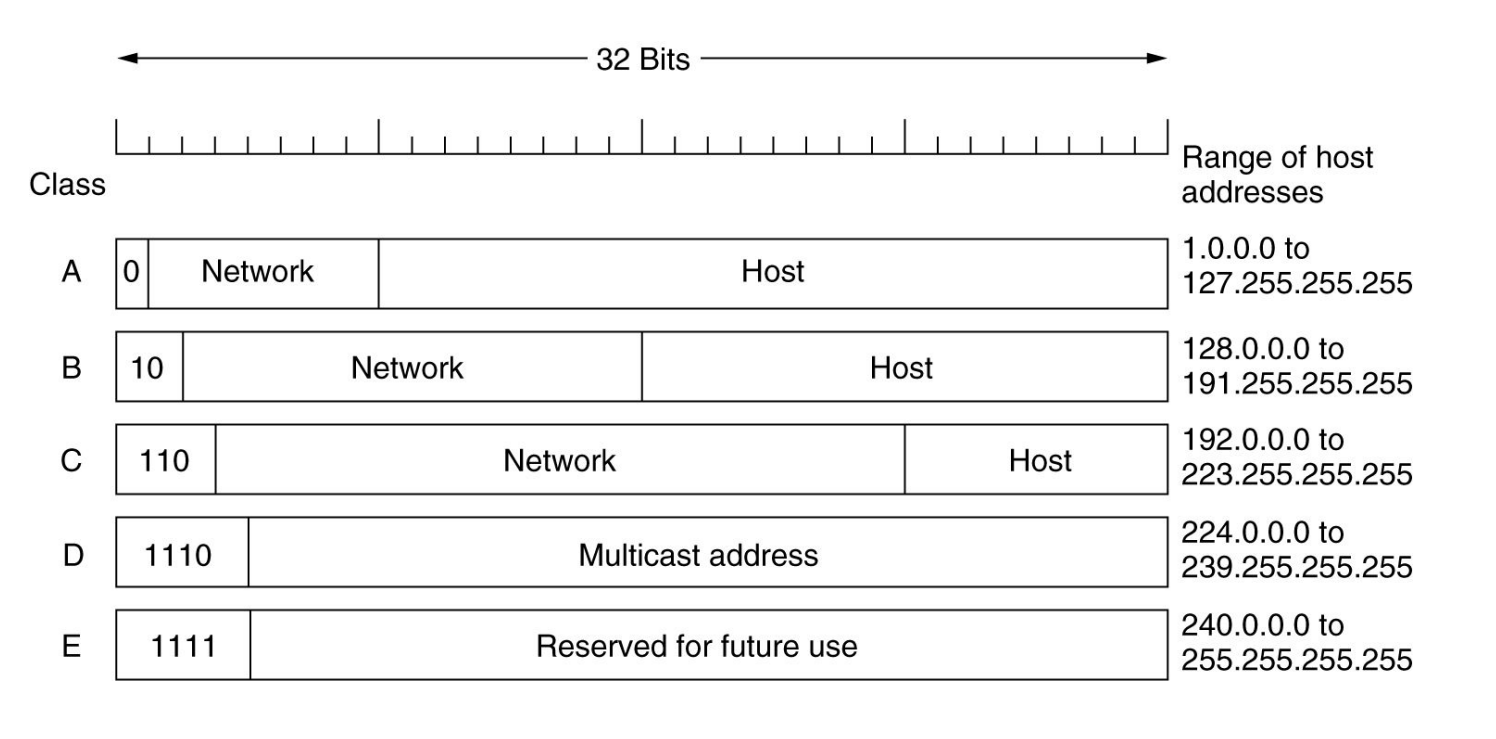

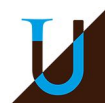
### **Adresse IPv6**

### **Adresse IPv6 (128 bits)**

- $2^{\wedge}128$  adresses, soit environ 340.10 $^{\wedge}36$  adresses !!!
- 667 millions de milliards d'appareils connectés sur chaque mm² de la Terre !
- 8 groupes de 2 octets, en hexadécimal (= 128 bits)
- plusieurs types d'adresses, dont l'adresse *link local* (FE80::/10) et l'adresse *global*, ou encore localhost (::1)

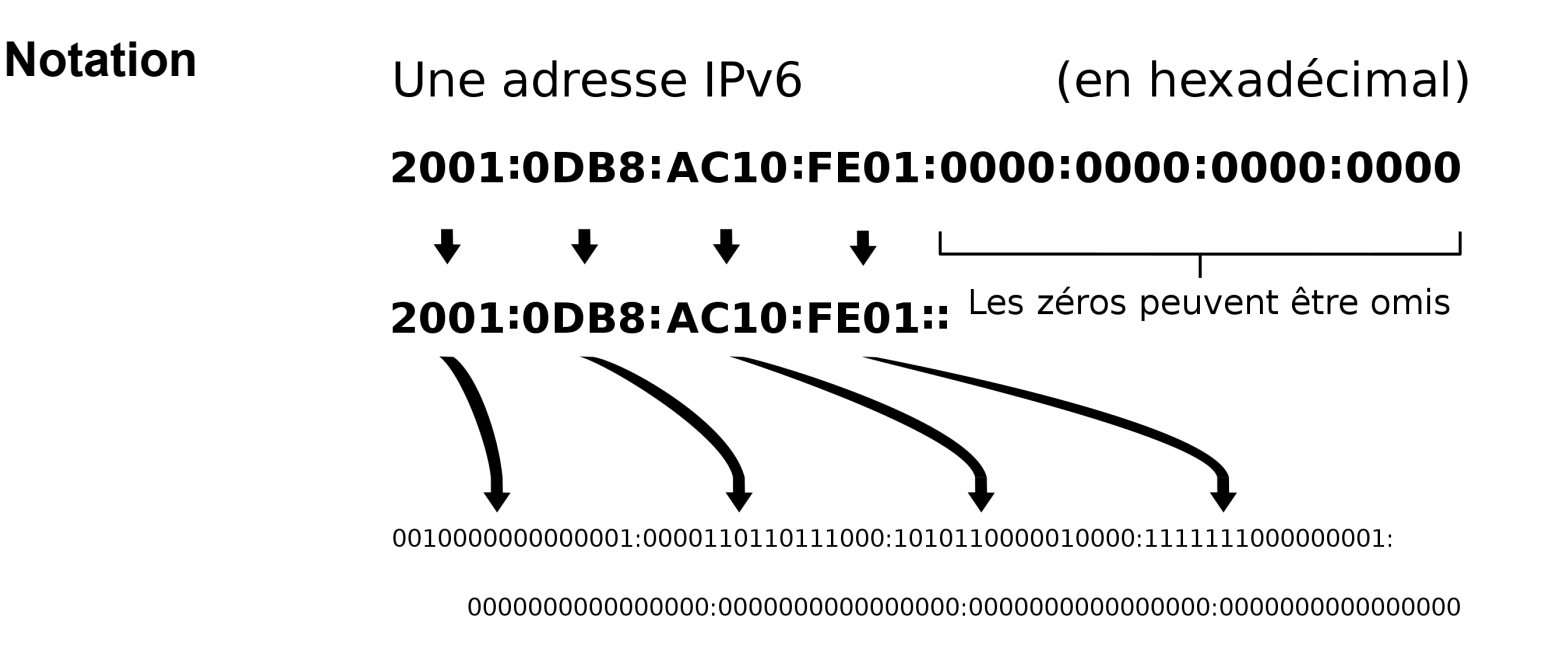

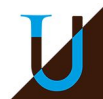

### **Adresse IPv6**

### **Règle de Suppression des Zéros**

Exemple :

FEDC:0000:0000:0065:4321:0000:DEAD:BEEF

- On remplace les premiers blocs de 0 consécutifs par :: FEDC::0065:4321:0000:DEAD:BEEF
- On supprime les 0 de poids fort dans chaque bloc FEDC::65:4321:0:DEAD:BEEF

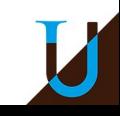

### **Adresse de Réseau**

### **Notion de Masque**

- nombre bits séparant la partie *Network* et de la partie *Host*
- toutes les hôtes d'un réseau ont les même bits sur la partie *Network*

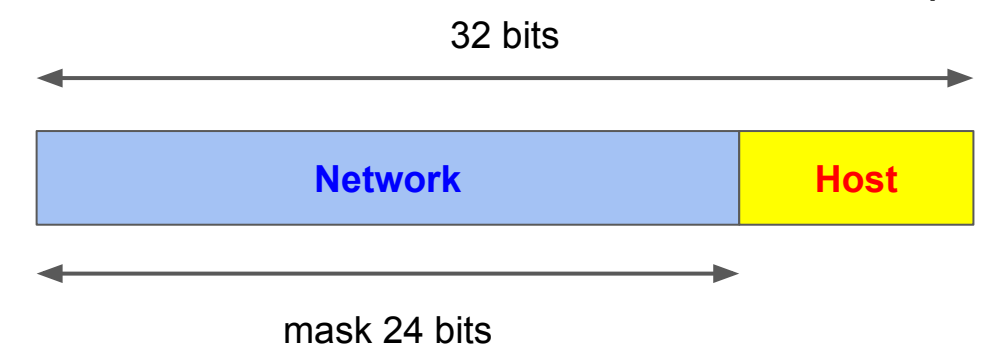

**Exemple** : 192.168.10.7/24 (notation décimale à point)

- adresse du masque : les bits de la partie *Network* à 1, les autres à 0
- adresse du réseau : mettre les bits de la partie *Host* à 0
- adresse de diffusion (*broadcast*) : mettre les bits de la partie *Host* à 1

**Address**: 192.168.10.7/24 11000000.10101000.00001010. 00000111 **Netmask:** 255.255.255.0 = /24 11111111.11111111.111111111. 00000000 **Network**: 192.168.10.0/24 11000000.10101000.00001010. 00000000 **Broadcast**: 192.168.10.255 11000000.10101000.00001010. 11111111

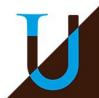

## **Adresse de Réseau**

#### **Les adresses spéciales**

- Adresse locale (loopback) : 127.0.0.0/8 (127.0.0.1 ou ::1 ou localhost)
- Adresse de ce réseau : 0.0.0.0/8
- Adresse de diffusion : 255, 255, 255, 255/32
- Adresse du routeur (par convention) : adresse de diffusion  $-1$

### **Les adresses privés**

- 10.0.0.0 /8
- $\bullet$  172.16.0.0 /12 (?)
- 192.168.0.0 /16

Ces adresses ne peuvent pas être routées sur Internet.

Leur utilisation par un réseau privé est encouragée pour éviter de réutiliser les adresses publiques enregistrées.

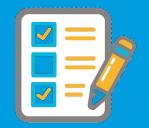

### **Exercice :** Complétez le tableau ci-dessous.

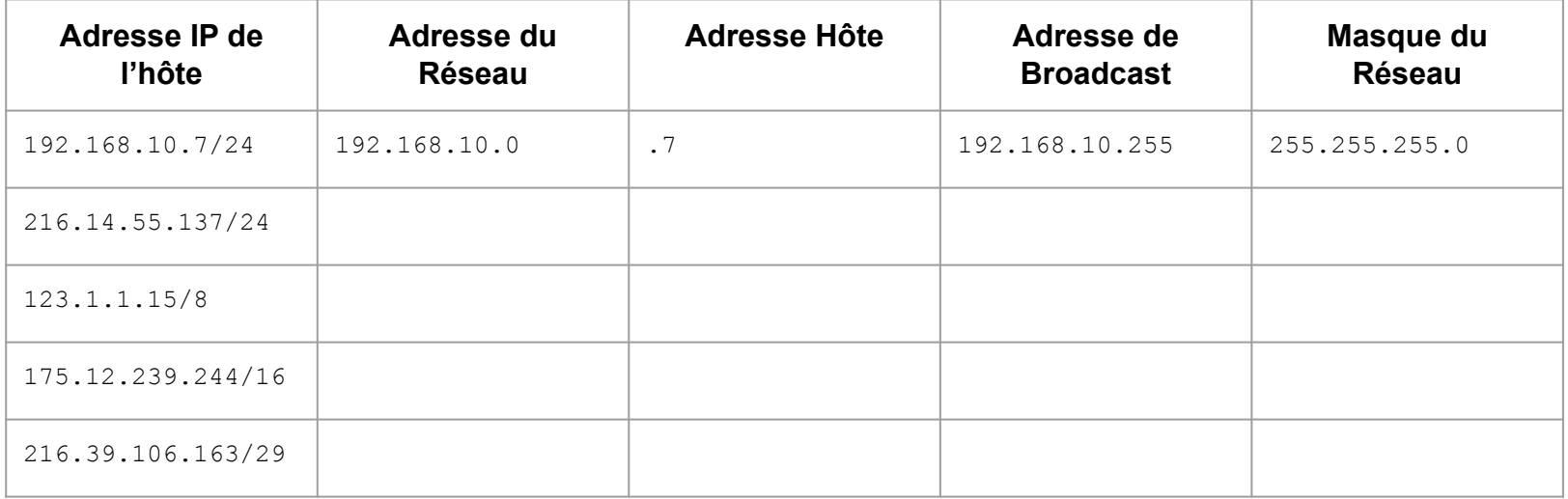

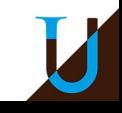

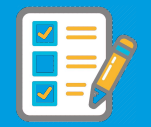

### **Correction**

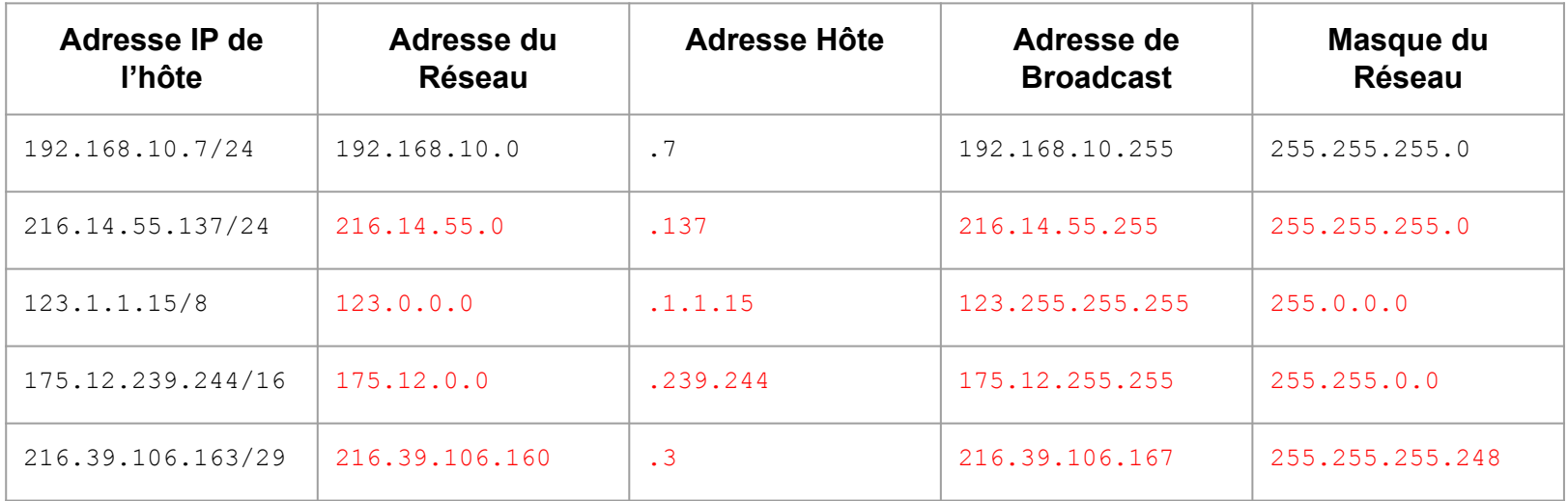

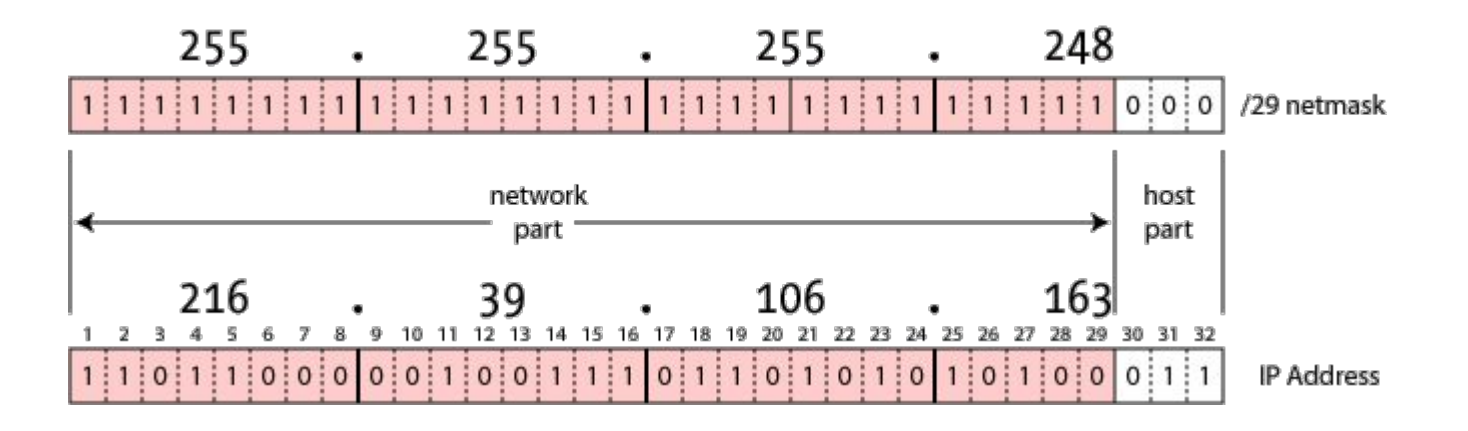

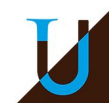

## **Outils**

#### **ipcalc** : une calculatrice pour les réseaux IP

#### **\$ ipcalc 192.168.10.1/24**

Hosts/Net: 254 Class C, Private Internet

Address: 192.168.10.1 11000000.10101000.00001010. 00000001 Netmask: 255.255.255.0 = 24 11111111.111111111.111111111. 00000000 Wildcard: 0.0.0.255 00000000.00000000.00000000. 11111111 Network: 192.168.10.0/24 11000000.10101000.00001010. 00000000 HostMin: 192.168.10.1 11000000.10101000.00001010. 00000001 HostMax: 192.168.10.254 11000000.10101000.00001010. 11111110 Broadcast: 192.168.10.255 11000000.10101000.00001010. 11111111

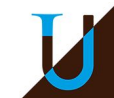

## **Outils**

**ifconfig** : affichage des interfaces réseaux...

#### **auesnard@buffet:~\$ /sbin/ifconfig**

eth0: flags=4163<UP,BROADCAST,RUNNING,MULTICAST> mtu 9000 inet 10.0.204.4 netmask 255.255.255.0 broadcast 10.0.204.255 inet6 fe80::24e:1ff:fec4:7f4 prefixlen 64 scopeid 0x20<link> inet6 2001:660:6101:800:204::4 prefixlen 80 scopeid 0x0<global> ether  $00:4e:01:c4:07:14$  txqueuelen 1000 (Ethernet) RX packets 3168136 bytes 11489530817 (10.7 GiB) RX errors 0 dropped 0 overruns 0 frame 0 TX packets 2066596 bytes 280233134 (267.2 MiB) TX errors 0 dropped 0 overruns 0 carrier 0 collisions 0 device interrupt 20 memory 0x94300000-94320000

lo: flags=73<UP,LOOPBACK,RUNNING> mtu 65536

 inet 127.0.0.1 netmask 255.0.0.0 inet6 ::1 prefixlen 128 scopeid 0x10<host> loop txqueuelen 1000 (Boucle locale) RX packets 127449 bytes 9066029 (8.6 MiB) RX errors 0 dropped 0 overruns 0 frame 0 TX packets 127449 bytes 9066029 (8.6 MiB) TX errors 0 dropped 0 overruns 0 carrier 0 collisions 0

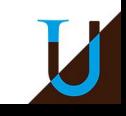

# **Configuration d'un LAN**

### **Configuration du réseau local 192.168.10.0/24**

• Configuration de la machine A (masque /24 bits)

A\$ ifconfig eth0 192.168.10.1/24

- De même pour toutes les machines B, C et D.
- On peut ensuite effectuer des tests avec *ping*

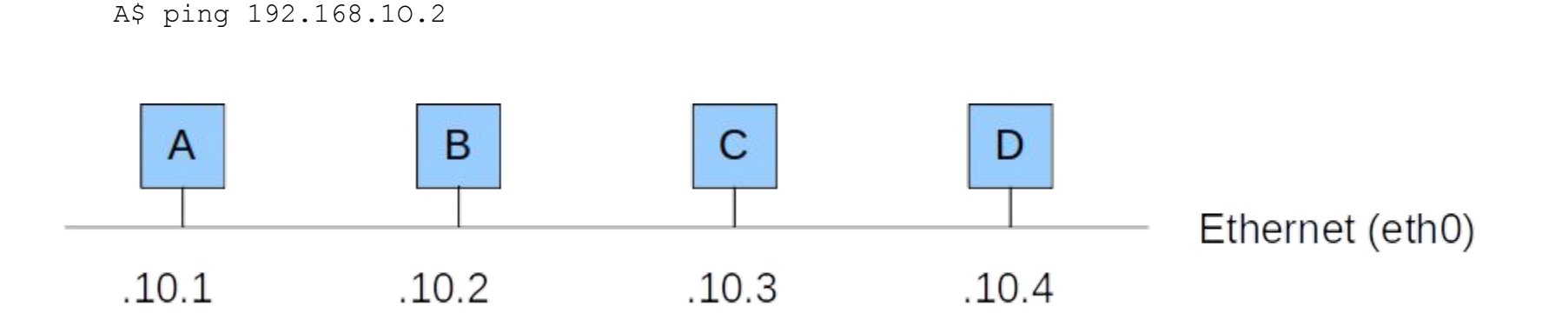

⇒ Mise en oeuvre dans le TP2 avec QemuNet.

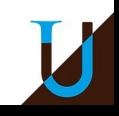

# **Couche Réseau (IP)**

**~**

**Sous-Réseaux, Routage**

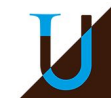

# **Sous-Réseaux**

### **Découpage d'un réseau en plusieurs sous-réseaux**

- Adresse IP découpée en trois parties : *network, subnet, host*
- Une partie des bits de *host* sert à identifier le sous-réseau (*subnet*)
- Masque de sous-réseau

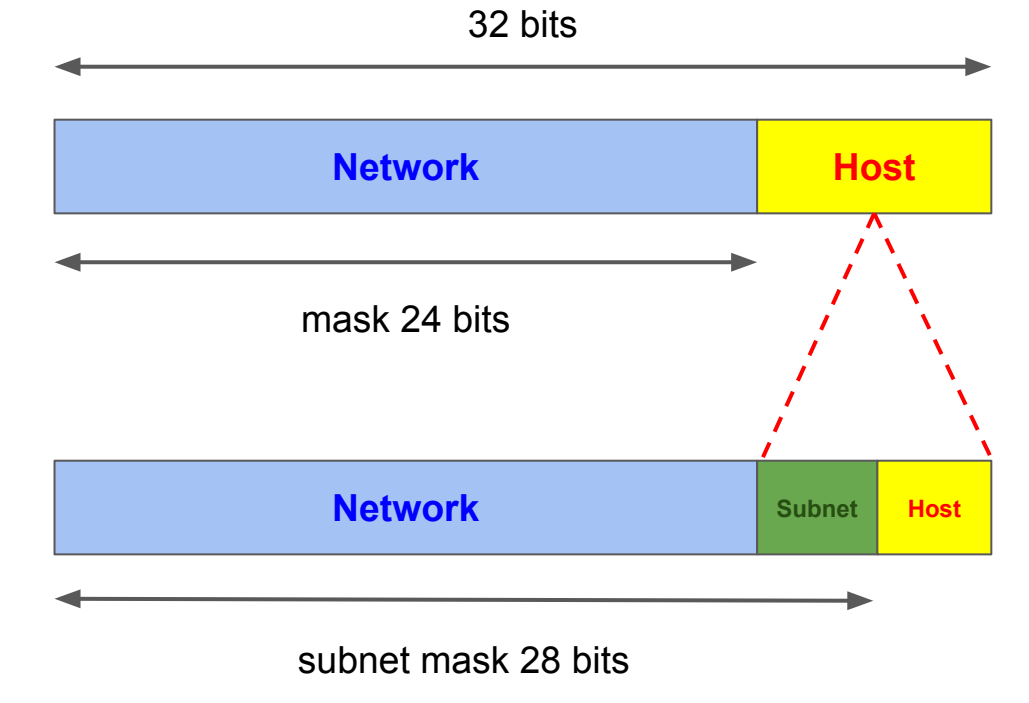

**RFC** :<https://tools.ietf.org/html/rfc1860> et<https://tools.ietf.org/html/rfc1878>

# **Sous-Réseaux**

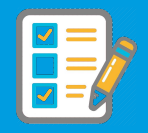

**Exercice** : Dans un réseau 193.51.199.0/24, on souhaite constituer 5 sous-réseaux (de même taille).

- Combien de bits sont nécessaires pour coder ces sous-réseaux ?
- Combien de machines trouve-t-on dans chaque sous réseau ?
- Quel est le masque de réseau et de sous-réseau ?
- A quel adresse de sous-réseau appartient la machine 193.51.199.67 ?
- Donner l'adresse de diffusion correspondant à ce sous-réseau ?
- Quel sont les adresses des autres sous-réseaux ?

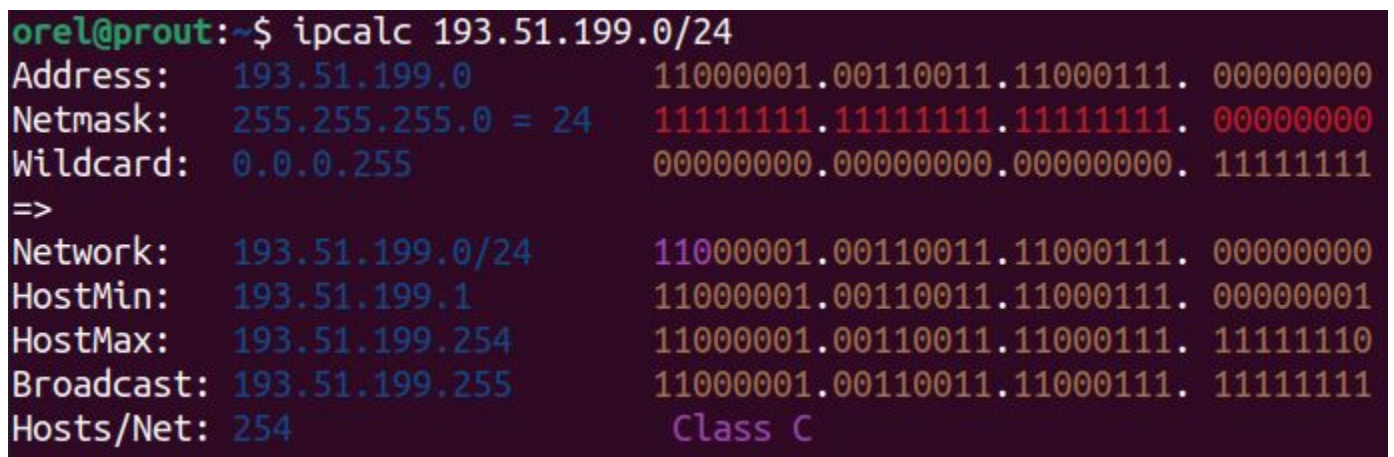

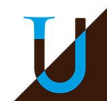

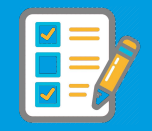

### **Correction**

- Avec 3 bits, on peut coder un maximum de 2^3=8 sous-réseaux. En effet, 2 bits ne sont pas suffisants pour coder 5 sous-réseaux à choisir parmi 000, 001, 010, 011, 100, 101, 110 et 111.
- Il reste 5 bits pour la partie *host* ; le nombre de machines = 2^5-2=30. On retire les adresses min & max, qui sont réservés…
- Le masque du réseau /24 correspond à l'adresse 255.255.255.0.
- Le masque du sous-réseau est 255.255.255.224 car 224 = (1110 0000) en binaire
- Adresse du réseau : 193.51.199.67 & 255.255.255.0 = 193.51.199.0 (avec & l'opérateur "ET" binaire)
- Adresse du sous-réseau : 193.51.199.67 & 255.255.255.224 = 193.51.199.X avec  $X = 67$  & 224 = 64 (en binaire : 010 00011 & 111 00000 = 010 0000) ; adresse sous-réseau = 193.51.199.64/27
- Adresse de diffusion du sous-réseau : 193.51.199. Y avec Y = 010 11111 = 95

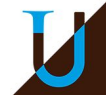

## **Sous-Réseaux**

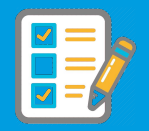

### **Correction (suite)**

Adresses de sous-réseaux :

193.51.199.0/27 193.51.199.32/27 193.51.199.64/27 193.51.199.96/27 193.51.199.128/27 193.51.199.160/27 (unused) 193.51.199.192/27 (unused) 193.51.199.224/27 (unused)

● Pour calculer 5 sous-réseaux de taille 30 machines :

\$ ipcalc 193.51.199.0/24 -s 30 30 30 30 30

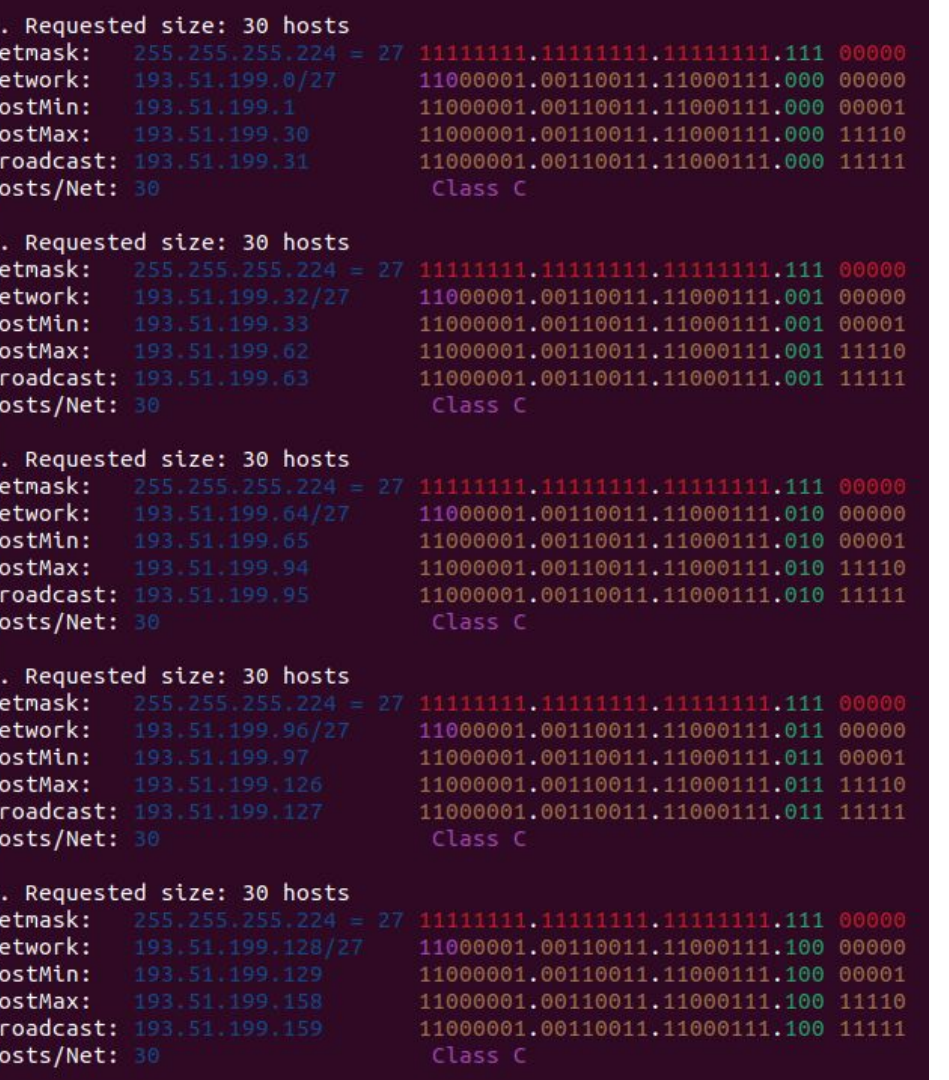

# **Sous-Réseaux de Tailles Variables**

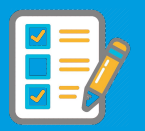

### **VLSM (Variable-Length Subnet Masking)**

- Possibilité de découper un réseau en sous-réseaux dont la taille n'est pas identique
- Meilleure utilisation des adresses disponibles !
- Nécessité de toujours associer une IP à son masque…

**Exercice :** Considérons le réseau 193.51.199.0/24.

- Cas 1 : On souhaite constituer un sous-réseau avec 100 machines et un autre avec 60 machines.
- Cas 2 : On souhaite constituer un sous-réseaux avec 150 machines et un autre avec 50 machines.

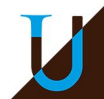

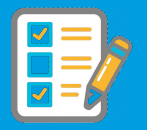

### **Correction**

- Cas 1 : Premier sous-réseau de taille 128 (193.51.199.0/25) et deuxième sous-réseau à la suite de taille 64 (193.51.199.128/26). Il reste un dernier sous-réseau de taille 64 (193.51.199.192/26) non utilisé
- Cas 2 : Ce n'est pas possible car le réseau est trop petit ! Il faut un sous-réseau de taille 256 (193.51.199.0/24) juste pour contenir les 150 machines du premier sous-réseau… Alors même que 150+50 < 256 !

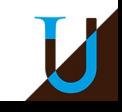

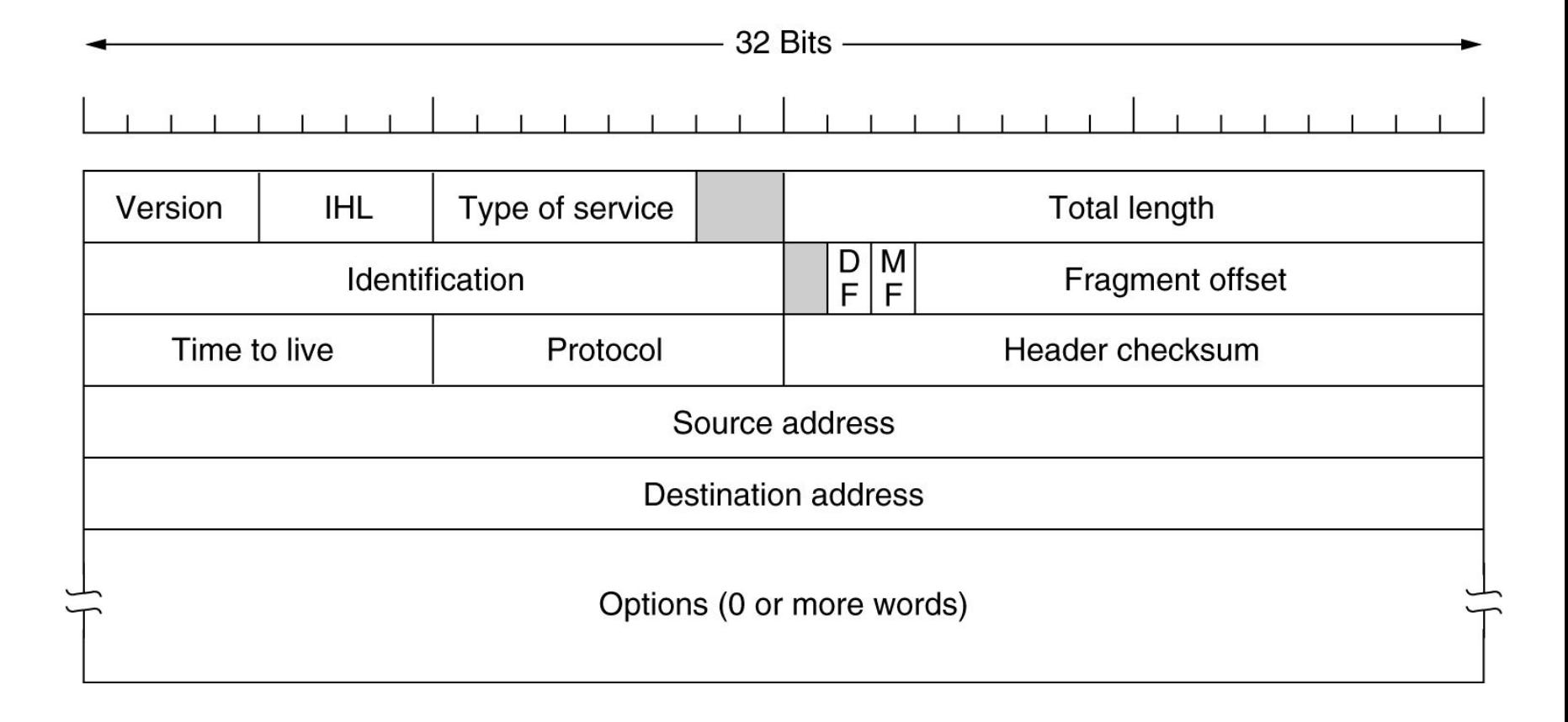

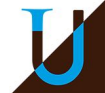

## **En-Tête du Paquet IPv4**

- **Version** : 4 [4 bits]
- **Internet Header Length** : longueur de l'en-tête en mot de 32 bits [4 bits]
- **Type of Service** (ToS) : qualité de service (fiabilité, débit, …) [8 bits]
- **Identification** : identifiant d'un fragment pour leur rassemblage [16 bits]
- **Flags** : DF (Don't Fragment) / MF (More Fragment) [3 bits]
- **Fragment Offset** : position dans le paquet initial en mot de 8 octets [13 bits]
- **Time To Live** (TTL) : temps de vie maximal en *hop* [8 bits]
- **Protocol** : protocole encapsulé dans le paquet (ICMP, UDP, TCP, ...) [8 bits]
- **Header Checksum** : contrôle d'erreurs de l'en-tête [16 bits]
- **Source Address** [32 bits]
- **Destination Address** [32 bits]
- **Options** : usage peu fréquent...

**Exercice** : Quelle est la taille minimale & maximale de l'en-tête ?

*IHL sur 4 bits compris entre 5 (sans options) et 15 et donc l'en-tête a une taille entre 5\*4=20 octets et 15\*4=60 octets.*

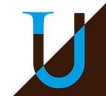

## **Outils**

**ping** : tester si machine est en vie (requête *echo* du protocole **IP/ICMP**)

```
$ ping 10.0.204.4
PING 10.0.204.4 (10.0.204.4) 56(84) bytes of data.
64 bytes from 10.0.204.4: icmp_seq=1 ttl=63 time=0.202 ms
64 bytes from 10.0.204.4: icmp_seq=2 ttl=63 time=0.206 ms
64 bytes from 10.0.204.4: icmp_seq=3 ttl=63 time=0.200 ms
64 bytes from 10.0.204.4: icmp_seq=4 ttl=63 time=0.213 ms
^{\wedge}C--- 10.0.204.4 ping statistics ---
4 packets transmitted, 4 received, 0% packet loss, time 57ms
rtt min/avg/max/mdev = 0.200/0.205/0.213/0.011 ms
```
Le RTT (Round-Trip Time) mesure le temps d'aller-retour du paquet, qui est une approximation de la *latence x 2*.

### **ICMP**

### **Internet Control Message Protocol (ICMP), RFC 792**

Accompagne IP pour gérer les erreurs et propager des informations de routage...

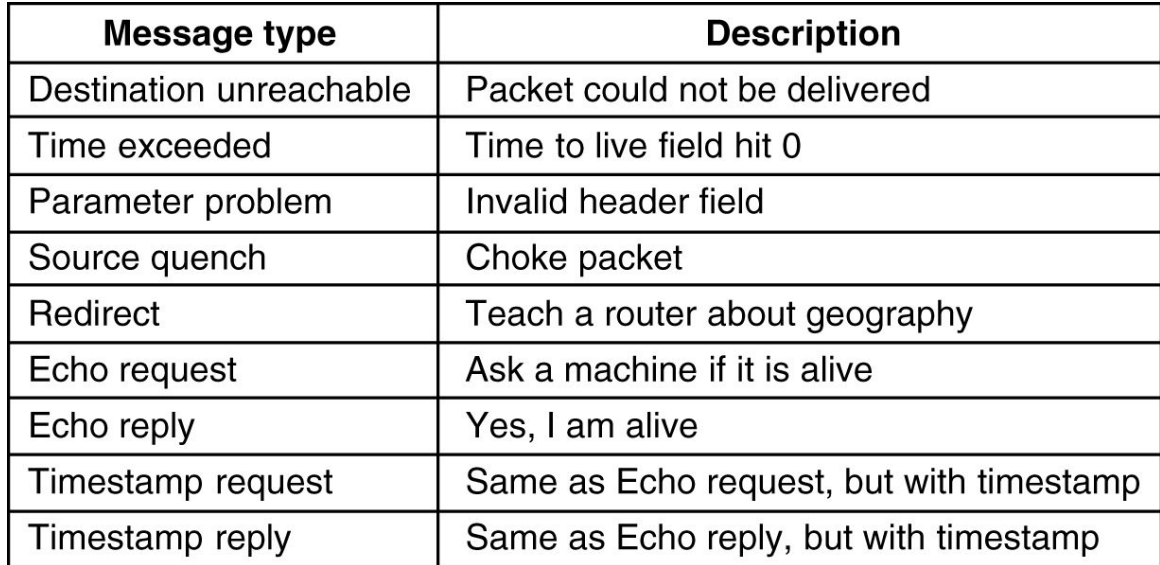

**Exemple du ping** : envoi d'une requête ICMP *"echo request"* et attente de la réponse *"echo reply"*

## **Wireshark**

#### **Outil permettant l'analyse et la capture de trames réseau…**

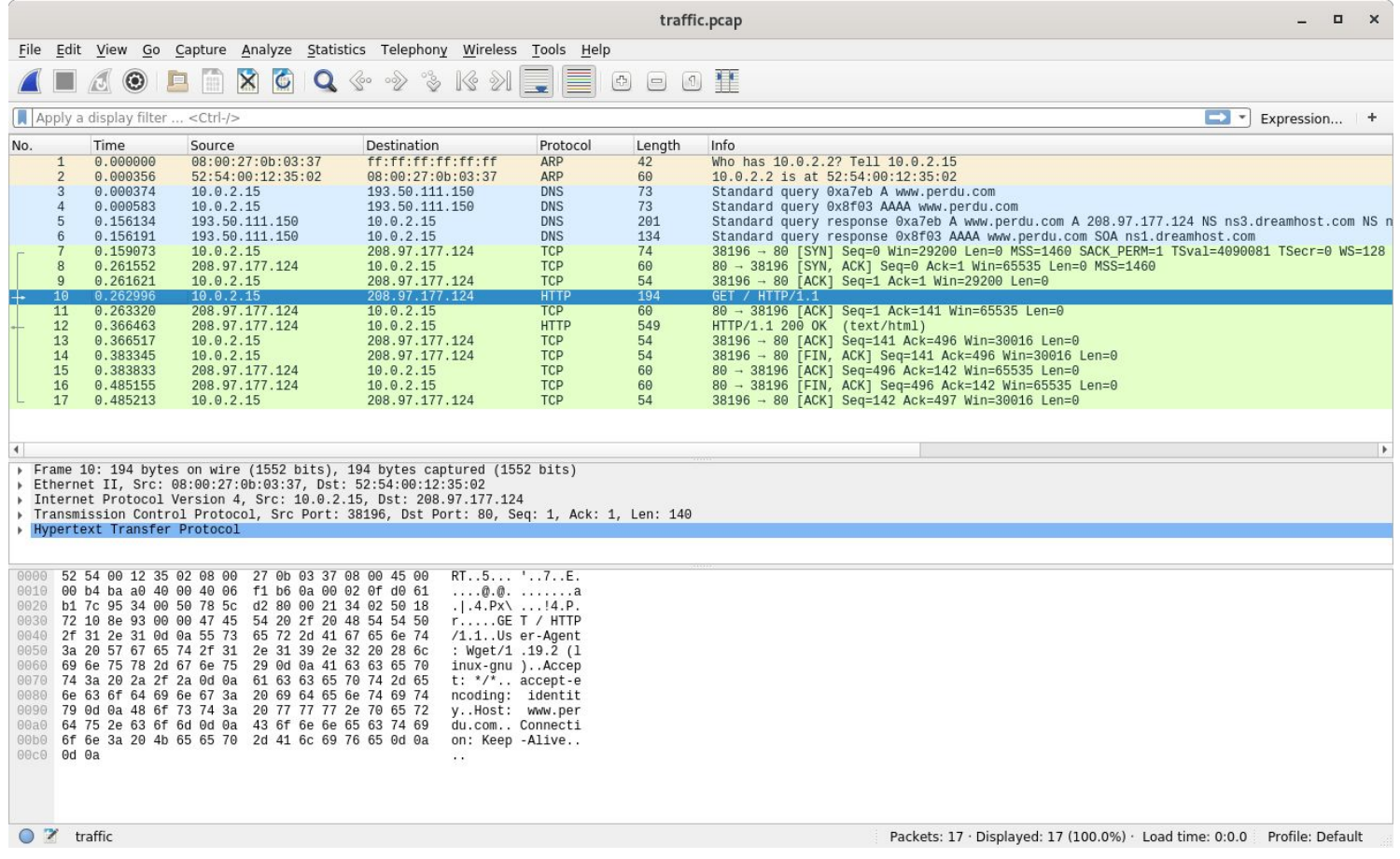

**Démo** : analyse d'un paquet IP/ICMP avec l'exemple *[ping.pcap](http://aurelien-esnard.emi.u-bordeaux.fr/trace/ping.pcap)* (TODO : maj

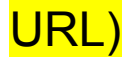

## **Routage**

**Principe :** Mécanisme par lequel un paquet IP est acheminé d'un expéditeur (A) jusqu'à son destinataire (B), en s'appuyant sur les noeuds intermédiaires (Gi, Ri) du réseau Internet.

**Les différents noeuds du réseau** : les hôtes (A,B), les passerelles ou *gateway* (G<sub>i</sub>) et les <u>routeurs</u> (R<sub>i</sub>)

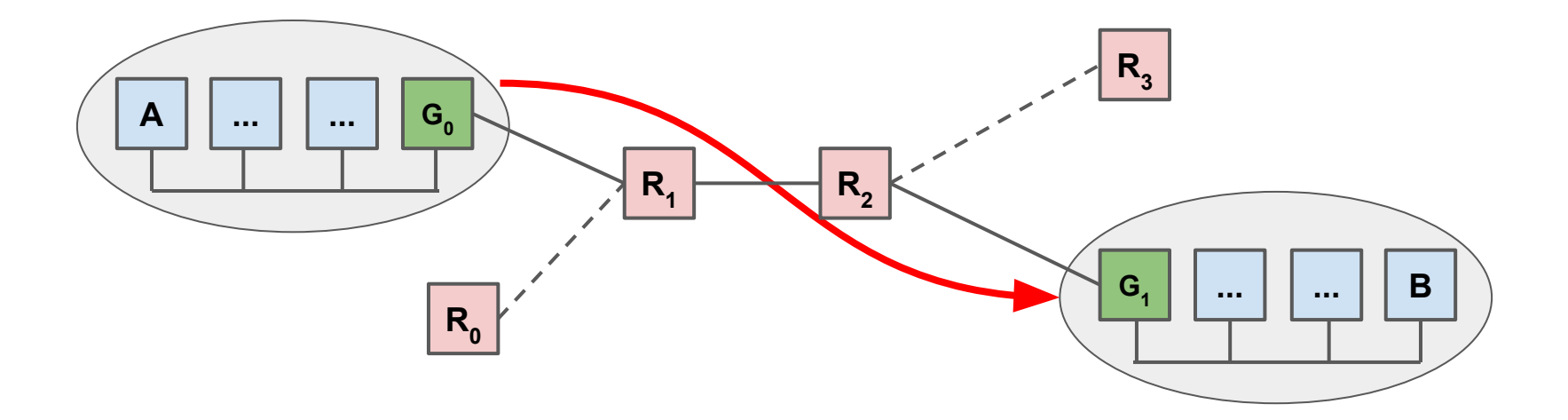

**Routage statique & dynamique** : manuel, DHCP, OSPF, BGP, ...

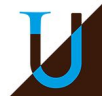

## **Table de Routage**

Chaque nœud du réseau a besoin des informations sur le noeud suivant (next hop) vers lequel il doit envoyer un paquet pour atteindre la destination finale (dest addr)…

**Exemple :** table de routage d'un hôte

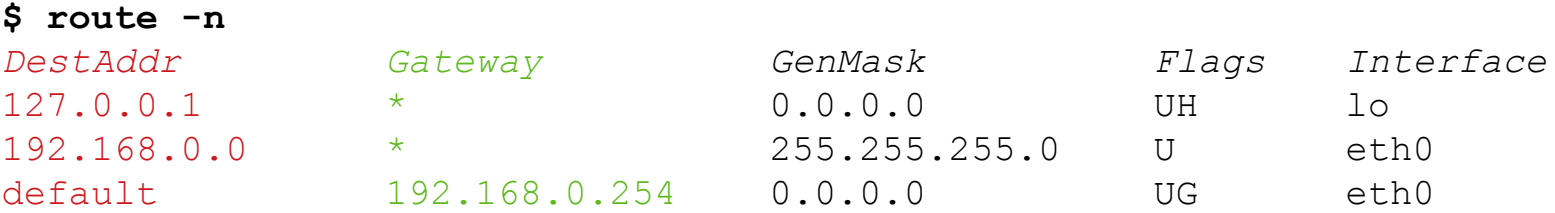

Il faut distinguer :

- les **routes directes** vers un réseau (ou une machine) ;
- les **routes indirectes**, dont les **routes spécifiques** vers un réseau et la **route par défaut**.

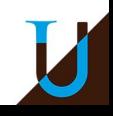

## **Table de Routage**

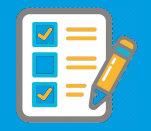

Un exemple plus compliqué :

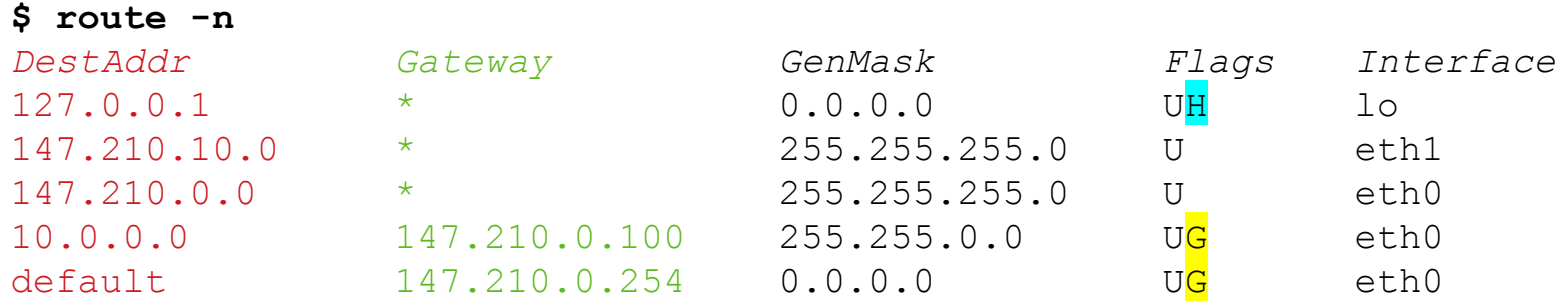

#### **Légende des Flags**

- $\bullet$  U : la route est active (Up)
- $\bullet$   $\bullet$  G : route indirecte qui passe par un routeur (Gateway) ; sinon route directe (pas G)
- H: l'adresse destination est une adresse de machine (Host) ; sinon l'adresse destination est celle d'un réseau (pas H)

### **Exercice**

- Donner la signification de chaque ligne de la table de routage...
- En déduire la configuration réseau de cette machine...

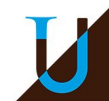

## **Table de Routage**

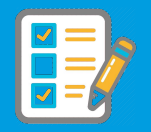

### **Correction**

La machine a la configuration suivante :

- interface *eth0* avec une adresse dans le réseau 147.210.0.0/24
- interface *eth1* avec une adresse dans le réseau 147.210.10.0/24
- Il y a dans le réseau 147.210.0.0/24 un passerelle (.100) vers le réseau 10.0.0.0/16.
- La passerelle par défaut est  $147.210.0.254...$   $\rightarrow$  porte de sortie vers Internet

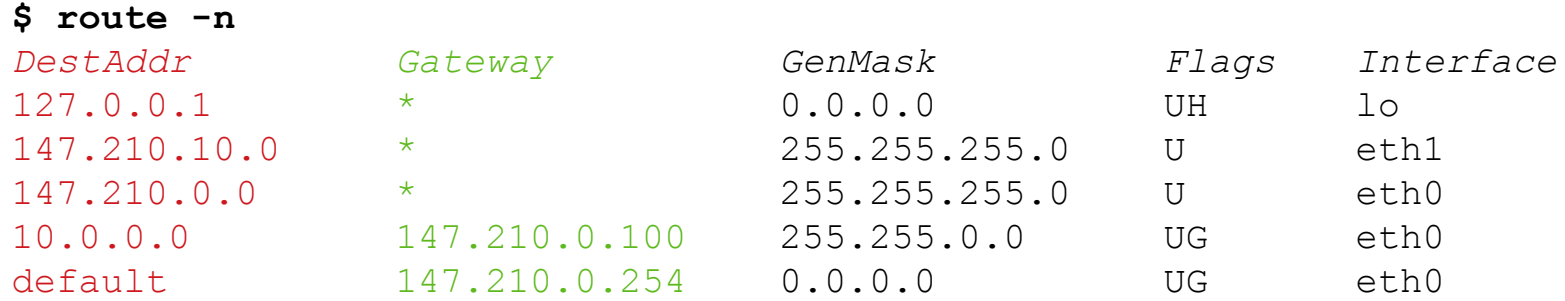

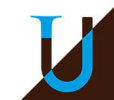

## **Algorithme de Routage**

### **Algorithme exécuté sur chaque nœud intermédiaire (R)**

Supposons que *DestFinal* est l'adresse de destination (B) du paquet à transmettre, *DestAddr* est une adresse dans la table de routage.

Pour chaque ligne dans la table de routage :

```
// host route
if (DestAddr = DestFinal)
     envoyer le paquet via la route directe ou indirecte vers le next hop
// net route
else if (DestAddr = DestFinal & GenMask)
     envoyer le paquet via la route directe ou indirecte vers le next hop
// default route
else 
     envoyer au next hop de la route par défaut
```
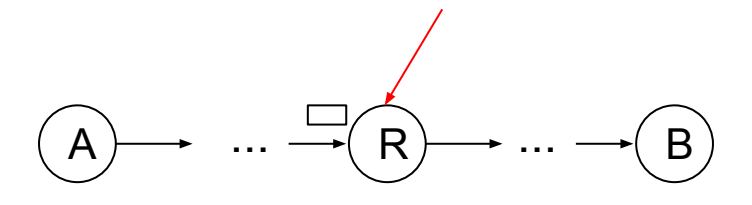

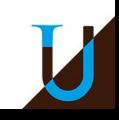

## **Outils**

**traceroute** : Outil qui permet de retrouver le chemin d'un paquet sur Internet.

### **Exemple :** route vers le serveur Web du LaBRI

#### **\$ traceroute www.labri.fr**

traceroute to www.labri.fr (147.210.8.59), 30 hops max, 60 byte packets

- 1 \_gateway (192.168.1.254) 0.931 ms
- 2 p25.socabim.isdnet.net (194.149.169.41) 35.552 ms
- 3 free-paris-por1.bb.ip-plus.net (193.5.122.58) 36.783 ms
- 4 193.51.187.208 (193.51.187.208) 34.955 ms
- 5 te2-2-lyon2-rtr-021.noc.renater.fr (193.51.177.43) 49.554
- 6 te0-0-0-5-lyon1-rtr-001.noc.renater.fr (193.51.177.216) 50.311 ms
- 7 te0-0-0-0-ren-nr-clermont-rtr-091.noc.renater.fr (193.51.177.227) 49.938 ms
- 8 te0-0-0-0-ren-nr-bordeaux-rtr-091.noc.renater.fr (193.51.177.84) 51.531 ms
- 9 reaumur-vl10-gi8-1-bordeaux-rtr-021.noc.renater.fr (193.51.183.37) 49.163 ms
- 10 147.210.246.205 (147.210.246.205) 48.959 ms
- 11 www3.labri.fr (147.210.8.59) 54.947 ms

**La route est parfois longue** ! On part de Talence (chez moi), on monte à Paris avec le *backbone* de Free, avant de revenir pas le réseau Renater par Lyon, Clermont, puis retour sur Talence !

**Problématique** : Comment associer un nom lisible à une adresse IP numérique ?

**Exemple**: en.wikipedia.org  $\Rightarrow$  91.198.174.192

### **Protocole DNS (Domain Name System)**

- Protocole central dans Internet depuis 1985 (UDP, 53)
- Espace de noms hiérarchique gérés par une hiérarchie de serveurs
- Modèle client/serveur
	- Un client interroge un serveur de noms (serveur DNS) et attend la réponse (UDP, port 53)
	- Utilisé automatiquement par les applications, rarement directement par l'utilisateur

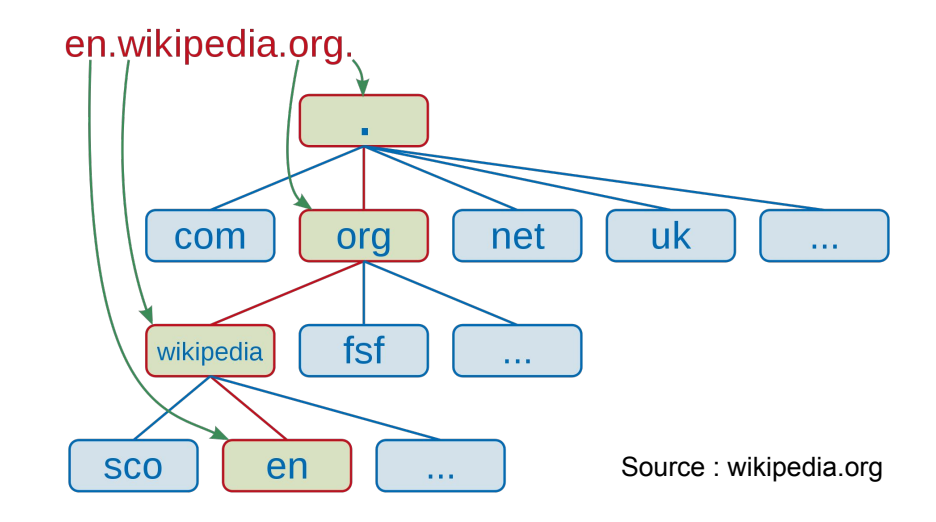

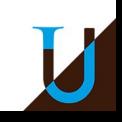

## **DNS**

**nslookup & host** : interroger le serveur **DNS** (Domain Name System) pour trouver l'adresse IP (IPv4 et/ou IPv6) associée à un nom de machine…

#### **\$ nslookup www.google.com**

Server: 10.0.220.1  $\leftarrow$  Server DNS local Address: 10.0.220.13#53 Name: www.google.com Address: 172.217.18.228 Name: www.google.com Address: 2a00:1450:4006:809::2004

#### **\$ host www.google.com**

www.google.com has address 172.217.19.228 www.google.com has IPv6 address 2a00:1450:4007:817::2004

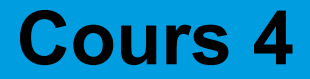

# **Couche Transport (TCP)**

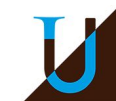

# **Introduction**

### **La couche réseau (IP)**

- Communication de bout-en-bout entre deux machines sur Internet
- Transfert de paquet en "best-effort" (non fiable)

### **La couche transport**

Communication de bout-en-bout entre deux applications (processus).

### **Les deux principaux protocoles de transport**

- **TCP** (Transmission Control Protocol) : orienté connexion, fiable.
- **UDP** (User Datagram Protocol) : sans connexion, non fiable, rapide.

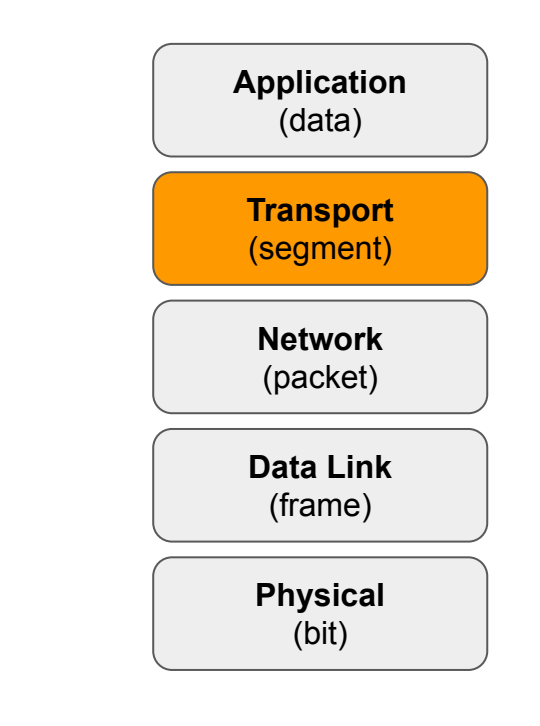

## **Le Protocole TCP**

### **Caractéristiques**

- uniquement présent aux extrémités
- conversation bidirectionnelle en mode connecté
- transport fiable de segments (séquencement)
- protocole complexe : retransmission, gestion des erreurs, congestion, ...

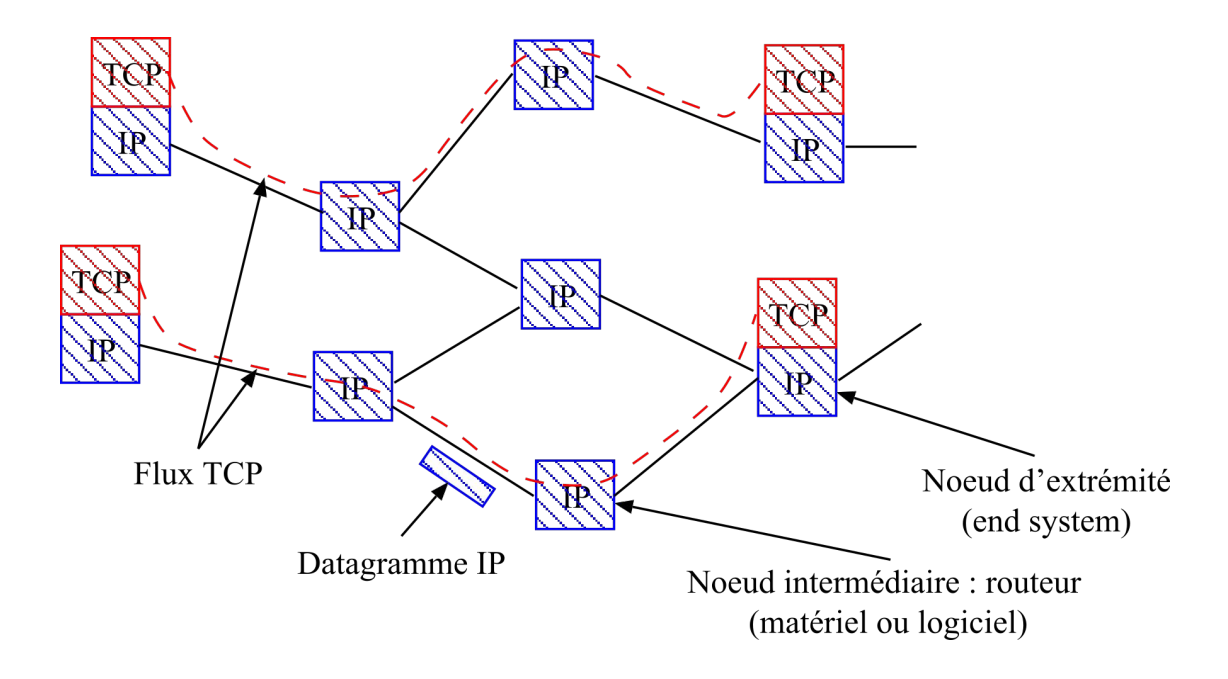

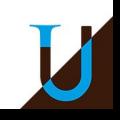

## **Pile de Protocoles**

**OSI** 

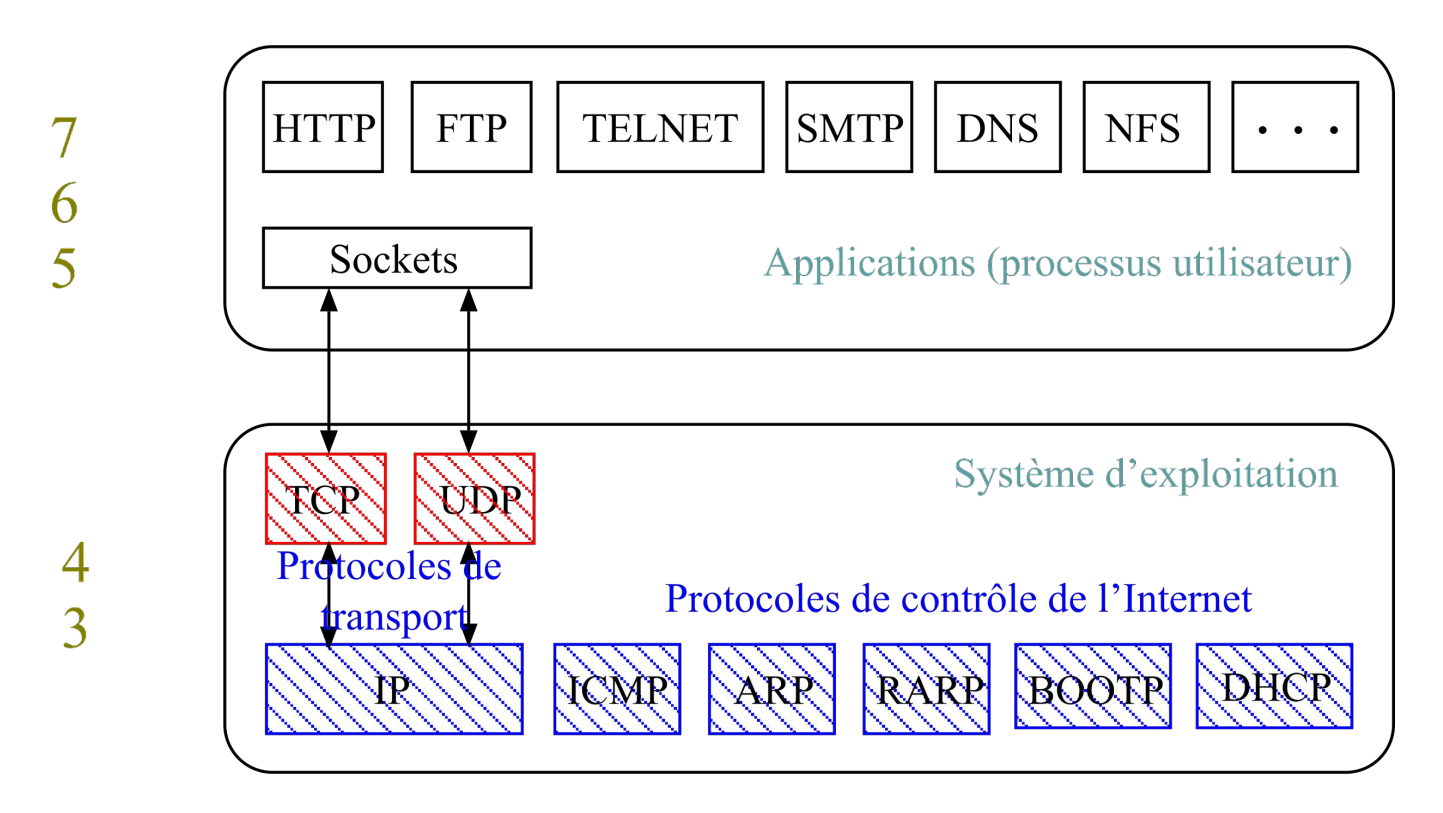

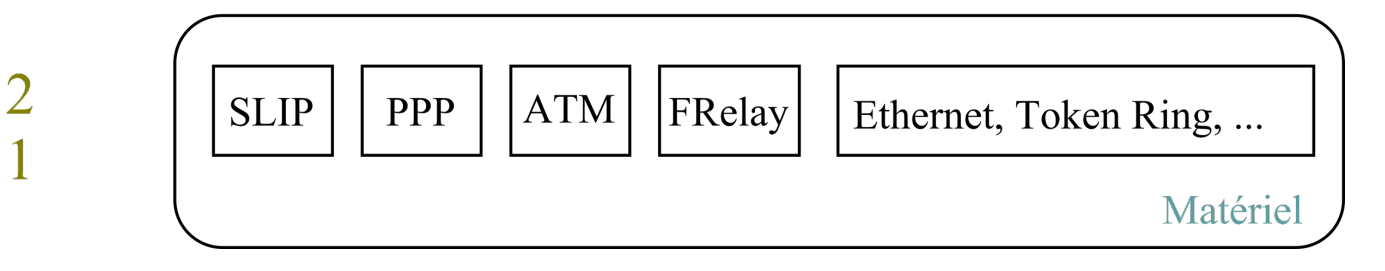

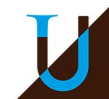

## **Pile de Protocoles**

Deux machines dans un même réseau local et homogène...

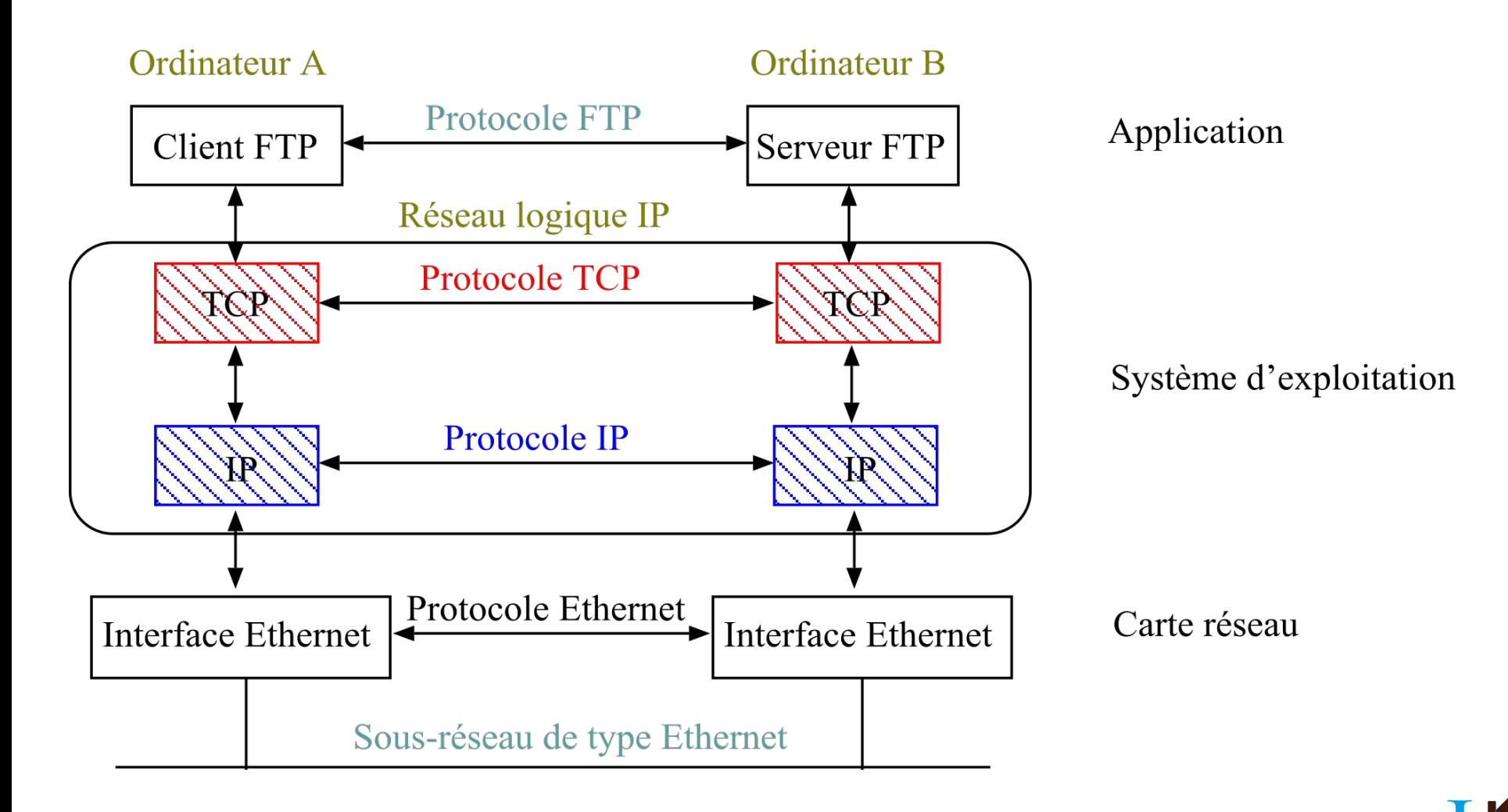

## **Pile de Protocoles**

Deux machines dans des réseaux distants et hétérogènes...

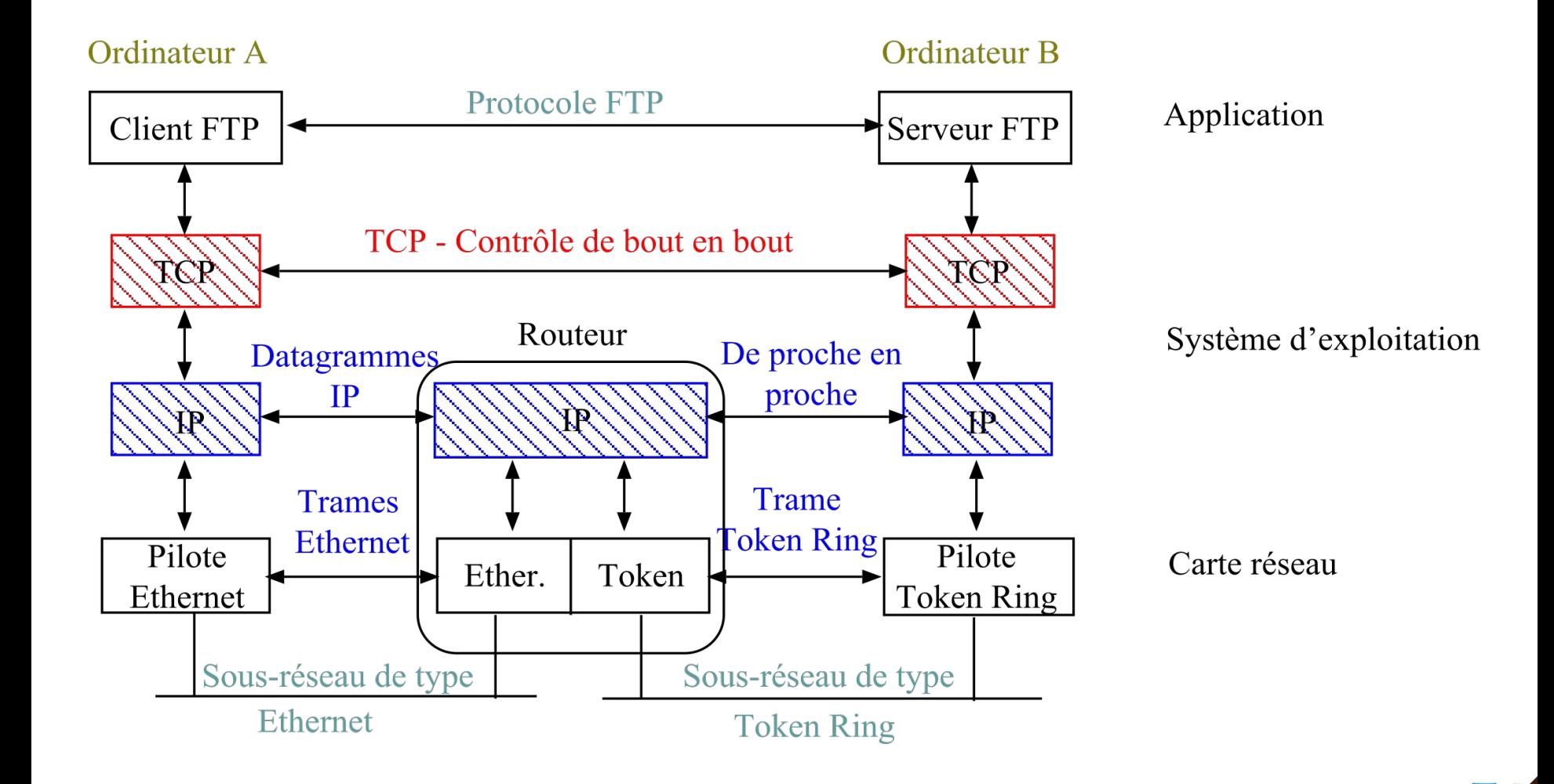

### **Encapsulation**

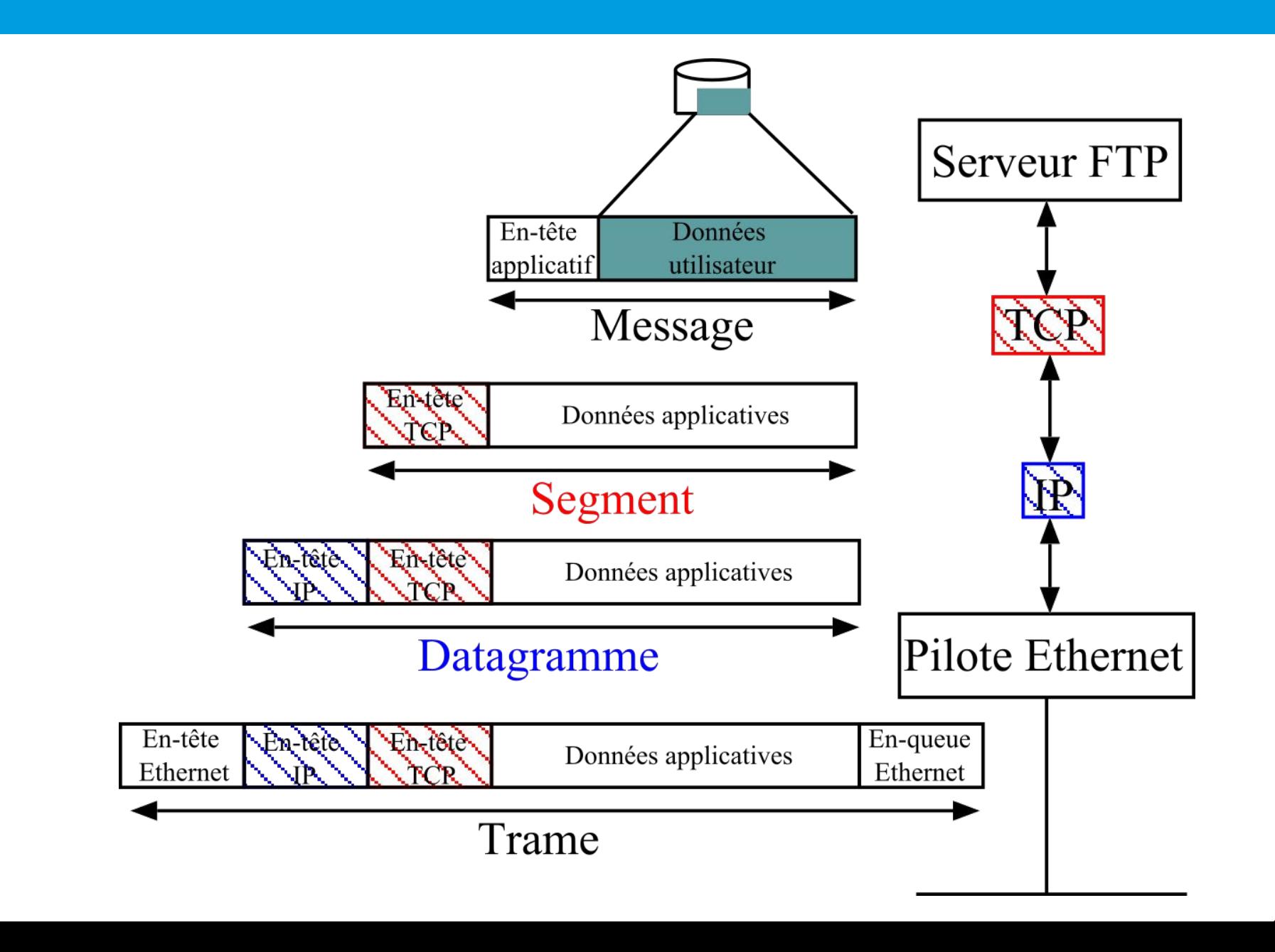
# **Numéro de Ports et Connexion**

**Adresse de Transport** : une adresse IP (32 bits) + un numéro de port (16 bits) **Une connexion point-à-point :** un quadruplet (@IP<sub>src</sub>, #Port<sub>src</sub>, @IP<sub>dest</sub>, #Port<sub>dest</sub>) **Numéro de Port** (< 65535)

- Les ports permettent un multiplexage de connexions au niveau transport.
- Les services standards utilisent des numéros de ports réservés, inférieurs à 1024. Par exemple : web  $\rightarrow$  80.
- Le numéro de port désigne un processus et un seul dans le système.
- Le client utilise le plus souvent un numéro de port aléatoire.

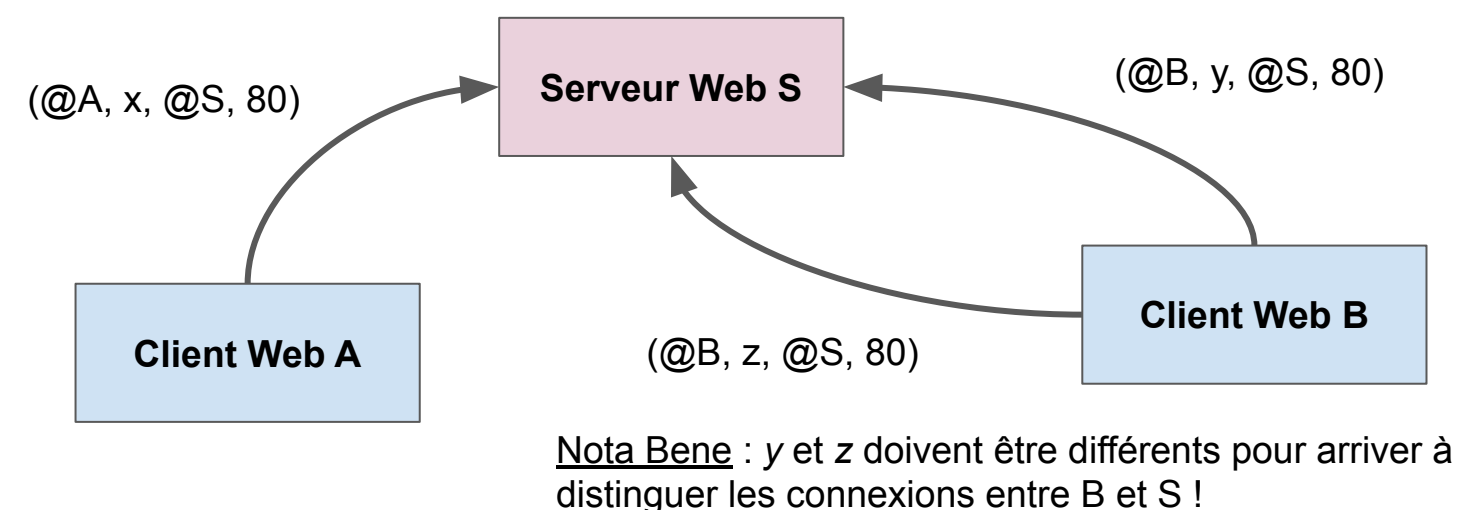

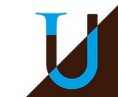

# **Modèle Client-Serveur (TCP/IP)**

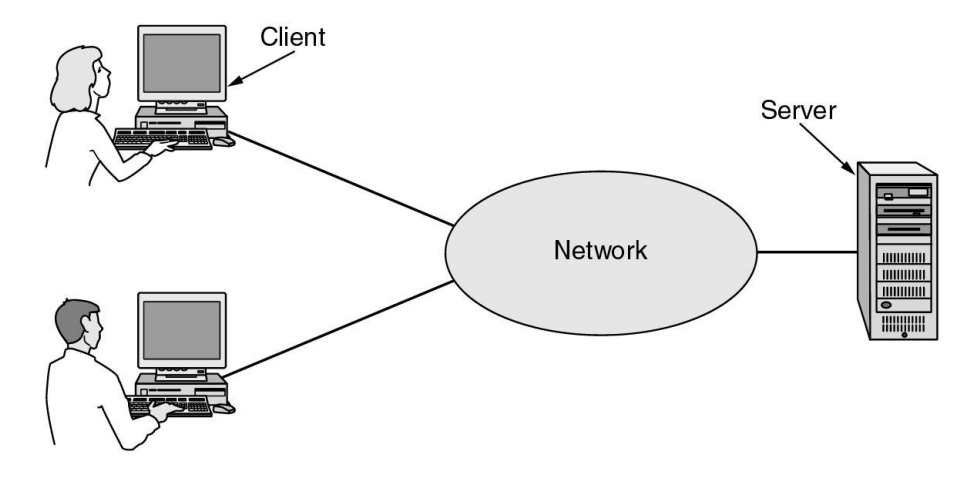

- Un serveur S est une application, qui offre un service réseau à de multiples clients.
- Le serveur S est à l'écoute *(listen)* sur un port P des demandes de connexion des clients.
- Pour utiliser le service de S, un client C doit initier une demande de connexion auprès de S sur le port P.
- Plusieurs clients peuvent être connectés simultanément à un même serveur.

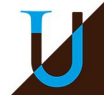

# **Modèle Client-Serveur (TCP/IP)**

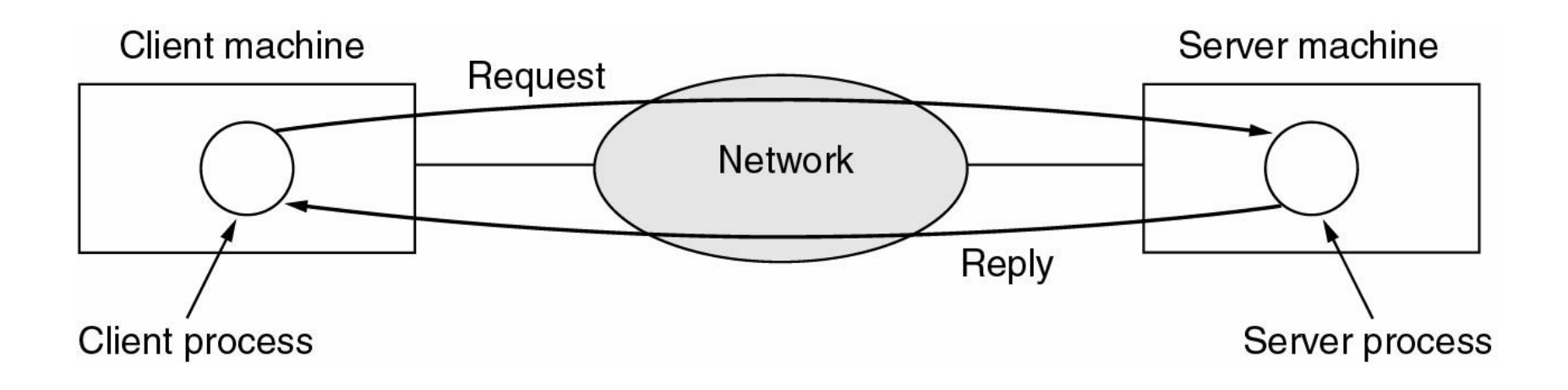

- Une fois la connexion établie (*established*) démarre une session d'échange de messages entre C & S.
- La communication C/S est bidirectionnelle, mais utilise le plus souvent le modèle requête-réponse.
	- Web : Le client effectue une requête HTTTP GET d'une certaine page HTML...
- Plusieurs requêtes & réponses peuvent s'effectuer durant la session… avant la déconnexion.
- La session se termine à la demande de déconnexion du client ou du serveur.

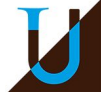

### **Services Standards**

### **Quelques services standards de TCP**

- 21 : FTP (File Transfer Protocol)
- 22 : SSH
- $\bullet$  23 : Telnet
- 25 : SMTP
- $\bullet$  69 : TFTP
- 80 : HTTP
- 110 : POP3 (Post Office Protocol)
- 123 : NTP (Network Time Protocol)
- 143 : IMAP (Internet Message Access Protocol)
- $\bullet$  194 : IRC
- 443 : HTTPS (HTTP Secure)

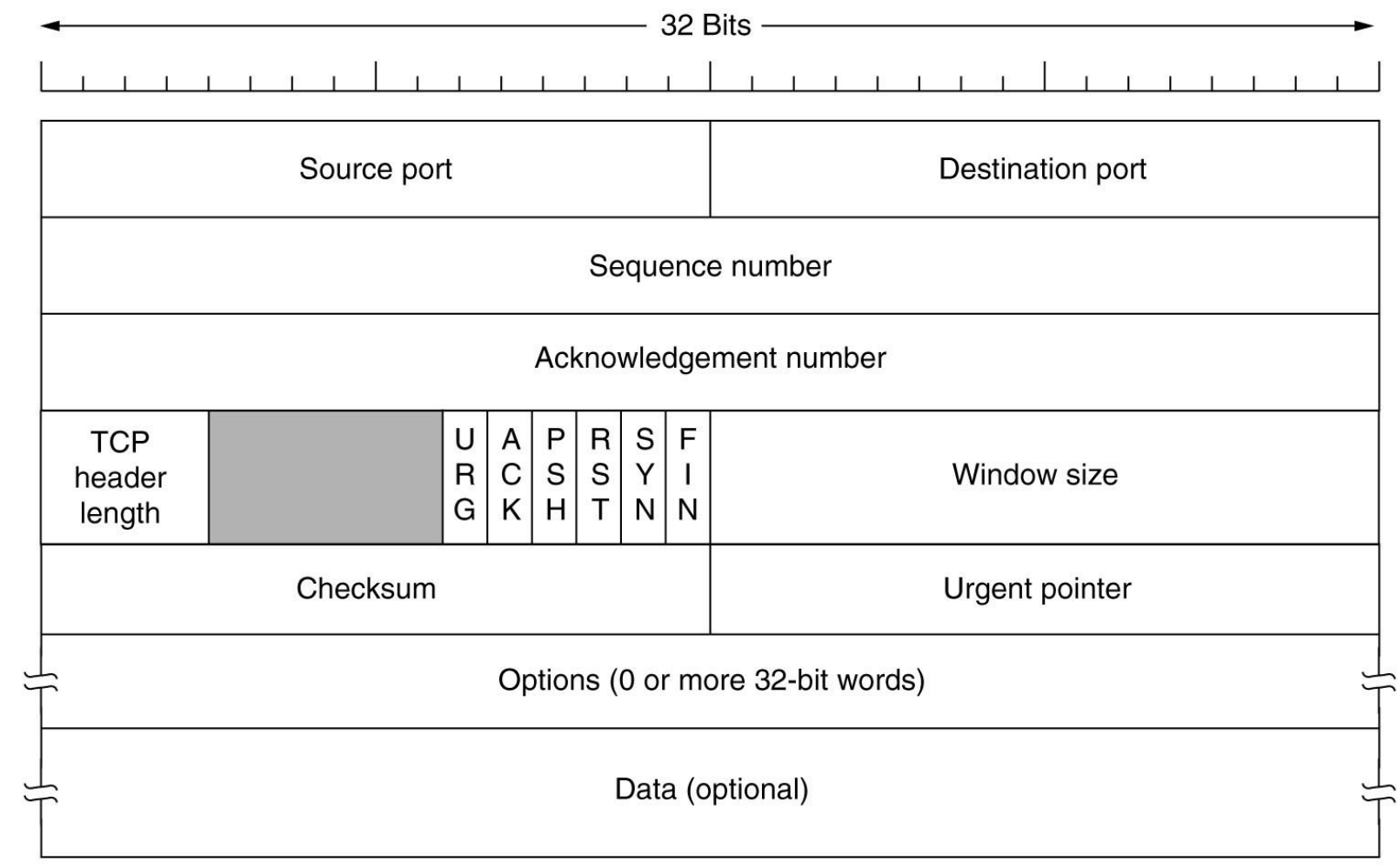

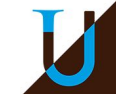

# **En-Tête TCP**

- **Source Port** : numéro de port source [16 bits]
- **Destination Port** : numéro de port destination [16 bits]
- **Sequence Number**: numéro de séquence du premier octet de ce segment [32 bits]
- **Acknowledgement Number** : numéro de séquence du prochain octet attendu [32 bits]
- **Header Length** : longueur de l'en-tête en mots de 32 bits [4 bits]
- **Flags** (binaires) [6 bits]
	- ACK : le paquet est un accusé de réception
	- SYN : demande d'établissement d'une connexion
	- FIN : interruption de la connexion
	- RST : réinitialisation ou rejet de la connexion (*reset*)
	- PSH : données à recevoir tout de suite
	- URG : paquet à traiter de manière urgente
- **Window Size**: nombre d'octets souhaités pour la réception (0 pour stopper temporairement la transmission) [16 bits]
- **Checksum** : somme de contrôle calculée sur l'en-tête et les données [16 bits]
- **Urgent Pointer** [16 bits]
- **Options** : facultatives...

### **Checksum sur 16 bits**

### **Méthode utilisée par IP / TCP / UDP**

- Considérons les données suivantes :  $D = 45000073000040004011$ c0a8 0001 c0a8 00c7
- On ajoute les données par mots de 16 bits :  $4500 + 0073 + 0000 +$ 4000 + 4011 + c0a8 + 0001 + c0a8 + 00c7 = 2 479c
- On ajoute la retenue :  $479c + 2 = 479e$
- La checksum  $C(D)$  est alors le complément à 1 :  $K = \sim 479e = 6861$
- Pour contrôler la checksum, on vérifie  $C(D|K) = 0000$

*Checksum TCP : The 16-bit checksum field is used for error-checking of the TCP header, the payload and an IP pseudo-header. The pseudo-header consists of the source IP address, the destination IP address, the protocol number for the TCP protocol (6) and the length of the TCP headers and payload (in bytes).*

# **Établissement de Connexion**

### **La** *poignée de main* **TCP en 3 étapes**

● Synchronisation des numéros de séquence

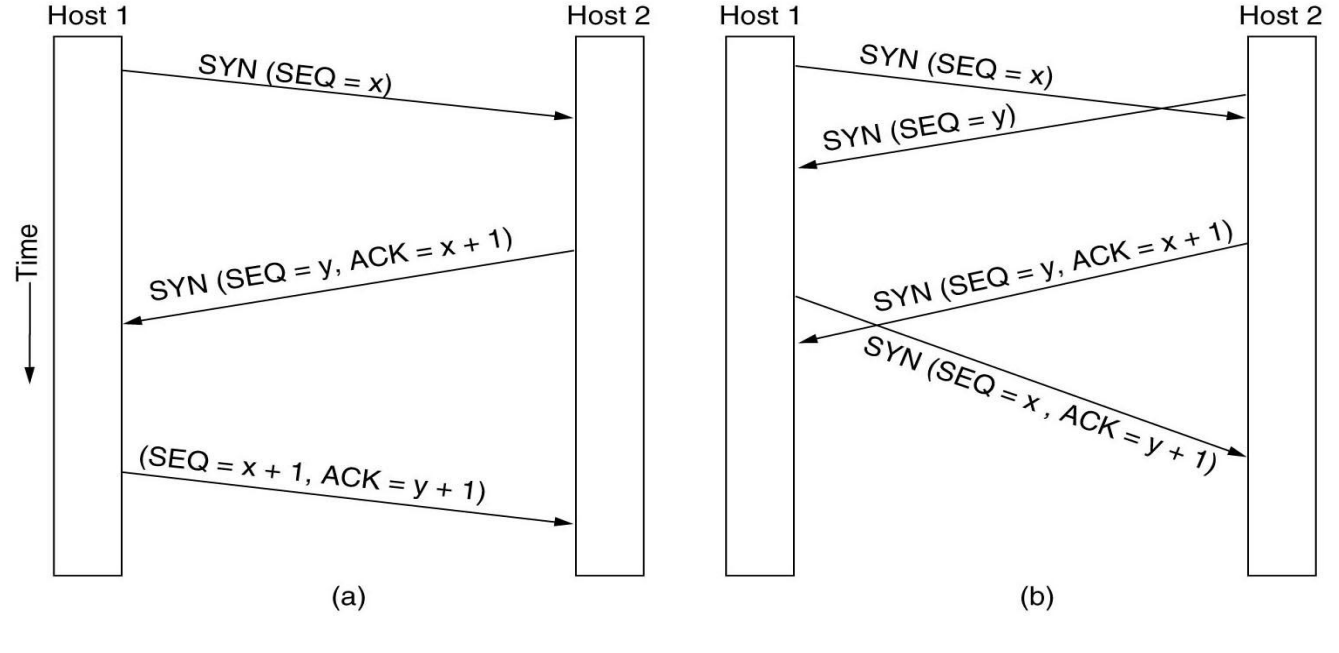

*Connexion standard Connexion simultanée*

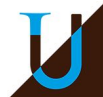

### **Lister les Connexions**

**netstat** : lister les services à l'écoute et les connexions en cours sur ma machine...

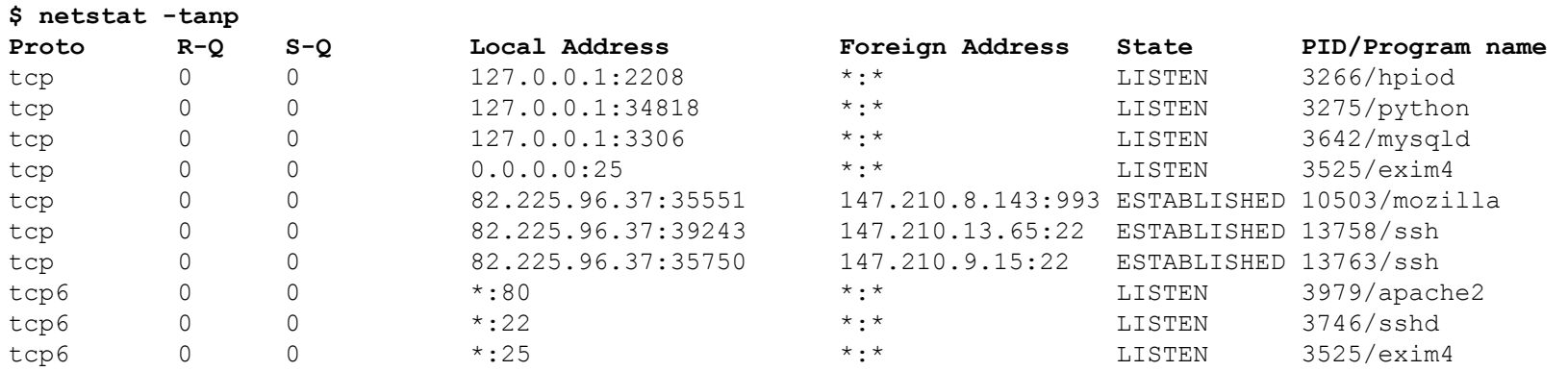

#### **Les principaux états d'une connexion TCP/IP**

- LISTEN : un service à l'écoute
- ESTABLISHED : une connexion établie
- CLOSED : connexion fermée

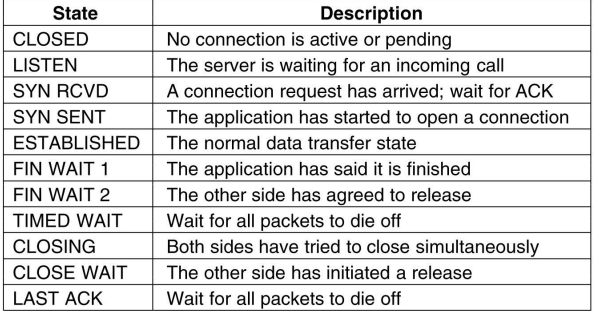

### **Scan d'un Réseau**

**nmap** : outil permettant de découvrir les machines "en vie" dans un réseau, et les services disponibles sur une machine !

Un port peut être ouvert, fermé, ou filtré (cas d'un firewall).

#### **Exemple de scan dans mon réseau domestique**

**# ping sweep**

**\$ nmap -sP -n 192.168.0.0/24**

```
Nmap scan report for 192.168.0.1 => Host is up (0.0035s latency).
Nmap scan report for 192.168.0.100 \Rightarrow Host is up (0.10s latency).
Nmap scan report for 192.168.0.101 \Rightarrow Host is up (0.036s latency).
Nmap scan report for 192.168.0.106 \Rightarrow Host is up (0.00026s latency).
Nmap scan report for 192.168.0.10 => Host is up (0.0064s latency).
Nmap scan report for 192.168.0.11 => Host is up (0.0026s latency).
Nmap scan report for 192.168.0.50 \Rightarrow Host is up (0.013s latency).
Nmap scan report for 192.168.0.254 => Host is up (0.0030s latency).
Nmap done: 512 IP addresses (8 hosts up) scanned in 4.56 seconds
```
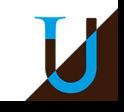

### **Scan d'un Réseau**

**# basic scan**

**\$ nmap 192.168.0.254**

Nmap scan report for 192.168.0.254 Host is up (0.0031s latency). Not shown: 985 filtered ports PORT STATE SERVICE 21/tcp closed ftp 53/tcp open domain 80/tcp open http 139/tcp open netbios-ssn 443/tcp open https 445/tcp open microsoft-ds 548/tcp closed afp 554/tcp open rtsp 1723/tcp closed pptp 5000/tcp open upnp 5001/tcp closed commplex-link 5678/tcp open rrac 6000/tcp closed X11 8090/tcp open opsmessaging 9091/tcp open xmltec-xmlmail

**# syn scan (root privilege required) \$ nmap -sS 192.168.0.100 -p 1-100**

Nmap scan report for 192.168.1.11 Host is up (0.0045s latency). Not shown: 96 closed ports PORT STATE SERVICE 21/tcp open ftp 22/tcp open ssh 23/tcp open telnet 80/tcp open http

# **Un Protocole Complexe !**

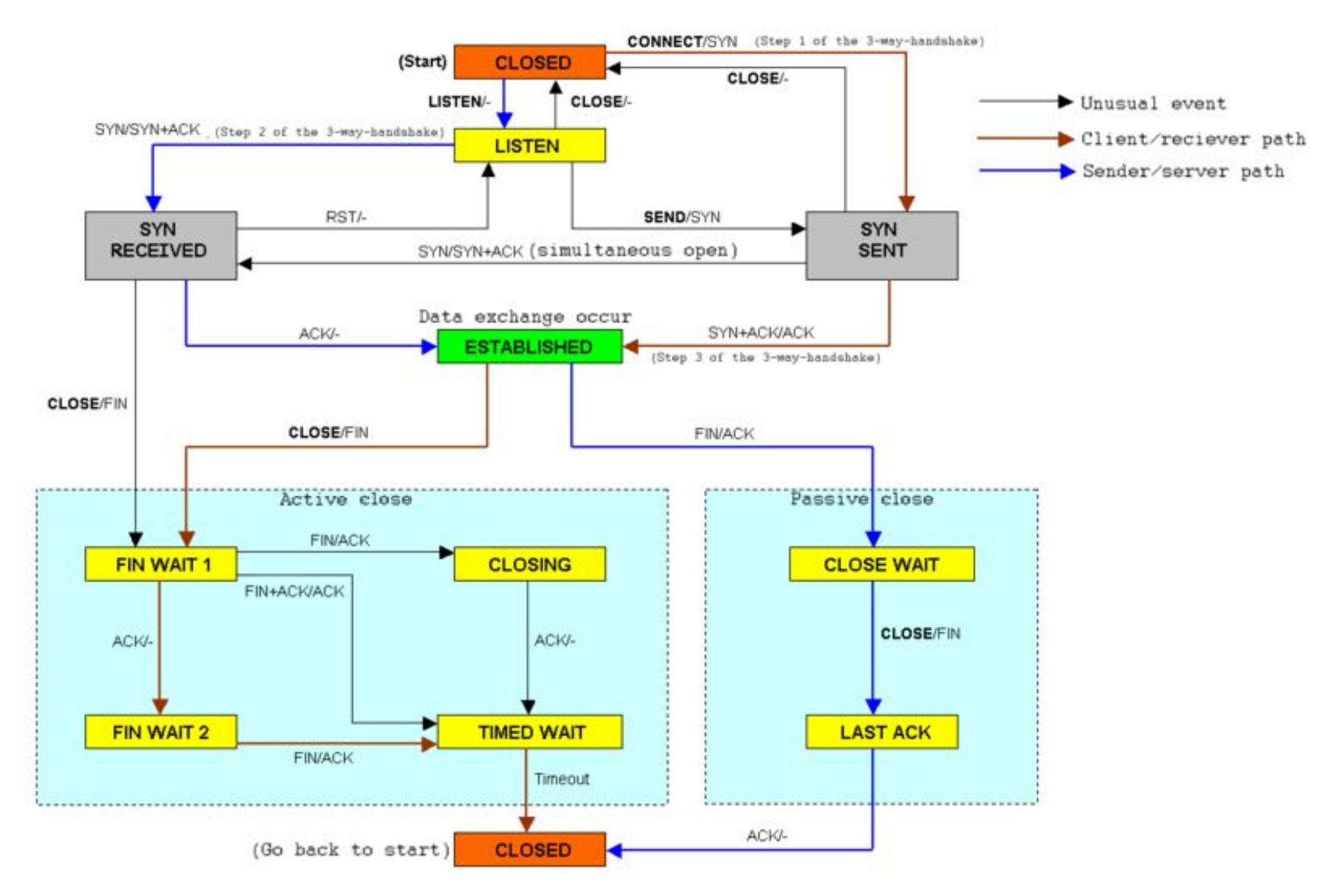

E/M : Lorsque l'evènement E se produit, envoyé le message M ou ne rien faire si M='-'.

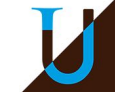

# **UDP**

### **User Datagram Protocol (UDP)**

- sans connexion, numéro de port comme TCP
- pas de contrôle de flux, de contrôle d'erreurs, de retransmission
- transfert simple et rapide, mais non fiable
- Exemples : RTP (Real-time Transport Protocol), DNS, ...

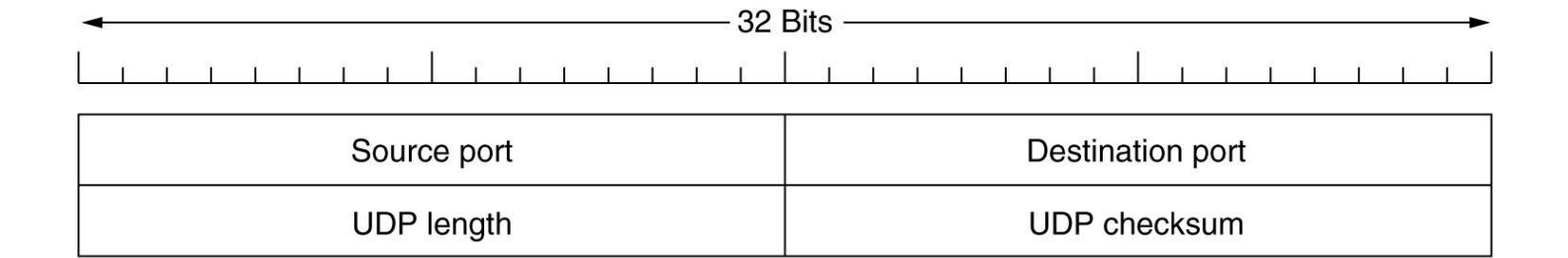

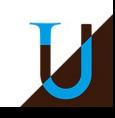

# **Couche Application & Socket**

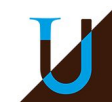

# **Introduction**

La **Couche Application** du modèle Internet se divise en 3 couches dans le **Modèle OSI** :

- **Couche Session** : gestion d'une session qui persiste au-de d'une connexion, mécanisme d'ouverture et de fermeture de session, identifier un utilisateur, authentification, …
- **Couche Présentation** : encodage des données applicatives (conversion des données au format "machine" dans un format "échangeable"), compression, chiffrement / déchiffrement, …
- **Couche Application** : point d'accès au service réseau ; non spécifiée dans le modèle OSI.

### **Exemples**

FTP, NFS, SMTP, POP, IMAP, NNTP, Telnet, SSH, X, HTTP, DNS, ...

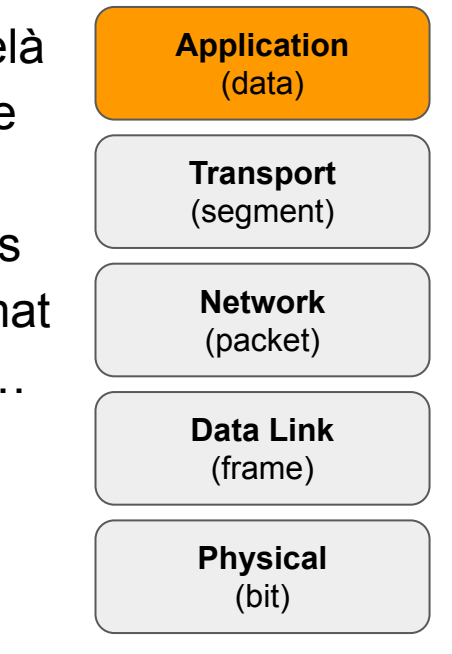

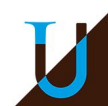

### **Codage de Caractères**

### **Les Standards**

- **ASCII** (en 1963) : codage des caractères anglais sur 7 bits...
- **Latin-1** (ISO 8859-1, en 1987) : extension de l'ASCII sur 8 bits, ajout des caractères latins manquants (accents, …), mais certains caractères sont manquants comme € !
- **UTF-8** (RFC 3629, en 1996) : extension de l'ASCII, implémentation du standard **Unicode** avec un répertoire de 150 000 caractères (*code point*), couvrant plus de 150 écritures (codage de taille variable entre 1 et 4 octets). Devenu le standard *de facto* avec 95% des sites web qui l'utilisent en 2020…

 $!$  "#\$%&'()\*+, -./0123456789:; <=>? @ABCDEFGHIJKLMNOPQRSTUVWXYZ[\]^ `abcdefghijklmnopqrstuvwxyz{|}~% ;¢£¤\'§"©ª«¬-®<sup>-</sup>°±<sup>23</sup>´µ¶. 1º»<sup>1</sup>1}42 ÀÁÂÃÄÄÆÇÈÉÊËÌÍÎÏĐÑÒÓÔÕÖרÙÚÛÜÝÞß àáâãäåæcèéêëìíîïðñòóôõö÷øùúûüýþÿ

*Caractères ISO Latin-1.*

# **Problèmes de Codage !**

#### **Trois fichiers textes dans trois formats…**

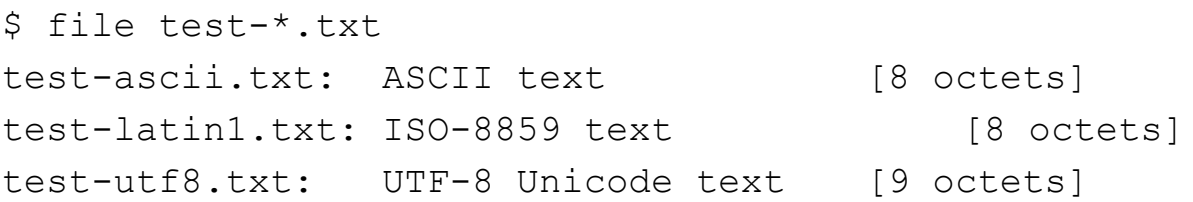

### **Affichage dans un terminal UTF-8**

\$ cat test-ascii.txt \$ hexdump -C test-ascii.txt aurelien 61 75 72 65 6c 69 65 6e \$ cat test-latin1.txt \$ hexdump -C test-latin1.txt aur�lien 61 75 72 e9 6c 69 65 6e \$ cat test-utf8.txt \$ hexdump -C test-utf8.txt aurélien 61 75 72 c3 a9 6c 69 65 6e

#### **Utilisation du standard Unicode (ex. Emoji)**

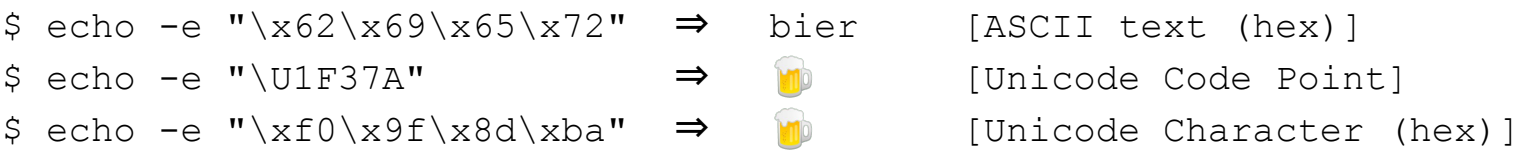

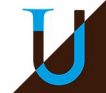

# **Encodage de Données Multimedia**

### **MIME (Multipurpose Internet Mail Extensions)**

- Envoi de mail via SMTP uniquement en ASCII à l'origine…
- Extension [MIME](https://en.wikipedia.org/wiki/Media_type) nécessaire pour envoyer des mails avec d'autres jeux de caractères et pour envoyer des données binaires diverses (multimedia, …)
- MIME également utilisé avec HTTP
- Utilisation du format *Base64* pour convertir le binaire en ASCII
- Exemple d'un mail avec une image en pièce-jointe...

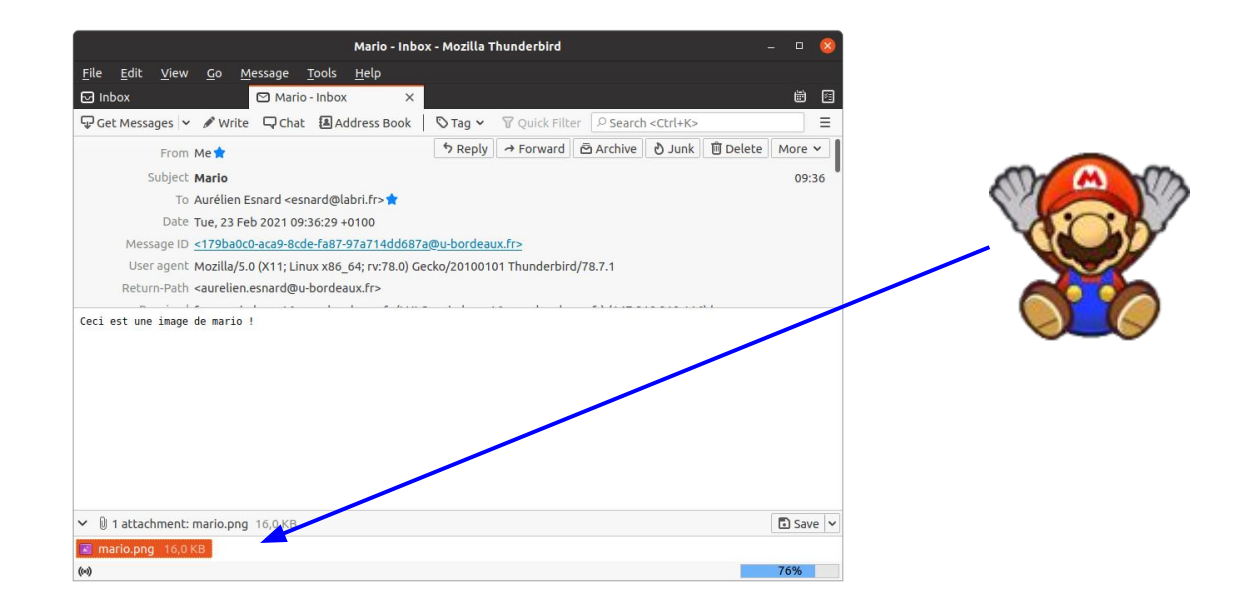

### **Exemple d'un Mail**

```
Return-Path: <aurelien.esnard@u-bordeaux.fr>
Received: from v-zimboxp16.srv.u-bordeaux.fr
Received: from mta-in01.u-bordeaux.fr
Received: from v-zimmta03.u-bordeaux.fr
Received: from [192.168.0.106]
To: <esnard@labri.fr>
From: <aurelien.esnard@u-bordeaux.fr>
Subject: Mario
Message-ID: <179ba0c0-aca9-8cde-fa87-97a714dd687a@u-bordeaux.fr>
Date: Tue, 23 Feb 2021 09:36:29 +0100
User-Agent: Mozilla/5.0 (X11; Linux x86 64; rv:78.0) Gecko/20100101 Thunderbird/78.7.1
MIME-Version: 1.0
Content-Type: multipart/mixed; boundary="--frontier--"
Content-Language: en-US
This is a multi-part message in MIME format.
--frontier--
Content-Type: text/plain; charset=utf-8; format=flowed
Content-Transfer-Encoding: 7bit
Ceci est une image de mario !
--frontier--
Content-Type: image/png; name="mario.png"
Content-Transfer-Encoding: base64
Content-Disposition: attachment; filename="mario.png"
iVBORw0KGgoAAAANSUhEUgAAAGQAAABkCAYAAABw4pVUAAAABmJLR0QA/wD/AP+gvaeTAAAA
CXBIWXMAAA7DAAAOwwHHb6hkAAAAB3RJTUUH4QIIChsnrxPiLwAAIABJREFUeNrsvXeYHUeV
//051d03zp2co2aU84xkWR4H2ZYDNsbGkWgyywZYwi6wsLzL/oAFFliivT/CwtrAEm2DsdfZ
luUgj4KlGUUrjUbSpDsjTZ4bu7vq/ePeUbAswIsJ+77Uo3p6nr73dledb518qgR/bn9uf25/
...
```
--frontier--

### **Base64**

#### **Conversion de données binaires en texte (ASCII)**

Représentation de 6 bits avec 64 caractères ASCII (A-Z,a-z,0-9,+,/) Un paquet de 3 octets est repésenté par 4 caractères (3x8 bits = 4x6 bits)

\$ echo -ne  $"\x00\x00\x00\xF$ FF\xFF\xFF" | base64 AAAA////

### **Exemple d'une image 100x100 en PNG**

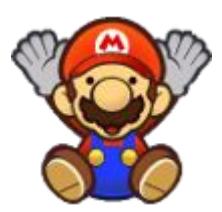

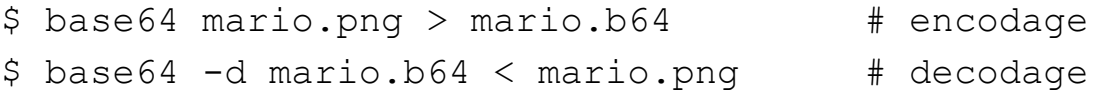

#### \$ cat mario.b64

iVBORw0KGgoAAAANSUhEUgAAAGQAAABkCAYAAABw4pVUAAAABmJLR0QA/wD/AP+gvaeTAAAA CXBIWXMAAA7DAAAOwwHHb6hkAAAAB3RJTUUH4QIIChsnrxPiLwAAIABJREFUeNrsvXeYHUeV //051d03zp2co2aU84xkWR4H2ZYDNsbGkWgyywZYwi6wsLzL/oAFFliivT/CwtrAEm2DsdfZ luUgj4KlGUUrjUbSpDsjTZ4bu7vq/ePeUbAswIsJ+77Uo3p6nr73dledb518qgR/bn9uf25/ ...

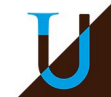

# **Protocole HTTP**

### **HTTP (Hypertext Transfer Protocol)**

- Protocole *stateless* basé sur TCP/IP inventé en 1990 ([RFC 2616\)](https://tools.ietf.org/html/rfc2616)
- Le serveur est à l'écoute sur le port 80 (ex. Apache, Nginx, ...)
- Le client est en général un navigateur (ex. Chrome, Firefox, Edge, …)
- Le navigateur effectue une requête HTTP pour obtenir une ressource à partir d'une URI (Uniform Ressource Identifier)
- Le serveur traite la requête puis retourne une réponse HTTP, typiquement une page HTML…
- HTTPS : version sécurisée de HTTP (port 443)

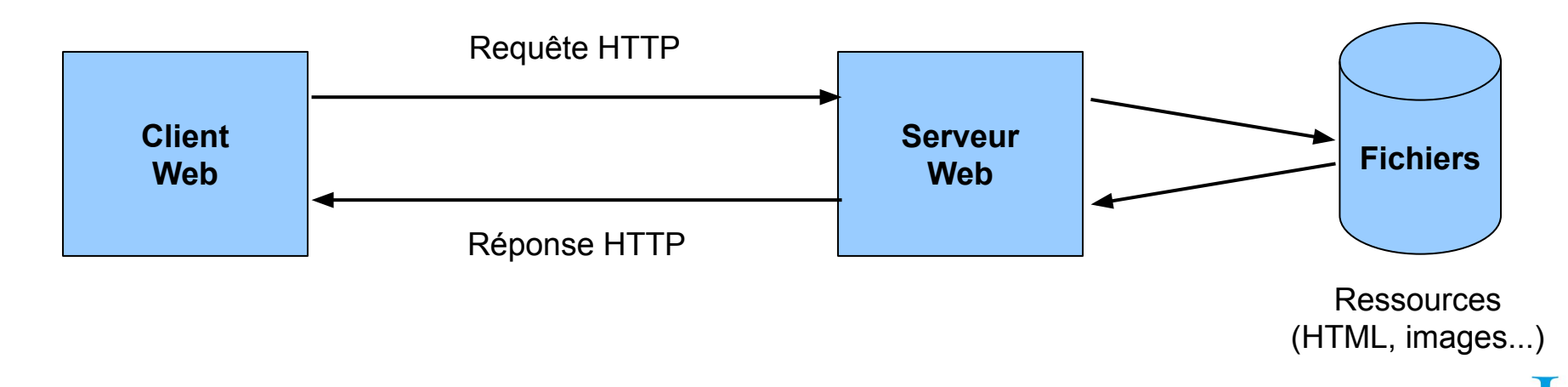

# **Protocole HTTP**

#### **Les principales requêtes**

- **GET** : demander une ressource (ex. pages web, scripts, images, ...)
- **POST** : envoyer des données au serveur (ex. message forum, formulaire)
- **Divers** : HEAD, TRACE, CONNECT, PUT, DELETE, ...

### **Codes d'état**

- **● 200** : succès de la requête
- **301** : redirection permanente
- **404** : page non trouvée (erreur)

### **Historique**

Apps In MyTools In MyWeb In Licence 22 Agenda & Google Drive **Page not found**  $IAOA$ **WIKIMEDIA** We could not find the above page on our servers Did you mean: /wiki/404 Alternatively, you can visit the Main Page or read more information about this type of error.

 $9 \div 0$  D O

 $\times$  +

 $\leftarrow$   $\rightarrow$  C  $\leftarrow$  a en.wikipedia.org/404

W Not Found

- **Version 0.9** : requête GET, réponse HTML
- **Version 1.0** : gestion de cache, type MIME (content-type), ...
- **Version 1.1** : connexion persistante (keep-alive), négociation de contenu  $(accept<sup>*</sup>)$ , ...

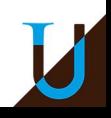

 $\Box$   $\times$ 

# **URI (Uniform Ressource Identifier)**

### **URI = scheme:[//authority]path[?query][#fragment]**

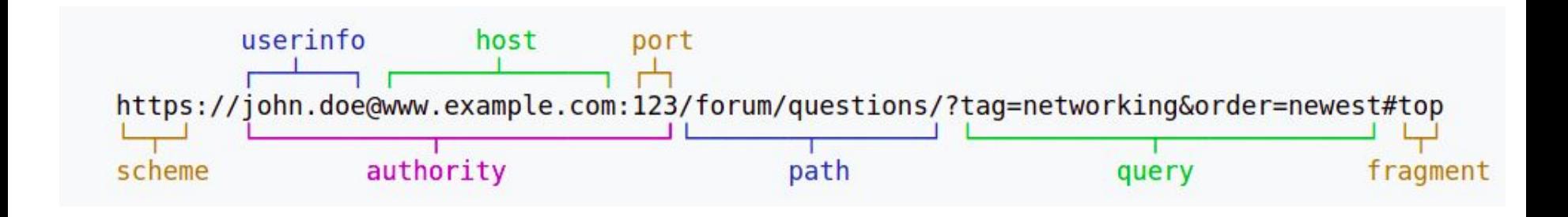

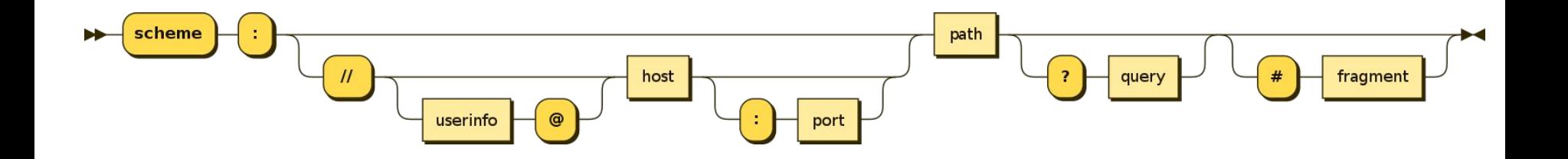

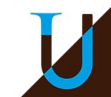

# **Un peu de HTML…**

**HTML (Hypertext Markup Language) :** version 5 en 2014, W3C.

- Langage à balise ouvrante & fermante : <html> ... </html>
- En-tête avec des metadonnées : <title>, <meta>, ...
- Structuration hiérarchique :  $\langle \text{body} \rangle$ ,  $\langle \text{h1} \rangle$ ,  $\langle \text{h2} \rangle$ , ...  $\langle \text{pp} \rangle$ , ...
- De la mise en forme : <em>, <b>, <pre>, ...
- Mais encore : des liens hypertextes <a>, des images <img>, des scripts <script>, des formulaires <form>, …

### **Exemple**

```
<html> <head>
        <title>Hello World!</title>
   \langle/head>
   \langle!-- un commentaire -->
    <body>
        <h1>Hello World!</h1>
       <h2>Subtitle</h2>
        <p>Ceci est un paragraphe.</p> 
    </body>
\langle/html>
```
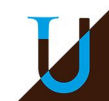

### **Capture d'une Trace HTTP**

#### **Requête GET (en rouge) vers le site [www.perdu.com](http://www.perdu.com) et réponse en bleu…**

 $GFT / HTTP/1.1$ User-Agent: Wget/1.20.1 (linux-gnu) Accept:  $*/*$ Accept-Encoding: identity Host: perdu.com Connection: Close

HTTP/1.1 200 OK Date: Wed, 19 Feb 2020 18:44:39 GMT Server: Apache Upgrade: h2 Connection: Upgrade, close Last-Modified: Thu, 02 Jun 2016 06:01:08 GMT ETag: "cc-5344555136fe9" Accept-Ranges: bytes Content-Length: 204 Vary: Accept-Encoding Content-Type: text/html

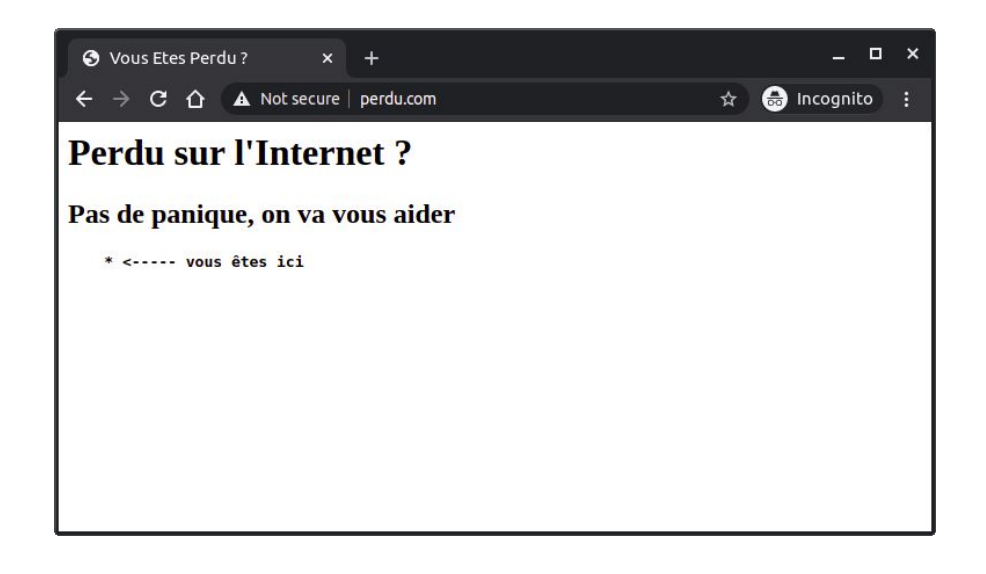

<html><head><title>Vous Etes Perdu ?</title></head><body><h1>Perdu sur l'Internet ? </h1><h2>Pas de panique, on va vous aider</h2><strong><pre> \* <----- vous êtes ici</pre></strong></body></html>

**Capture Wireshark** : <http://aurelien-esnard.emi.u-bordeaux.fr/trace/http.pcap>

# **Outils**

#### **\$ wget http://www.perdu.com # ou curl**

Resolving www.perdu.com... Connecting to 208.97.177.124:80... connected. HTTP request sent, awaiting response... 200 OK Length: 204 [text/html] Saving to: index.html

#### **\$ cat index.html**

<html><head><title>Vous Etes Perdu ?</title></head><body><h1>Perdu sur l'Internet ?</h1><h2>Pas de panique, on va vous aider</h2><strong><pre> \* <----- vous &ecirc;tes ici</pre></strong></body></html>

#### **\$ tidy index.html**

 $<$ html $>$ <head> <title>Vous Etes Perdu ?</title> </head> <body> <h1>Perdu sur l'Internet ?</h1> <h2>Pas de panique, on va vous aider</h2> <pre><strong> \* <----- vous êtes ici</strong></pre> </body>  $\langle$ /html $\rangle$ 

### **Requête à la Main avec Telnet**

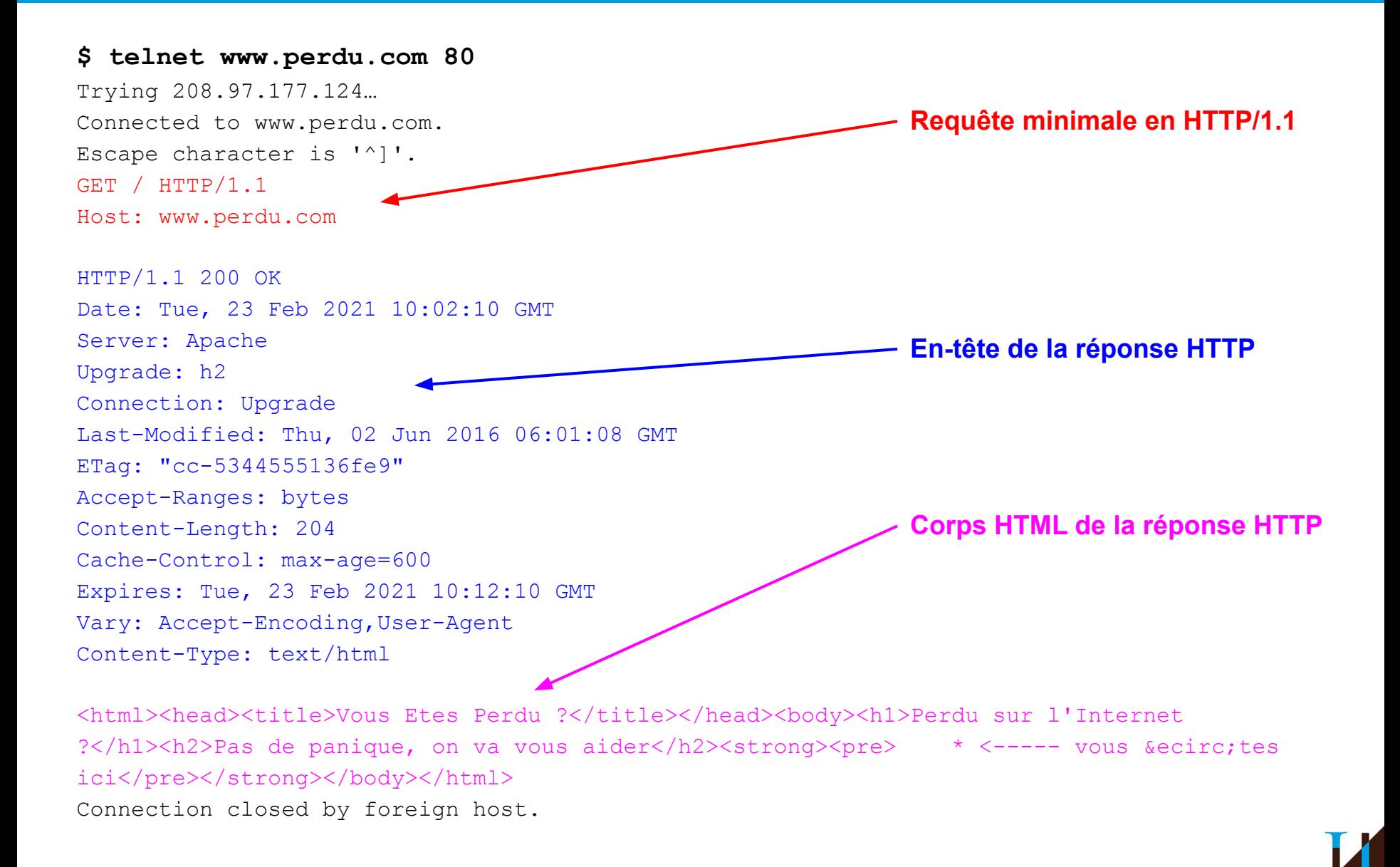

### **Requête à la Main avec Telnet**

### **Démo**

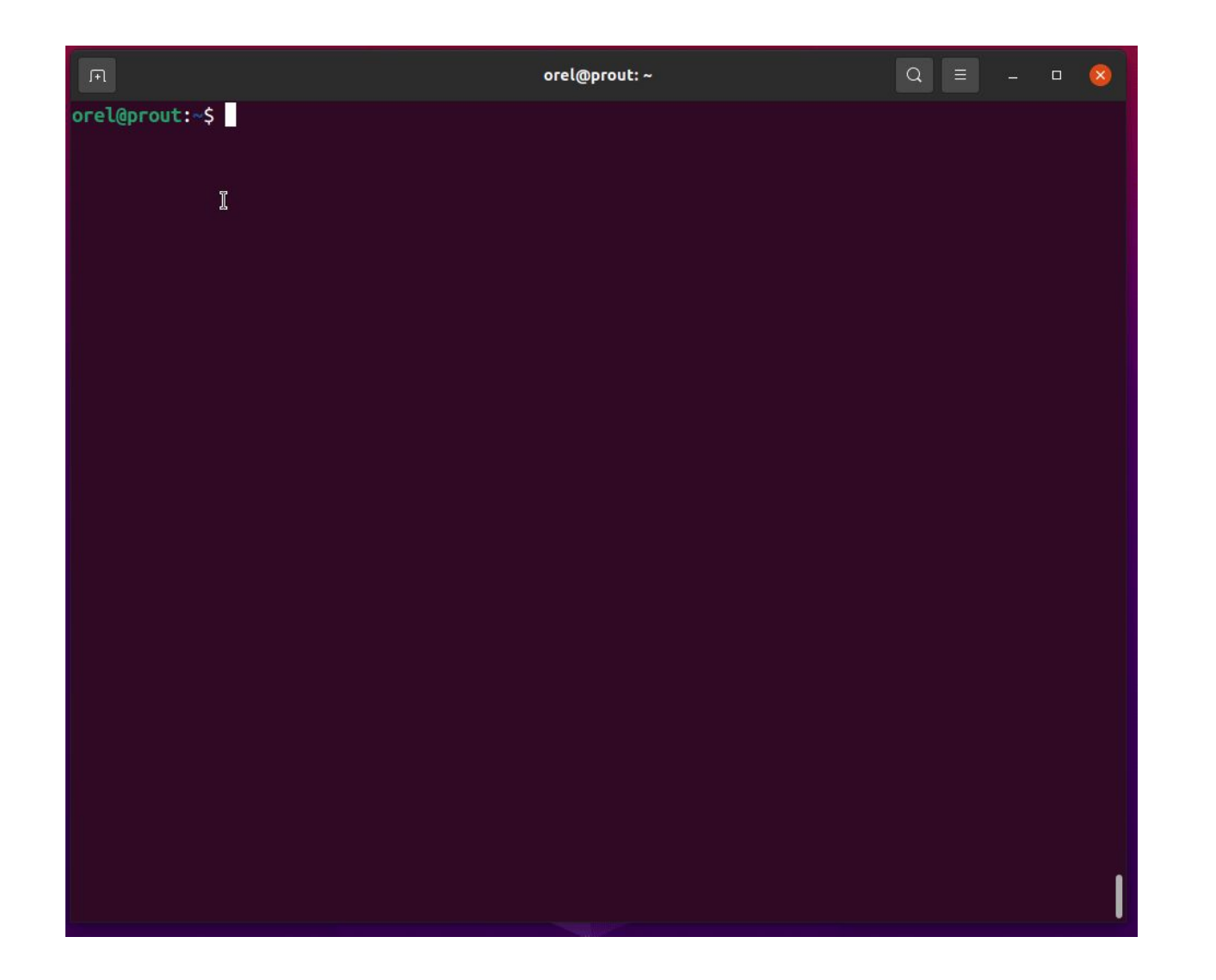

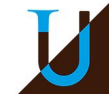

## **Socket**

**Comment programmer des applications réseaux au dessus de la couche Transport ?**

- Création d'une *socket* avec la fonction socket()
	- IPv4 (AF\_INET) ou IPv6 (AF\_INET6)
	- TCP (SOCK\_STREAM) ou UDP (SOCK\_DGRAM)
- Connexion TCP
	- côté client : connect()
	- côté serveur : accept()
- Configuration d'un serveur : listen() / bind()
- Envoi et réception de données :
	- send() / sendall() / recv() en TCP
	- sendto() / recvfrom() en UDP
- Fermeture de la socket : close()

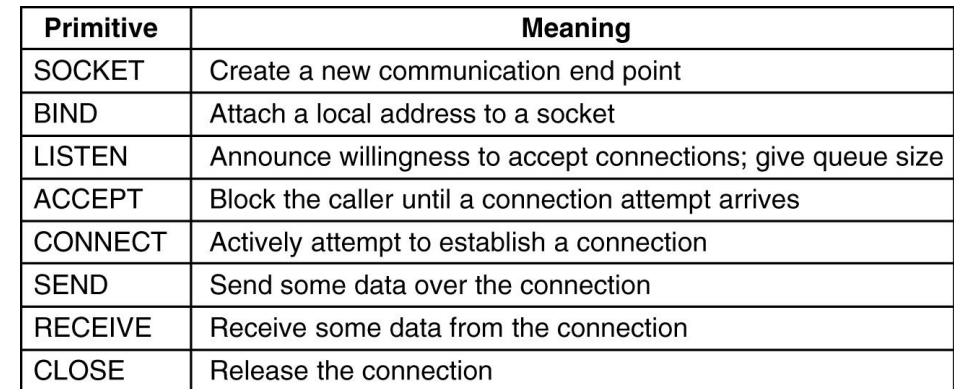

### **Socket**

### **TCP versus UDP**

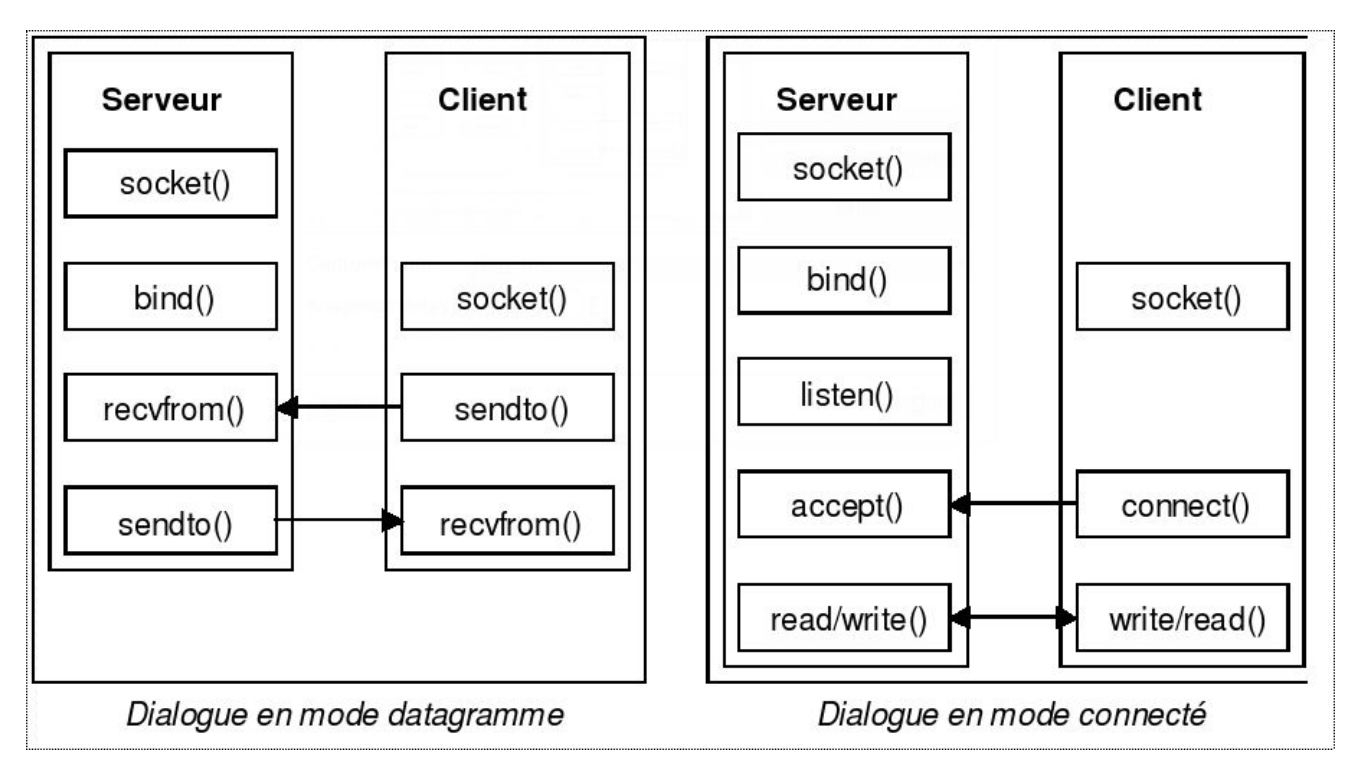

### **Documentation pour le langage Python3**

- API en Python :<https://docs.python.org/3/library/socket.html>
- How To : <https://docs.python.org/3/howto/sockets.html>

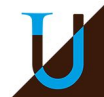

# **Python Tips**

Les fonctions de la famille send()/recv() ne manipulent pas des string classiques, mais des byte-array :

```
string = "coucou" # string classique de type str 
byterray = b"coucou" # byte array (notez le prefixe b)
sock.send(bytearray)
```
Pour convertir une string en byte-array (et inversement), vous pouvez utiliser les fonctions suivantes :

```
string = "coucou" # type str
bytearray = data.encode("utf-8")bytearray = b''coucou" \qquad # type bytearray
string = bytearry.decode("utf-8")
```
### Support de nombreux encodages

```
"é".encode("latin-1")
b'\xe9'
"é".encode("utf-8")
b'xc3xa9'
```
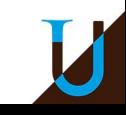

### **Socket Python**

### **Client Daytime (UDP)**

```
import socket
s = socket.socket(socket.AF_INET, socket.SOCK_DGRAM)
s.sendto(b'', ('time-c.nist.gov',13))
data, addr = s. recvfrom (1024)print(data)
s.close()
```
#### **Client Daytime (TCP)**

```
import socket
s = socket.socket(socket.AF_INET, socket.SOCK_STREAM)
s.connect(('time-c.nist.gov' ,13))
data = s \cdot \text{recv}(1024)print(data)
s.close()
```
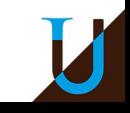

## **Socket Python**

### **Client HTTP, requête GET (TCP)**

```
import socket
s = socket.socket(socket.AF_INET, socket.SOCK_STREAM)
s.connect(('www.perdu.com', 80))
s.sendall(b'GET / HTTP/1.1 \r\nHost: www.perdu.com \r\nConnection:
close\r\n\r\n')
data = s \cdot \text{recv}(1024)@ Vous Etes Perdu?
                                                                                         \Box\times +
s.close()
                                         \leftarrow \rightarrow \text{C} \leftarrow \text{A} Not secure | perdu.com
print (data)
                                                                          ☆ 寿
                                                                                      Update :
                                         Hi Apps MyTools MyWeb Licence 2 Agenda
                                        Perdu sur l'Internet?
                                        Pas de panique, on va vous aider
                                           * <----- vous êtes ici
```
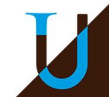

 $\times$ 

 $\mathcal{V}$ 

### **Socket Python**

#### **Exemple d'un Serveur Echo (TCP) : un seul client à la fois…**

```
import socket
HOST = 'PORT = 7777
sserver = socket.socket(socket.AF_INET, socket.SOCK_STREAM)
sserver.setsockopt(socket.SOL_SOCKET, socket.SO_REUSEADDR, 1)
sserver.bind((HOST, PORT))
sserver. listen (1)
while True:
    sclient, addr = sserver.accept()
     print('Connected by' , addr)
     while True:
        data = sclient.recv(1500)if data == b'' or data == b'' \nvert n' : break
         print(data)
        sclient. sendall (data)
     print('Disconnected by' , addr) 
     sclient.close()
sserver.close()
```
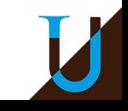

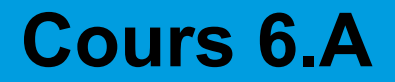

# **Routage**

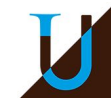

### **Rappel sur le Routage IP**

**Principe :** Mécanisme par lequel un paquet IP est acheminé d'un expéditeur (A) jusqu'à son destinataire (B), en s'appuyant sur les noeuds intermédiaires (Gi, Ri) du réseau Internet.

**Les différents noeuds du réseau** : les hôtes (A,B), les passerelles ou *gateway* (G<sub>i</sub>) et les <u>routeurs</u> (R<sub>i</sub>)

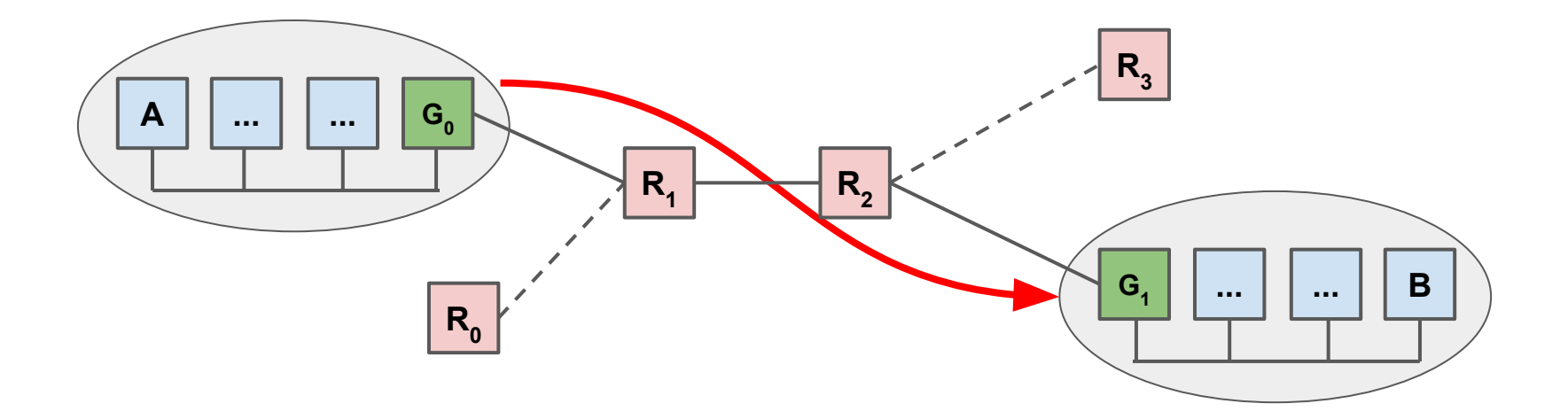

**Routage statique & dynamique** : manuel, DHCP, OSPF, BGP, ...

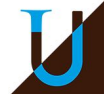
# **Routage Statique Simple**

Configuration dans le réseau 192.168.10.0/24 de la machine D comme passerelle vers Internet...

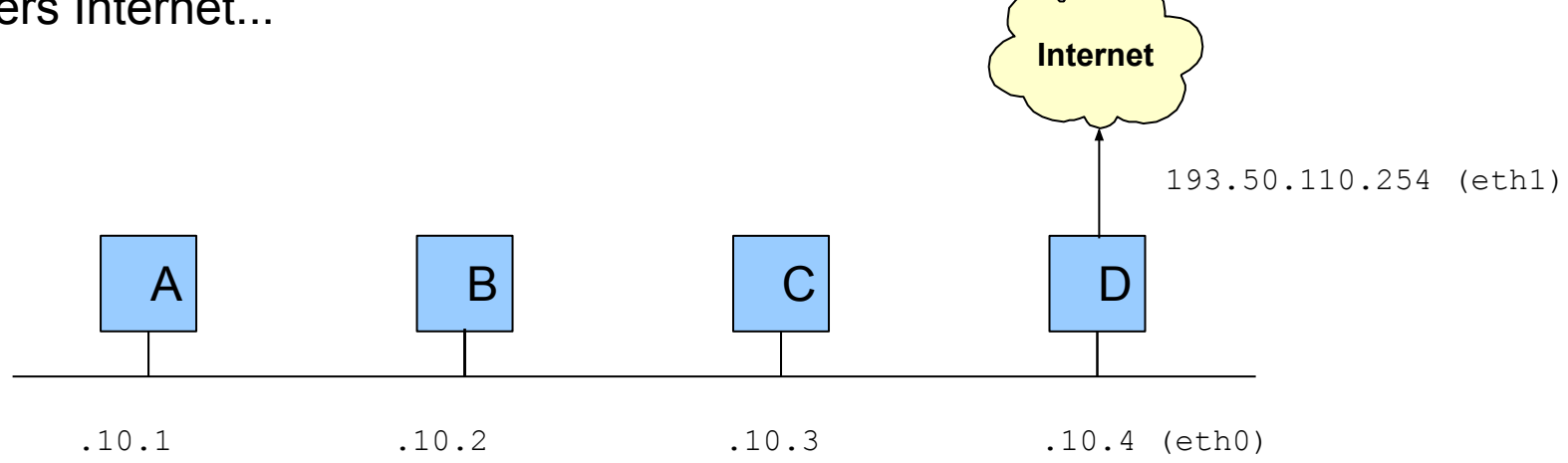

Table de routage attendue pour les machines hôtes (A, B, C) du LAN :

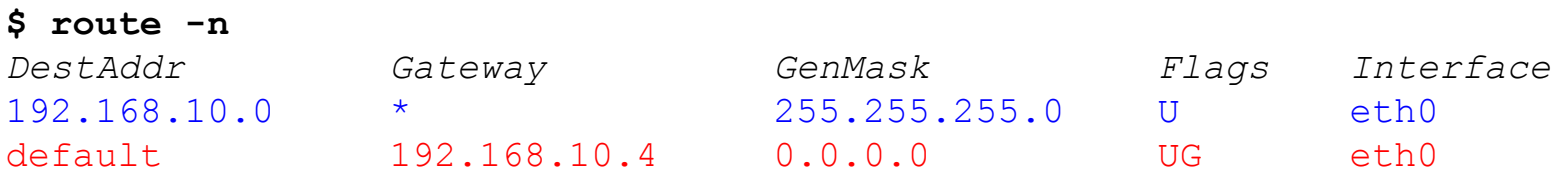

- En bleu, route directe configurée implicitement par *ifconfig eth0…*
- En rouge, la route par défaut qu'il faut ajouter explicitement en indiquant l'adresse de la passerelle

# **Routage Statique Simple : Configuration**

Configuration d'une passerelle D pour le réseau 192.168.10.0/24 permettant d'accéder à Internet

Activer la machine D comme passerelle (IP Forward)

\$ echo 1 > /proc/sys/net/ipv4/ip\_forward

\$ route add default gw 192.168.10.4

Configuration d'une route par défaut vers l'extérieur pour A, B, C, ...

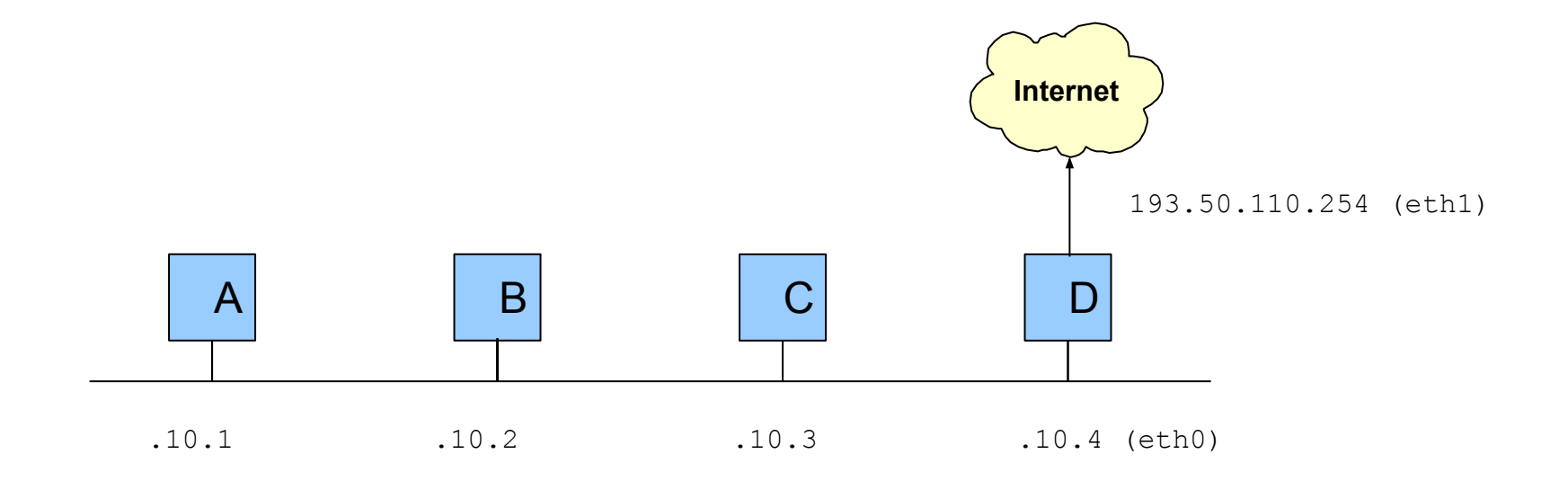

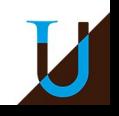

# **Routage Statique**

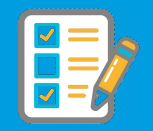

#### Considérons le réseau suivant.

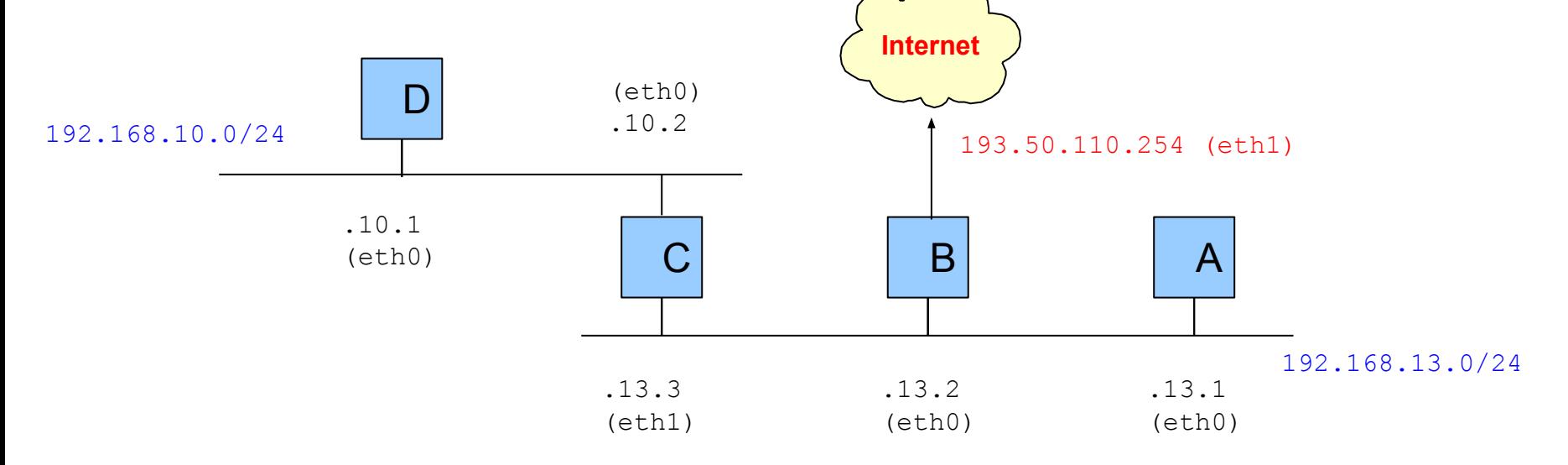

#### **Exercice.**

- Lister les machines dans chaque réseau local.
- Pour chaque réseau/machine, indiquez les différentes passerelles.
- Ecrire la table de routage des machines A et D au format suivant : *DestAddr, Gateway, GenMask, Flags, Interface*

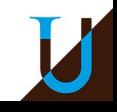

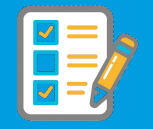

### **Correction.**

- Dans le réseau local 192.168.10.0/24, on trouve les machines D et C. La machine C est la paserelle vers l'autre LAN et Internet.
	- Ajout d'une route par défaut
- Dans le réseau local 192.168.13.0/24, on trouve les machines A, B, C. La machine B est la passerelle vers Internet, et la machine C est la passerelle vers l'autre LAN.
	- Ajout d'une route par défaut vers Internet et d'un route spécifique vers l'autre LAN
- Tables de routage des machines A et D

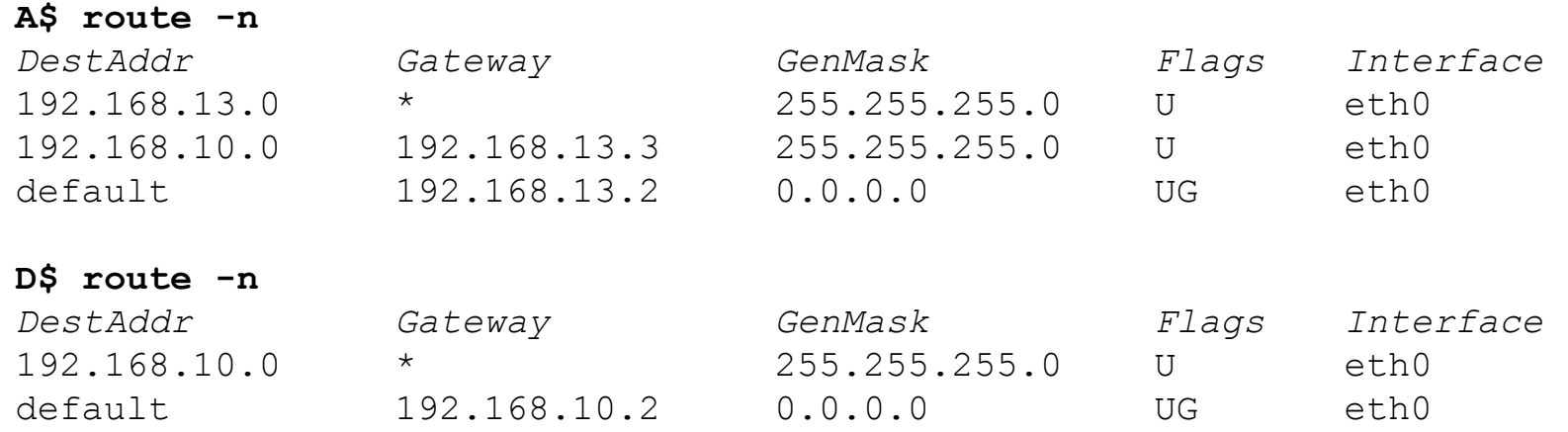

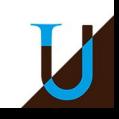

# **Routage Statique : Configuration**

Pour les machines de 192.168.10.0/24, C joue le rôle de passerelle par défaut

D\$ route add default gw 192.168.10.2

Pour 192.168.13.0/24, C joue le rôle de passerelle vers 192.168.10.0/24 et B joue le rôle de passerelle par défaut

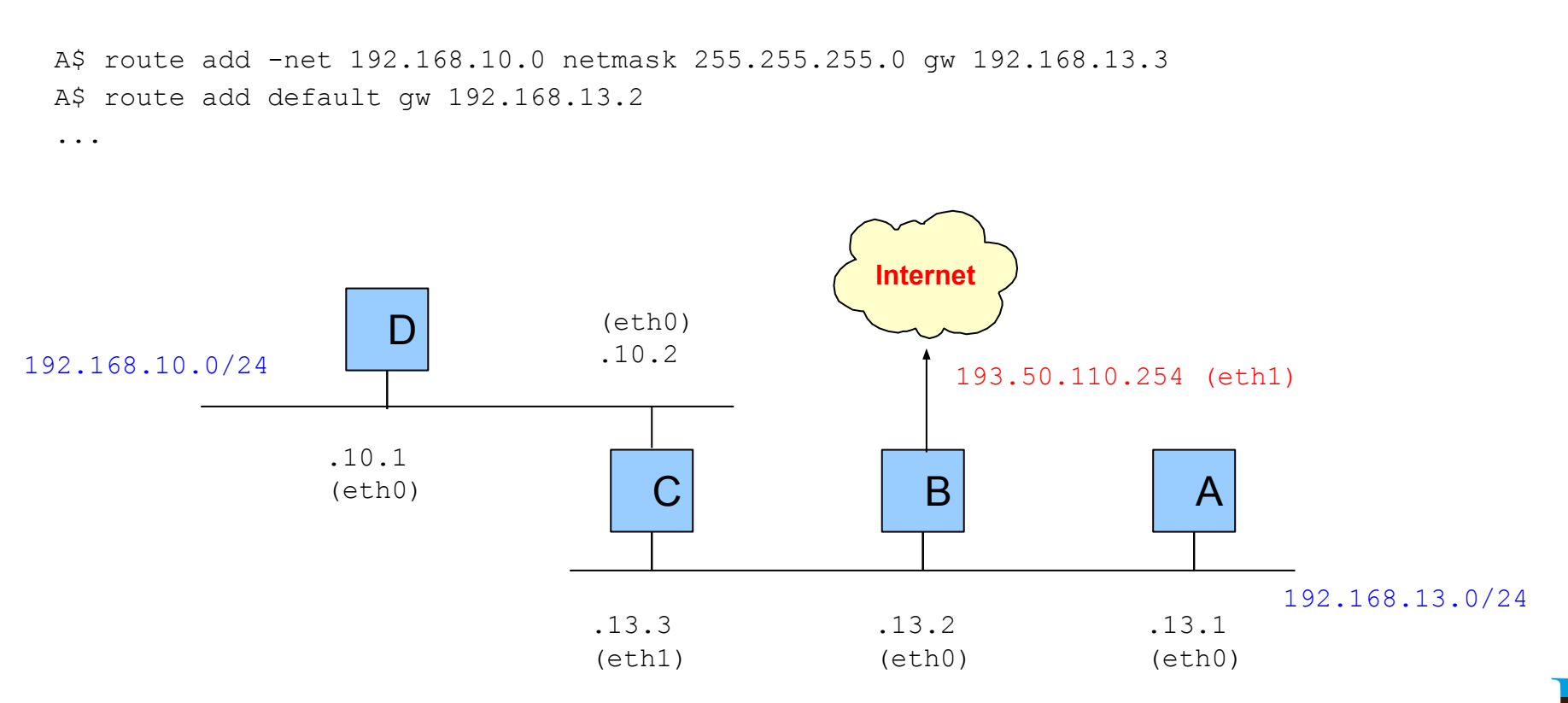

# **Routage : Memento**

#### Activer le routage sur une machine (ip forward)

```
$ echo 1 > /proc/sys/net/ipv4/ip forward$ sysctl -w net.ipv4.ip forward=1 # /etc/sysctl.conf
```
#### Afficher la table de routage :

\$ route -n

#### Définir une route par défaut

route add default gw <@gateway>

#### Ajouter une route vers un réseau ou une machine particulière

\$ route add -net <@network> netmask <mask> gw <@gateway> \$ route add -host <@host> gw <@gateway>

Pour supprimer une règle, il faut taper la commande *route del* avec exactement les mêmes arguments que pour la commande *route add*.

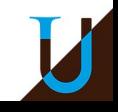

### **Routage : Démo**

#### Configurez les IP du réseau suivant.

opeth\$ ifconfig eth0 192.168.0.2/24 syl\$ ifconfig eth0 192.168.0.3/24 immortal\$ ifconfig eth1 192.168.0.1/24 immortal\$ ifconfig eth0 147.210.0.1/24 grave\$ ifconfig eth0 147.210.0.2/24

#### Configurez le routage

opeth\$ route add default gw 192.168.0.1 syl\$ route add default gw 192.168.0.1 grave\$ route add default gw 147.210.0.1 immortal\$ echo 1 > /proc/sys/net/ipv4/ip\_forward

#### Test de ping entre *opeth* et *grave*

**opeth\$ ping 147.210.0.2** 64 bytes from 147.210.0.2: icmp\_seq=1 ttl=63 time=0.413 ms

#### **immortal\$ tcpdump -i any**

12:06:10.856698 IP 192.168.0.2 > 147.210.0.2: ICMP echo request, id 515, seq 480, length 64 12:06:10.856723 IP 192.168.0.2 > 147.210.0.2: ICMP echo request, id 515, seq 480, length 64 12:06:10.857277 IP 147.210.0.2 > 192.168.0.2: ICMP echo reply, id 515, seq 480, length 64 12:06:10.857285 IP 147.210.0.2 > 192.168.0.2: ICMP echo reply, id 515, seq 480, length 64

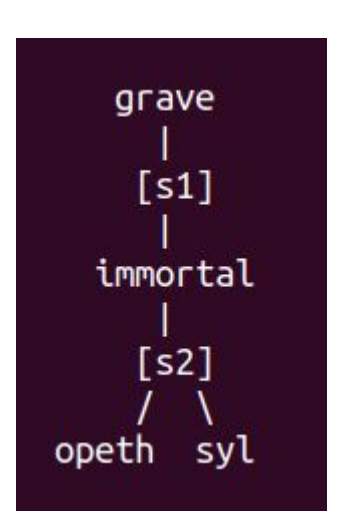

*qemunet/demo/gw.topo*

# **Routage : Exercice en TP**

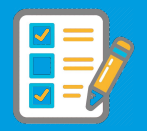

**Exercice.** Considérons le réseau 147.210.0.0/16 avec la configuration suivante. On distingue 4 sous-réseaux interconnectés par les switchs *s1, s2, s3* et *s4*.

opeth -  $[s1]$  - immortal -  $[s2]$  - grave -  $[s3]$  -  $syl$  -  $[s4]$  - nile

● Sur quelle machine faut-il activer le *forward* de paquet IP ?

Sur *immortal, grave,* et *syl* qui servent de passerelles entre deux sous-réseaux. Ce n'est pas le cas pour *opeth* et *nile* qui n'appartiennent que à un seul sous-réseau.

● Quelle est la route par défaut pour *opeth* ?

C'est @*immortal* dans le réseau local d'*opeth*. De même pour *nile* avec *syl* comme passerelle.

● Est-ce qu'une route par défaut est suffisante pour *immortal* ? Même question pour *grave*.

Oui pour *immortal*. En effet, *immortal* peut parler directement à *opeth* et *grave*, mais nécessite d'utiliser *grave* comme passerelle pour parler aux réseaux *s3* et *s4*.

Non pour *grave*. Dans ce cas précis, il faut ajouter deux routes spécifiques vers les réseaux *s1* et *s4* avec *route add -net* …

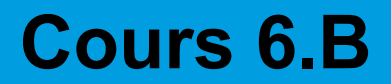

# **Firewall**

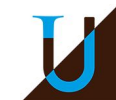

# **Firewall**

**Firewall** (ou pare-feu) : logiciel contrôlant le traffic réseau en filtrant les paquets entrant & sortant selon une politique de sécurité (ex. iptables)

- **Politique de sécurité** : ensemble de règles détaillant les communications autorisées.
- **Politique par défaut** : toute communication non autorisée explicitement est rejetée !
- Protéger l'accès au réseau privé et sensible de l'entreprise (**Intranet**)
- Les services publics "à risques" (ouverts vers l'extérieur) sont isolés dans le réseau **DMZ** (ou zone démilitarisée) : serveurs web, mail, …

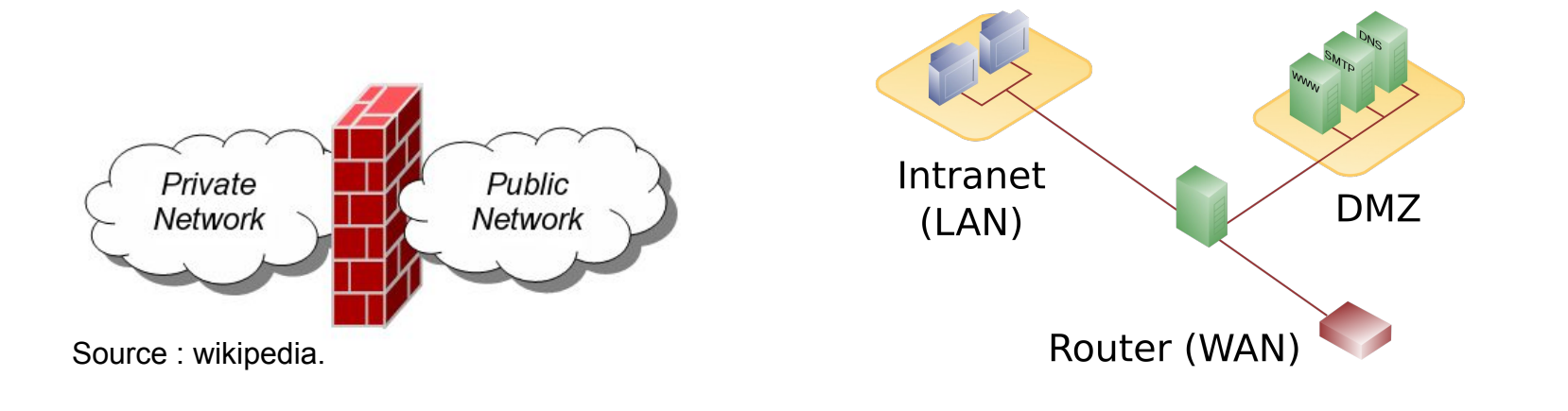

# **Configuration du Firewall avec iptables**

#### Lister les règles

\$ iptables -L -v

#### Remise à zéro (*flush*)

\$ iptables -F

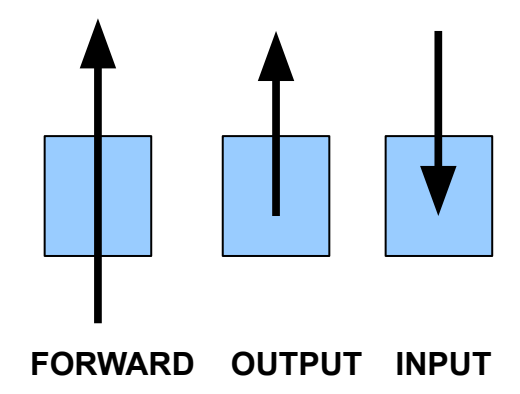

### Ajouter une nouvelle règle avec -A (supprimer avec -D)

\$ iptables -A <CHAIN> <SRC> <DST> <...> -j <ACTION>

### Politique par défaut (si aucune règle ne s'applique avant)

\$ iptables -P <CHAIN> <ACTION> # <ACTION> = ACCEPT | DROP

### Memento

<CHAIN> = FORWARD | INPUT | OUTPUT <ACTION> = ACCEPT | REJECT | DROP  $<$ SRC> = -i eth0 | -s 192.168.0.1 | -s 192.168.0.0/24  $<$ DST> = -o eth0 | -d 192.168.0.1 | -d 192.168.0.0/24  $\langle \ldots \rangle$  = -p icmp | -p tcp --dport 80 | -m state --state  $\langle$ STATE> <STATE> = NEW | ESTABLISHED | RELATED | INVALID \* NEW : établissement d'une nouvelle connexion \* ESTABLISHED : une connexion déjà établie

# **Configuration du Firewall avec iptables**

**Principe général**

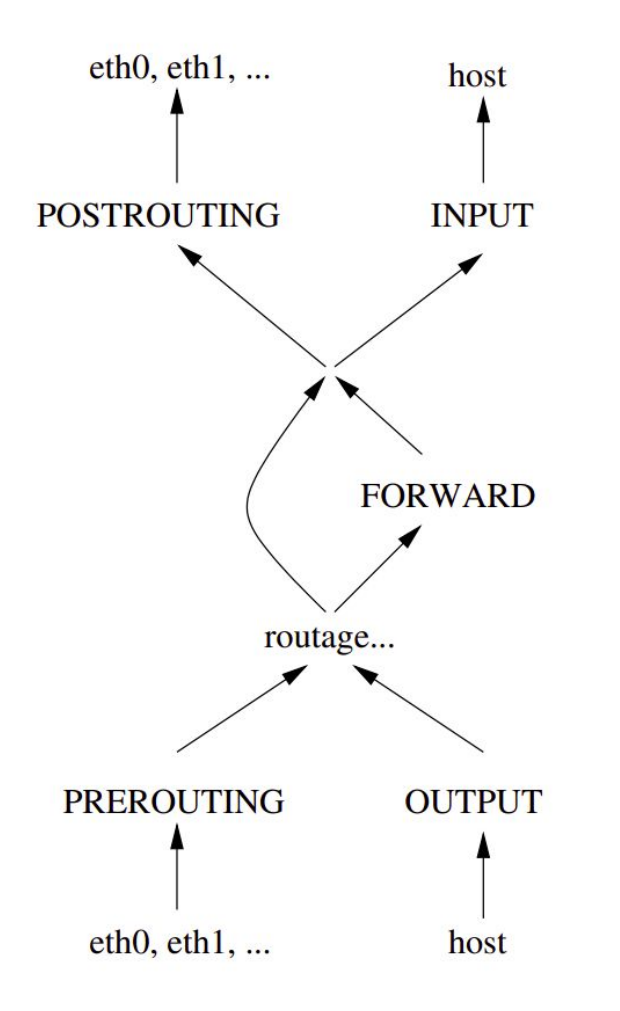

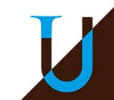

# **Firewall : protéger une machine**

### **Comment protéger une machine directement reliée à Internet ?**

On configure le firewall de A pour les *chains* INPUT & OUPUT.

### On interdit tout par défaut...

```
$ iptables -P INPUT DROP
$ iptables -P OUTPUT DROP
```
### On autorise le ping !

\$ iptables -A INPUT -p icmp -j ACCEPT \$ iptables -A OUTPUT -p icmp -j ACCEPT

### On autorise uniquement l'accès de A au web...

```
$ iptables -A OUTPUT -p tcp --dport 80 -j ACCEPT
⇒ NEW + ESTABLISED autorisés...
```
### Et le traffic retour :

```
$ iptables -A INPUT -p tcp --sport 80 -m state --state ESTABLISHED -j ACCEPT
⇒ NEW est donc interdit !!!
```
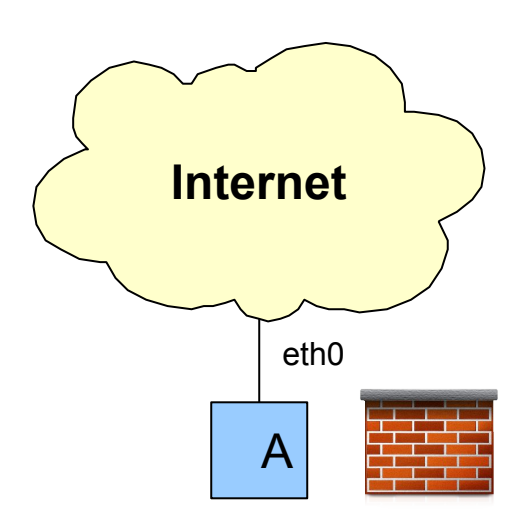

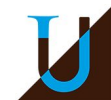

#### **Comment protéger un réseau privé relié à Internet via une passerelle ?**

- On configure le firewall sur la passerelle G pour la *chain* FORWARD.
- Les services "à risques" sont mis dans le sous-réseau DMZ, séparé physiquement de l'Intranet.

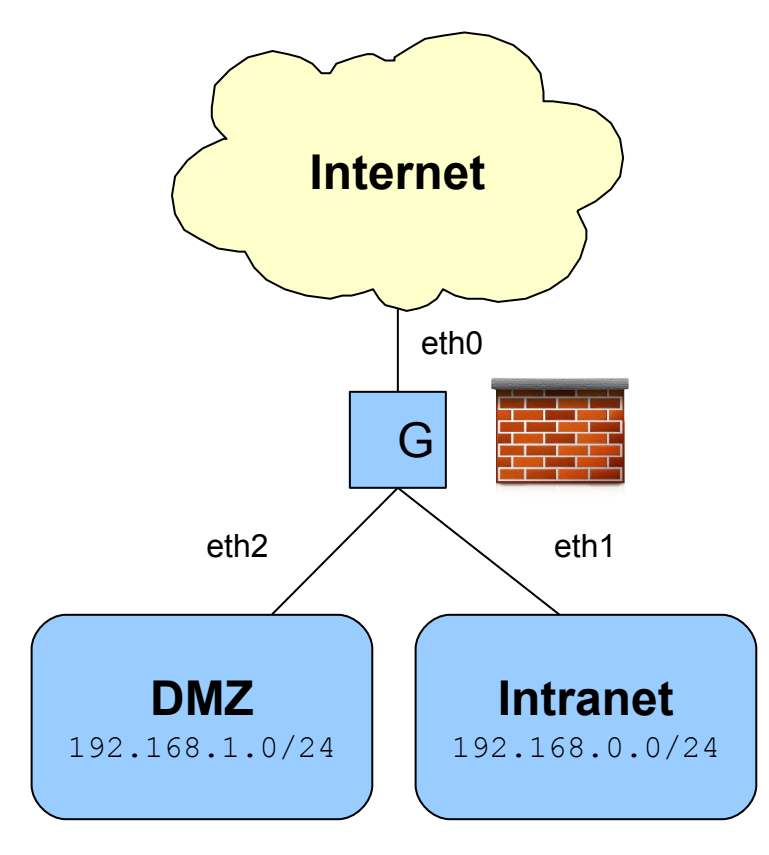

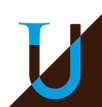

#### On interdit tout par défaut…

```
$ iptables -P FORWARD DROP
```
### On autorise l'accès au serveur web 192.168.1.100 dans la DMZ

 $$$  iptables -A FORWARD -d 192.168.1.100 -p tcp --dport 80 -j ACCEPT \$ iptables -A FORWARD -s 192.168.1.100 -p tcp --sport 80 -m state --state ESTABLISHED -j ACCEPT

### On autorise tout le traffic sortant de l'Intranet…

 $$$  iptables -A FORWARD -s  $192.168.0.0/24$  -j ACCEPT \$ iptables -A FORWARD -d 192.168.0.0/24 -m state --state ESTABLISHED -j ACCEPT

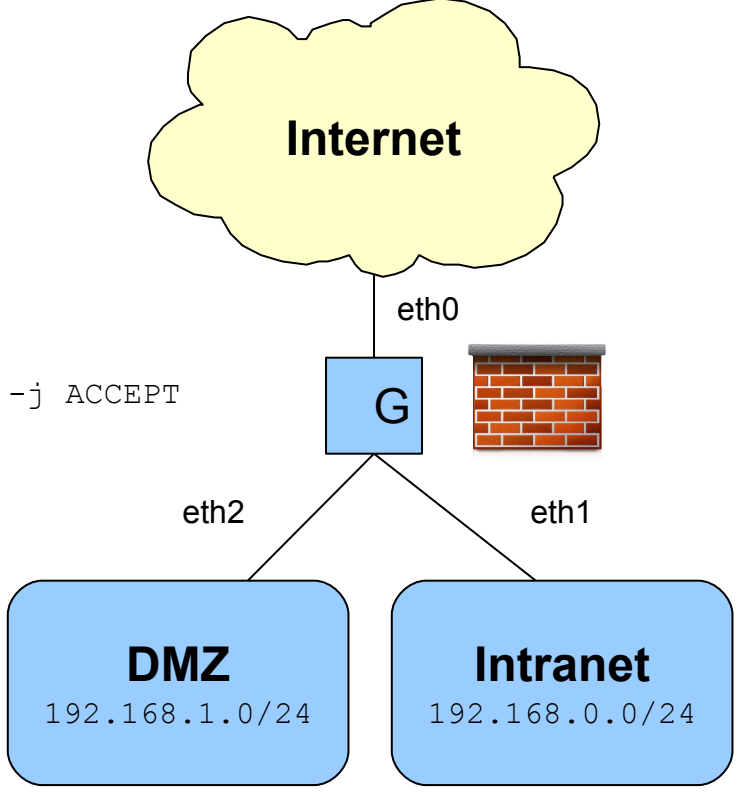

#### Mais on interdit tout accès entrant à l'Intranet, sauf SSH.

```
$ iptables -A FORWARD -d 192.168.0.0/24 -p tcp --dport 22 -j ACCEPT
$ iptables -A FORWARD -S 192.168.0.0/24 -p tcp --sport 22 
            -m state --state ESTABLISHED -j ACCEPT
```
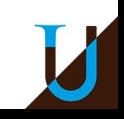

**Exercice** : Ajoutez une régle pour permettre aux utilisateurs de l'Intranet de se connecter dans la DMZ par SSH.

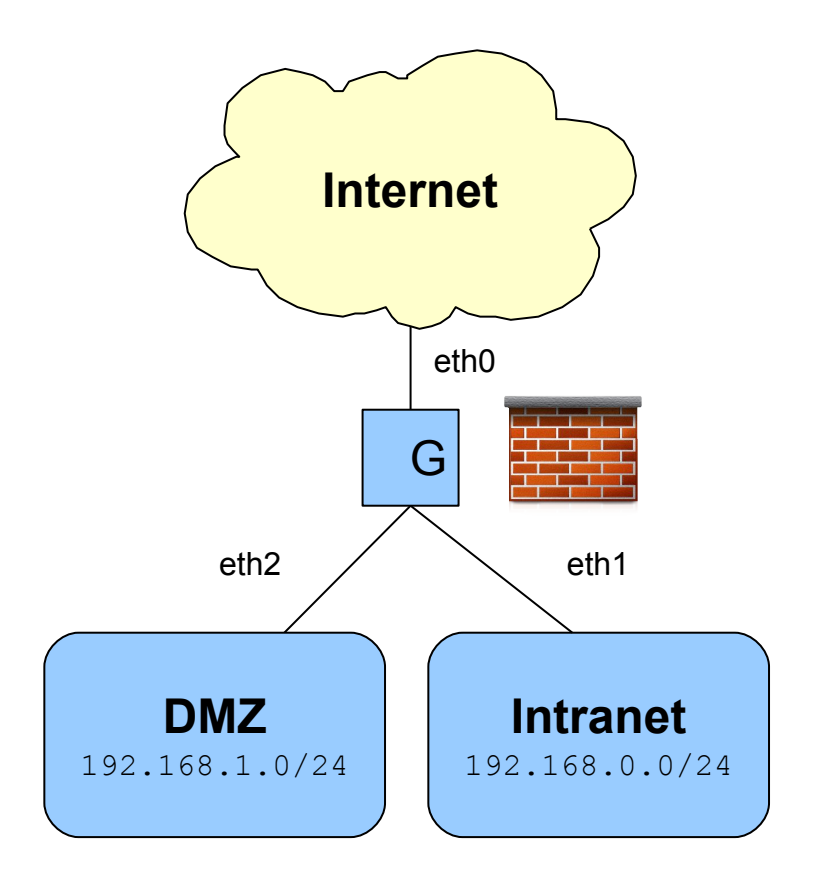

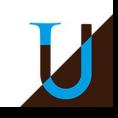

#### **Correction**

\$ iptables -A FORWARD -s 192.168.0.0/24 -d 192.168.1.0/24 -p tcp --dport 22 -j ACCEPT \$ iptables -A FORWARD -d 192.168.0.0/24 -s 192.168.1.0/24 -p tcp --sport 22 -m state --state ESTABLISHED -j ACCEPT

# **Démo**

- Tester le ping entre *opeth* et *grave*
- Mettre en place un firewall sur *immortal* avec un politique par défaut à DROP
- Vérifer que le ping ne marche plus...
- Modifier le firewall pour autoriser ICMP dans les deux sens
- Modifier le firewall pour autoriser *opeth* à se connecter à *grave* en SSH (TCP/22) avec le compte utilisateur *toto*

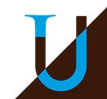

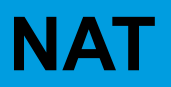

#### **NAT (Network Address Translation)**

- Un réseau privé ne peut pas accéder et n'est pas accessible depuis Internet (adresses IP non routables)
- Mais possibilité d'utiliser une passerelle NAT !

**NAT dynamique** : les machines de l'Intranet peuvent communiquer sur Internet en empruntant l'adresse publique de G

G\$ iptables -t nat -A POSTROUTING -o eth0 -j MASQUERADE

**Port-Forwarding** : on souhaite rendre accessible sur Internet le serveur web S (192.168.0.100, port 8080) en utilisant un transfert de port de G:80 vers S:8080

G\$ iptables -t nat -A PREROUTING -i eth0 -p tcp --dport 80 -j DNAT --to 192.168.0.100:8080

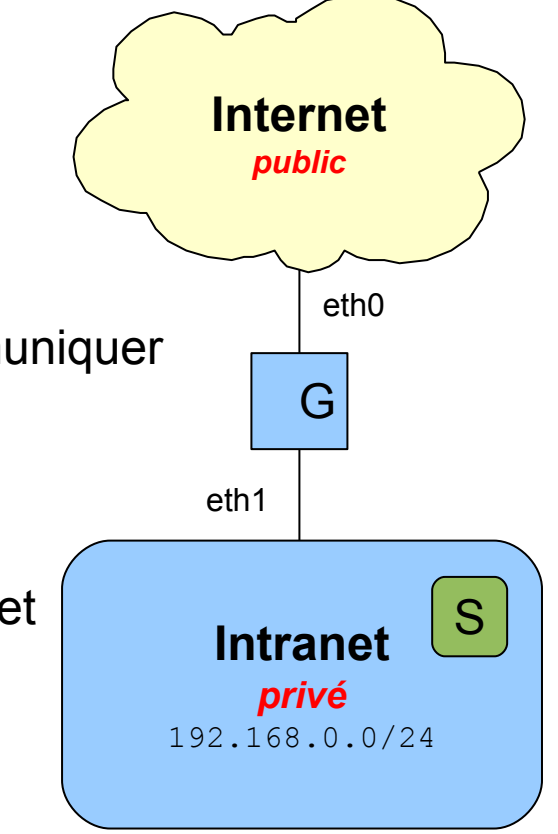

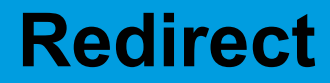

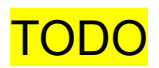

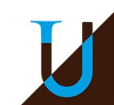

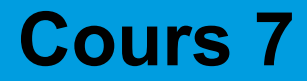

# **Les Couches Basses**

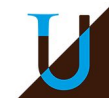

# **Les Couches Basses**

**Couche Physique** (physical layer)

- transmission effective des signaux (électriques, radiofréquences, optiques)
- service typiquement limité à l'émission et la réception d'un bit ou d'un train continu de bits
- réalisé par un circuit électronique spécifique, appelé PHY (*physical transceiver*)

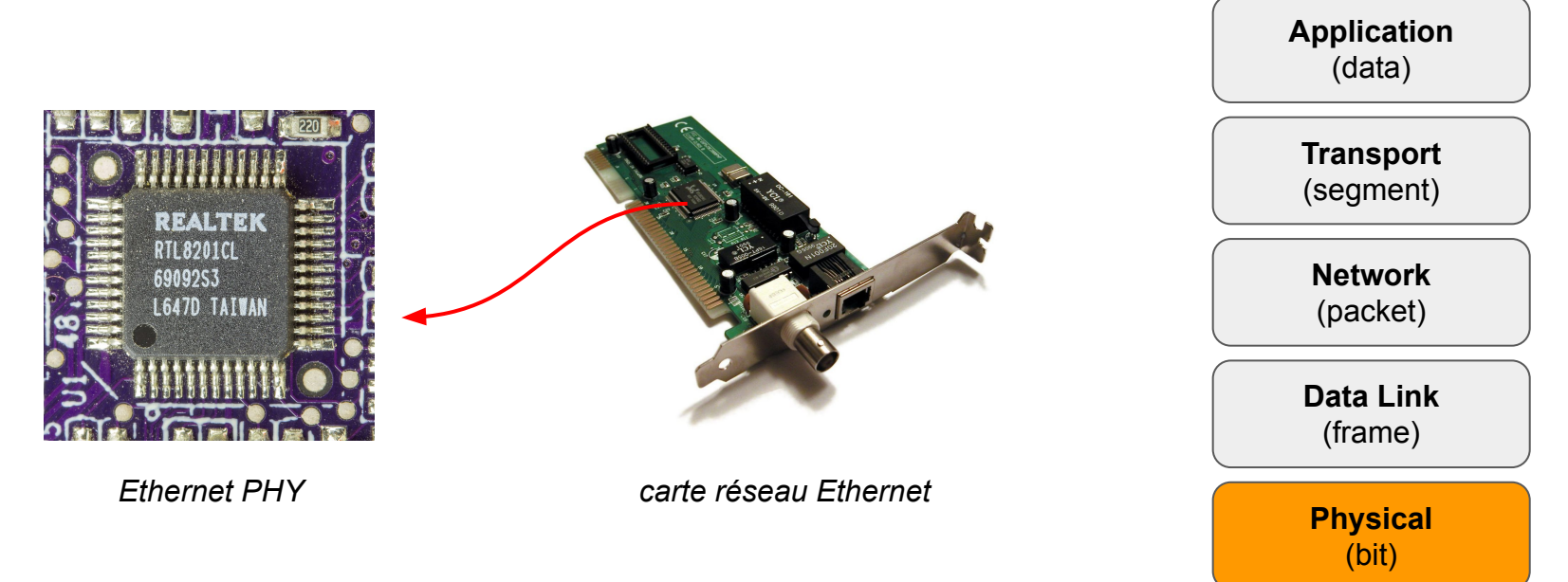

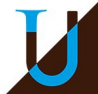

# **Code Manchester**

### **Codage du flux binaire en signaux électrique (couche physique)**

- Ethernet est basé sur le codage Manchester
- tensions  $-0.85$  et  $+0.85$  volts
- approche robuste utilisant une transition pour chaque bit, ce qui facilite la synchonisation ainsi que la détection du début de l'émission

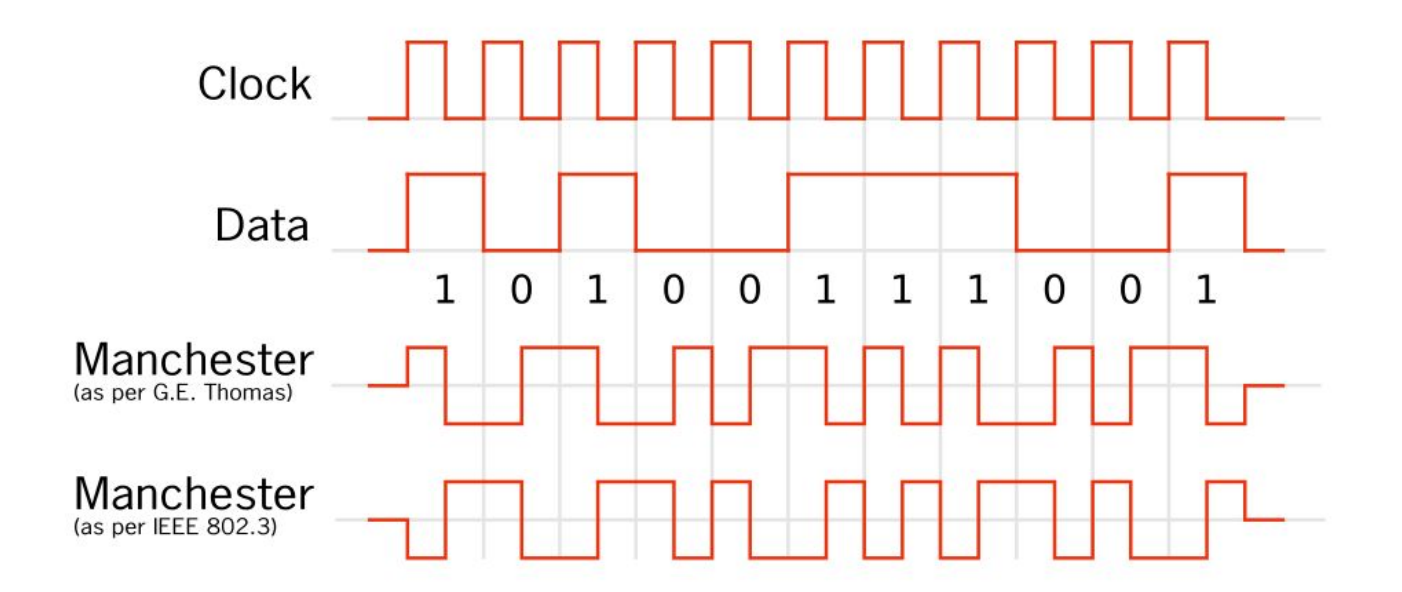

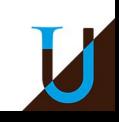

# **Les Couches Basses**

#### **Couche Liaison de Données (data link layer)**

- communication entre les noeuds d'un réseau local (LAN), directement reliés par un support physique…
- **LLC** (Logical Link Control) : sous-couche haute
- **MAC** (Media Access Control) : sous-couche basse faisant l'interface avec une couche physique spécifique…
	- détection début & fin de trame, gestion des erreurs (CRC)
	- implantation logicielle ou matérielle sur la carte réseau…
	- adressage MAC : 52:54:00:A1:61:CB

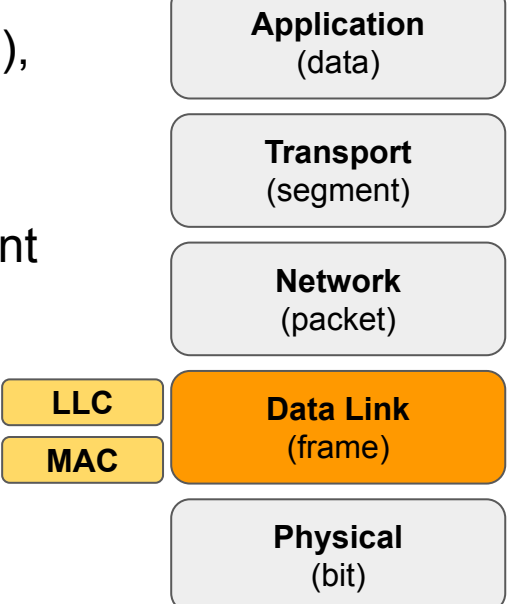

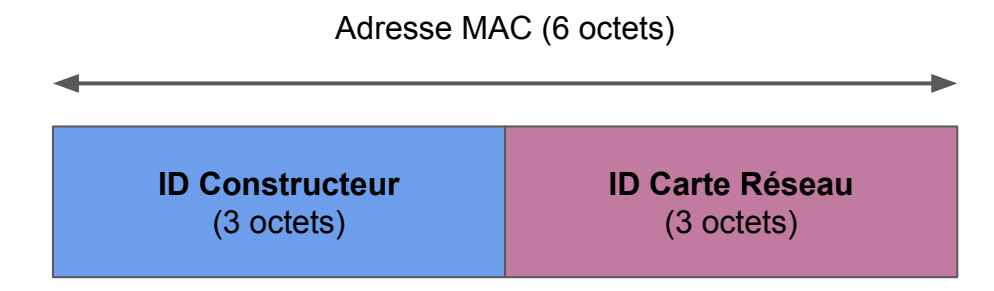

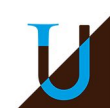

# **Le Standard Ethernet**

#### **Première technologie LAN grand-public**

- inventé au début des années 70 par Xerox, spécifié dans les années 80.
- plusieurs variantes du standard : Ethernet II, IEEE 802.3, …
- évolution du débit : Ethernet (10 Mb/s), Fast Ethernet (100 Mb/s), Giga Ethernet (1000 Mb/s), et plus…

### **Cablage**

- Cable coaxial (10BASE2, 10BASE5)
- Cable UTP : paires torsadées (10BASE-T, 100BASE-TX, ...)

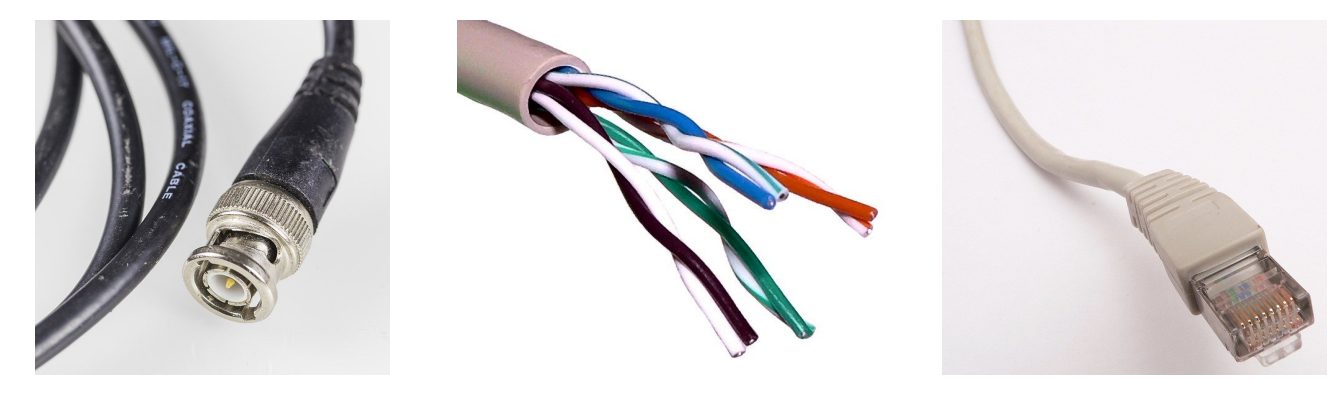

*cable coaxial 4 paires torsadées connecteur RJ45*

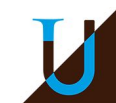

# **Interconnexion des Machines**

### **Bus**

- topologie linéaire, canal partagé
- collision possible des signaux, sujet aux pannes ⇒ désuet

### **Hub (concentrateur)**

- topologie en étoile, half-duplex, canal partagé
- collision possible des signaux  $\Rightarrow$  désuet

### **Switch (commutateur)**

topologie en étoile, full duplex, canal dédié avec le destinataire choisi (circuit virtuel créé par le commutateur) ⇒ pas de collision

#### **Passerelle / Routeur**

Matériel reliant deux réseaux différents et les faisant communiquer

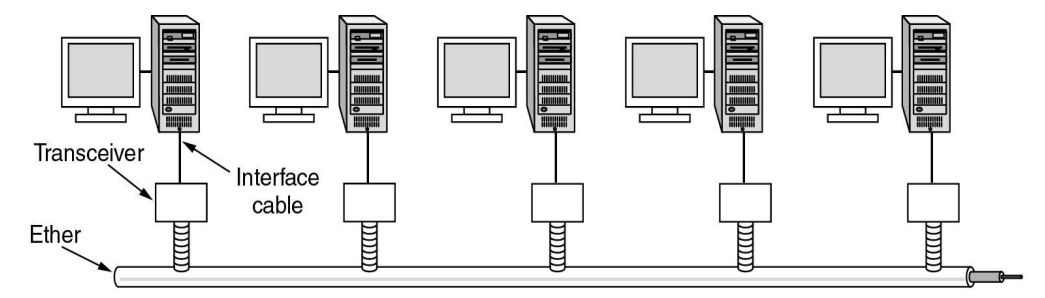

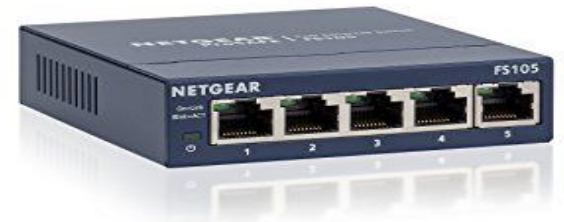

*Switch Ethernet 5 ports*

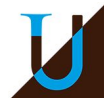

# **Commutation**

**Exemple de commutation manuelle sur le réseau téléphonique (RTC)**

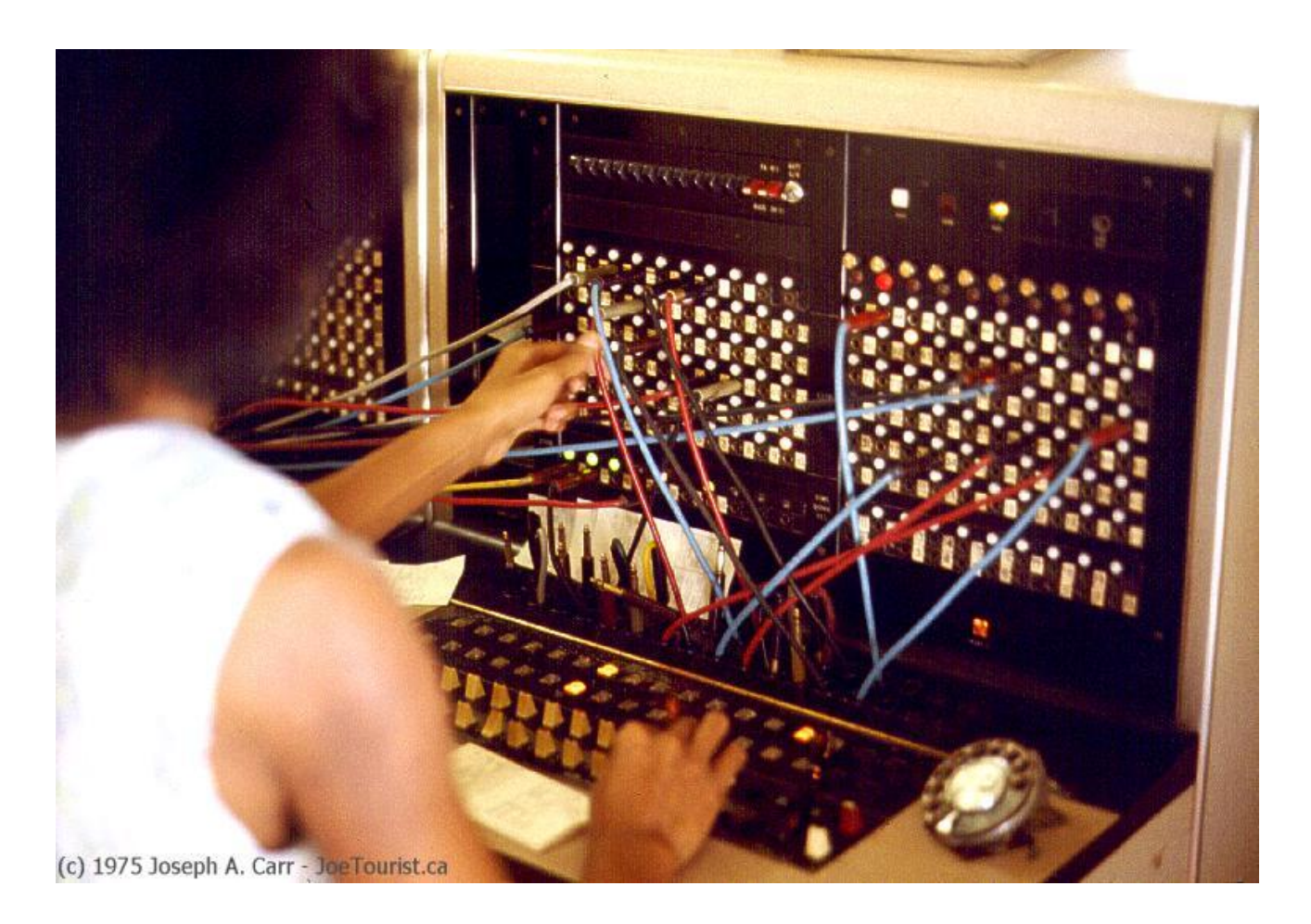

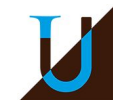

### **Armoire Réseau**

**Baie de brassage dans la salle serveur du CREMI.**

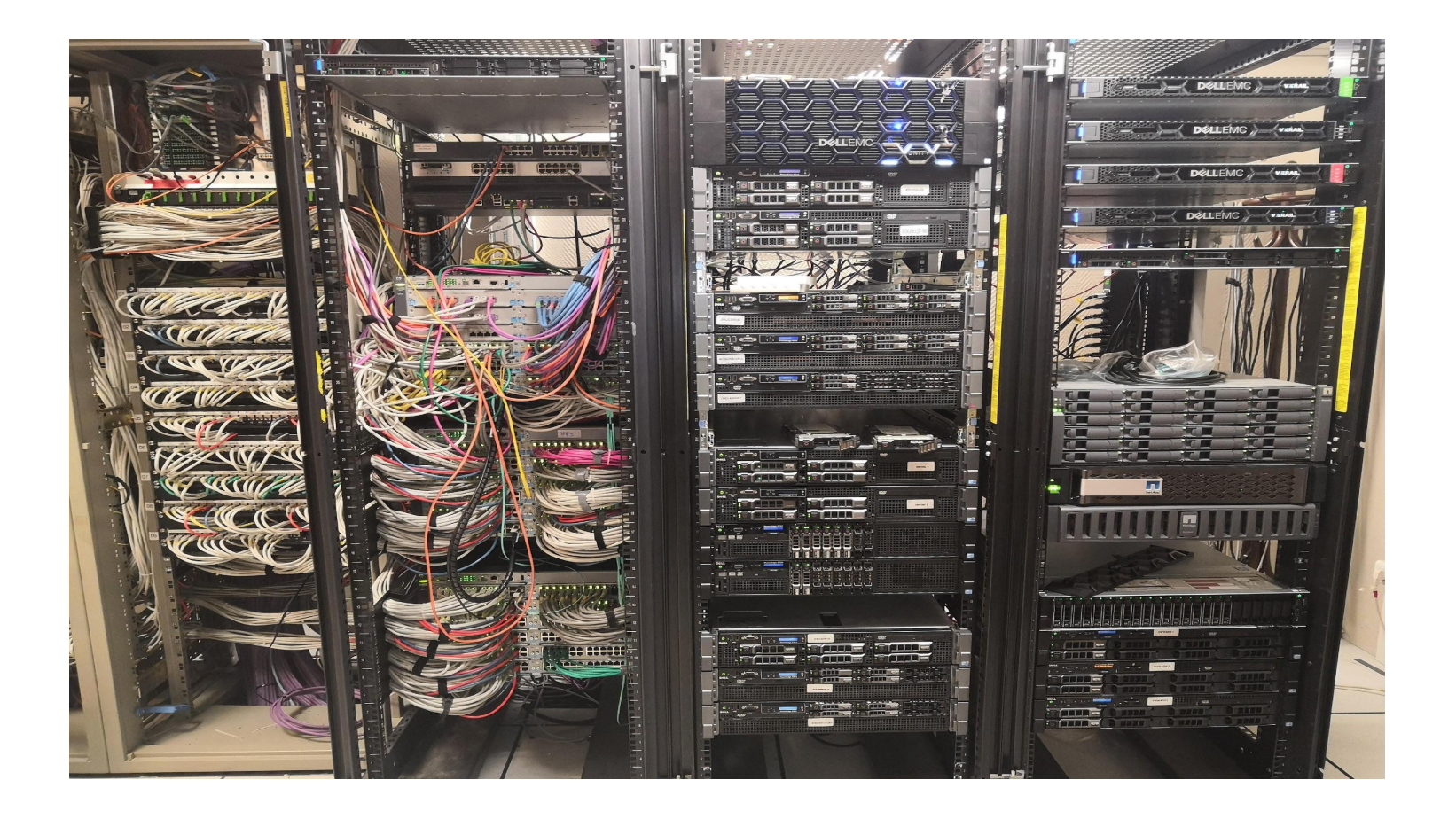

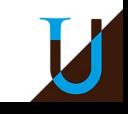

# **Interconnexion des Machines**

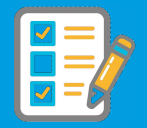

**Exemple**

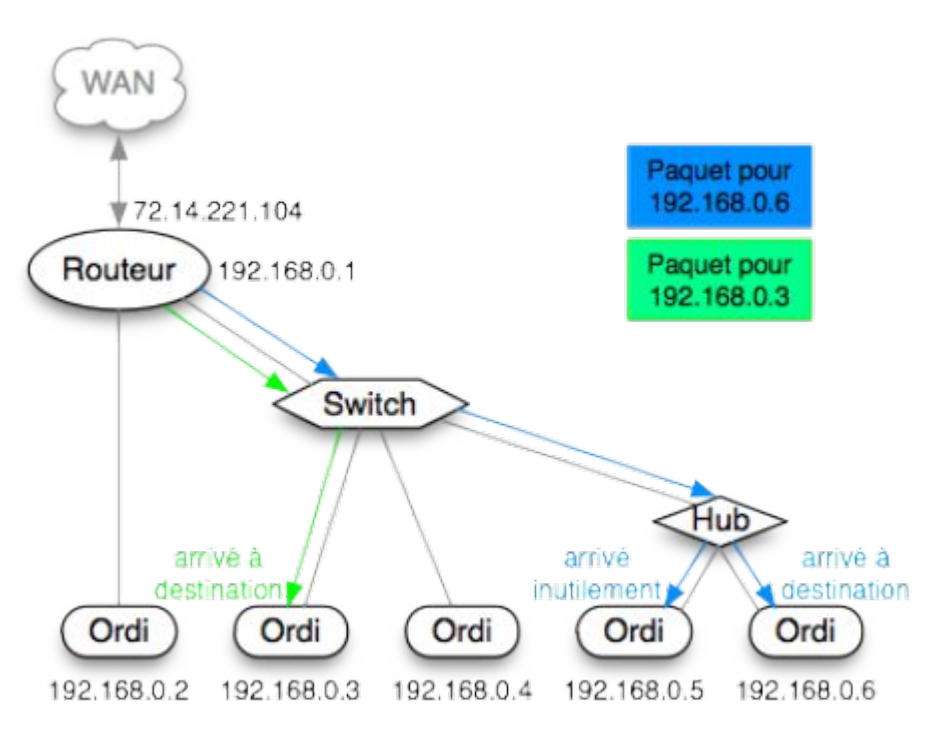

Source: http://bencello.net/Tutos.php

**Exercice** : Au même moment, deux paires de machines communiquent en saturant un réseau Ethernet à 100 Mbit/s. Quel débit maximal peut-on espérer entre chaque machine avec un Hub ou un Switch ?

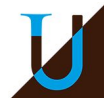

# **Détection de Collisions**

**CSMA/CD** (Carrier Sense Multiple Access / Collision Detection)

- un seul émetteur à la fois qui monopolise un canal partagé
- écoute de porteuse (carrier) pour sonder si le canal est libre

### **Principe détection de collision sur le bus Ethernet**

- la détection doit se produire lors de l'emission, qui doit durer au moins le temps max d'un aller-retour sur le bus ⇒ taille minimale de la trame
- en cas de collision, réémission avec un délai aléatoire supplémentaire

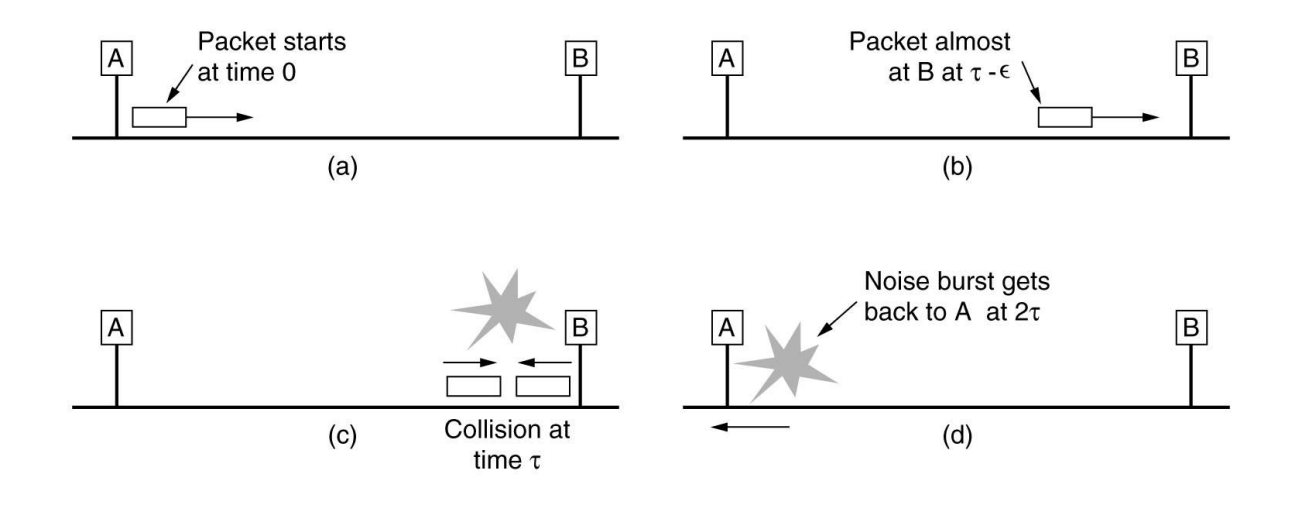

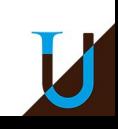

# **Exercice CSMA/CD**

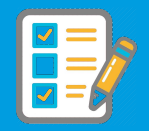

### **Calcul de la trame minimale S dans le cas Ethernet (10 Mbit/s)**

- $D = 10$  Mbit/s et d<sub>max</sub> = 5000 m
- $\bullet$   $v = 0.70$  c = 200 000 km/s (vitesse signal électrique)

La détection de collision doit avoir lieu pendant l'émission, qui doit durer au moins le temps d'un aller-retour...

 $\bullet$  T<sub>A/R</sub> = 2 x (5000 / 200 000 000) = 50 µs

Donc S = T<sub>A/R</sub> . D = 50.10<sup>-6</sup> x 10.10<sup>6</sup> = 500 bits = 62,5 octets (au moins)

En fait, la valeur minimale de S est fixée à 64 octets.

La taille du paquet IP minimale est donc de 46 octets (avec 14 octets d'en-tête Ethernet + 4 octets de CRC)

# **Trame Ethernet**

### **Cas du standard Ethernet II**

- **Flag Start :** marqueur de début de trame (010101...0101 11) [8 octets]
- **Adresse MAC destination [6 octets]**
- **Adresse MAC source** [6 octets]
- **EtherType** : 0x0800 = IPv4 ; 0x86DD = IPv6 ; 0x0806 = ARP ; … [2 octets]
- **Data :** au minimum 46 octets, jusqu'à 1500 octets (selon MTU), caractères de bourrage (*padding*) si pas assez de données
- **Checksum : CRC-32 [4 octets]**
- **Flag End** : silence à la fin avant la prochaine trame [12 octets]

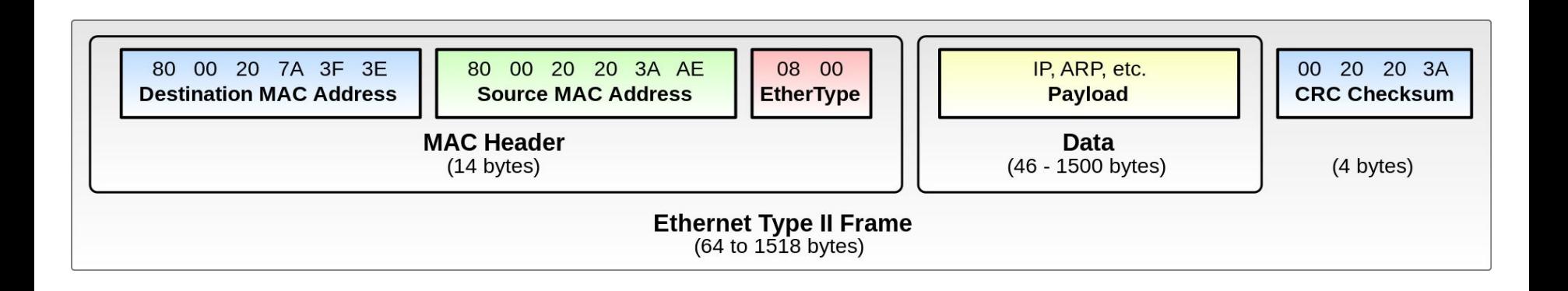

# **Exemple d'une Trame Ethernet / IP**

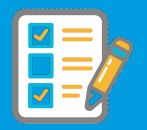

#### **Un exemple de trame Ethernet II**

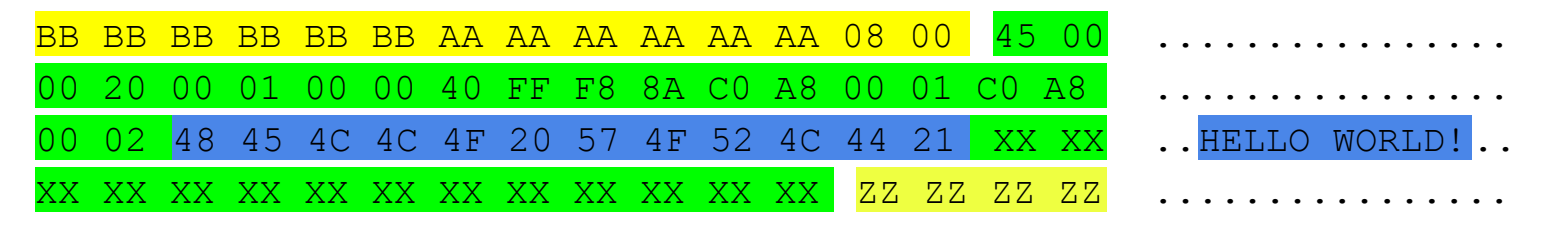

Ethernet / IP / RAW

#### **Exercice**

- Quel est l'adresse MAC de la source et de la destination ?
- Quelle est la taille de cette trame?
- Quel protocole est encapsulé dans la trame Ethernet ? Détaillez.
- Que repésente les octets  $XX$  et  $ZZ$  à la fin?

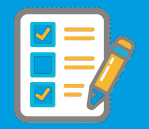

#### **Correction**

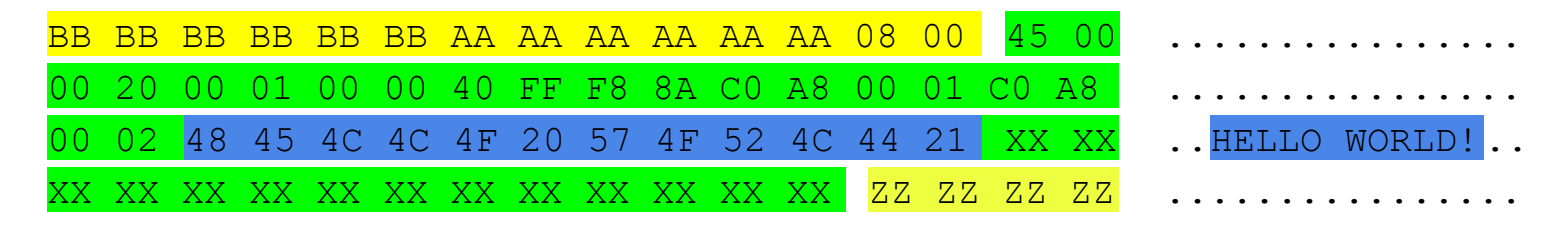

Ethernet / IP / RAW

- Trame Ethernet de taille minimale 64 octets (4 lignes de 16 octets)
- $@MAC$  source = AA:AA:AA:AA:AA
- $\odot$   $\odot$ MAC destination = BB: BB: BB: BB: BB
- Type de protocole :  $IP(08 00)$
- L'en-tête du paquet IP nous indique que c'est la version 4 de IP.
- La longueur de l'en-tête est de 20 octets (IHL=5)
- Le paquet IP contient un texte brut HELLO WORLD! (12 octets)
- $\bullet$  Les 4 octets  $77$  à la fin sont la checksum CRC.
- Les octets XX sont en fait des octets de bourrage (ou *padding*)

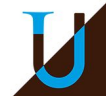

# **Exemple d'une Trame Ethernet / IP**

#### **Génération d'une trame "à la main" avec** *Scapy3*

>>> a = Ether(src="AA:AA:AA:AA:AA:AA",dst="BB:BB:BB:BB:BB:BB") / IP(src="192.168.0.1", dst="192.168.0.2", proto=255) / "HELLO WORLD!"

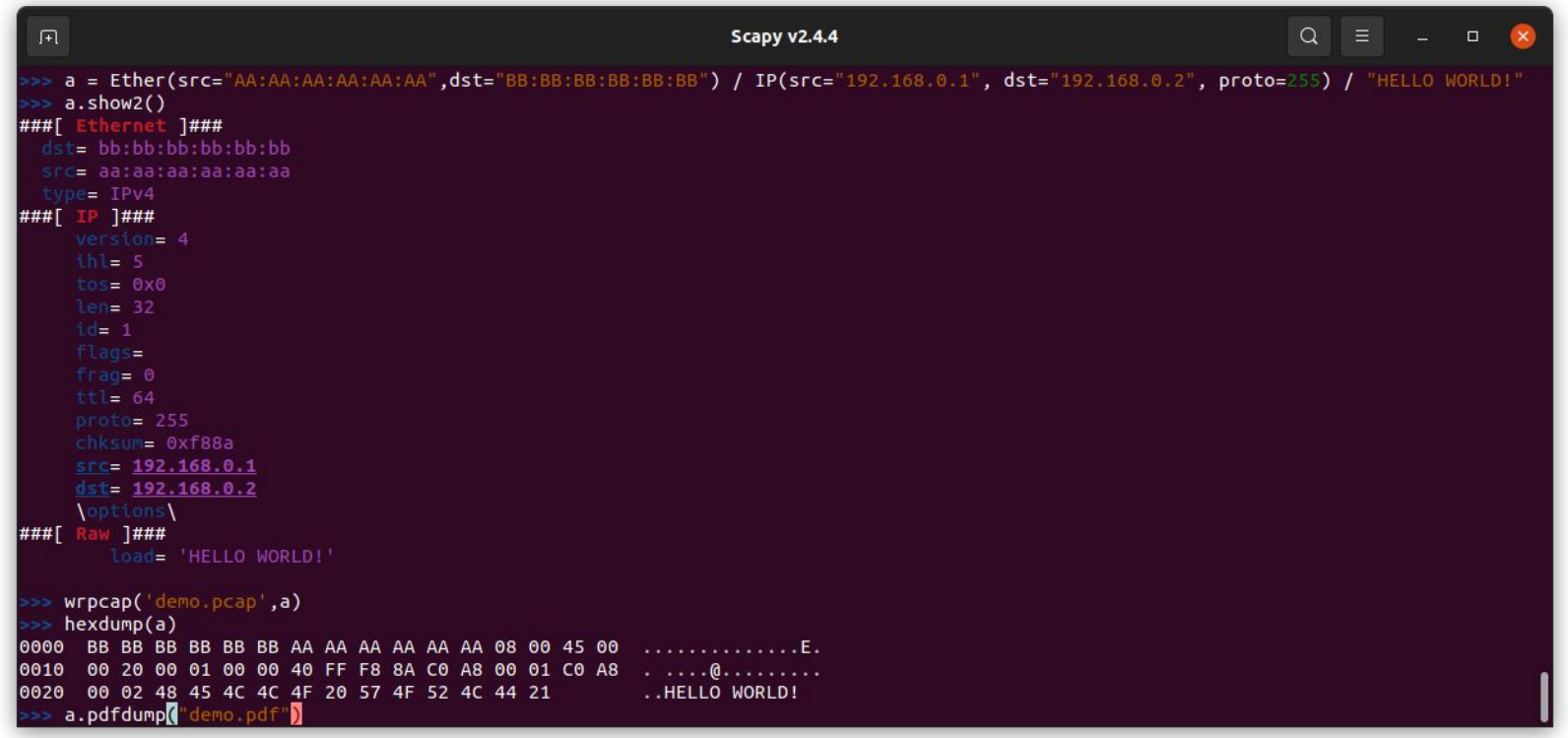

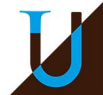

# **Exemple d'une Trame Ethernet / IP**

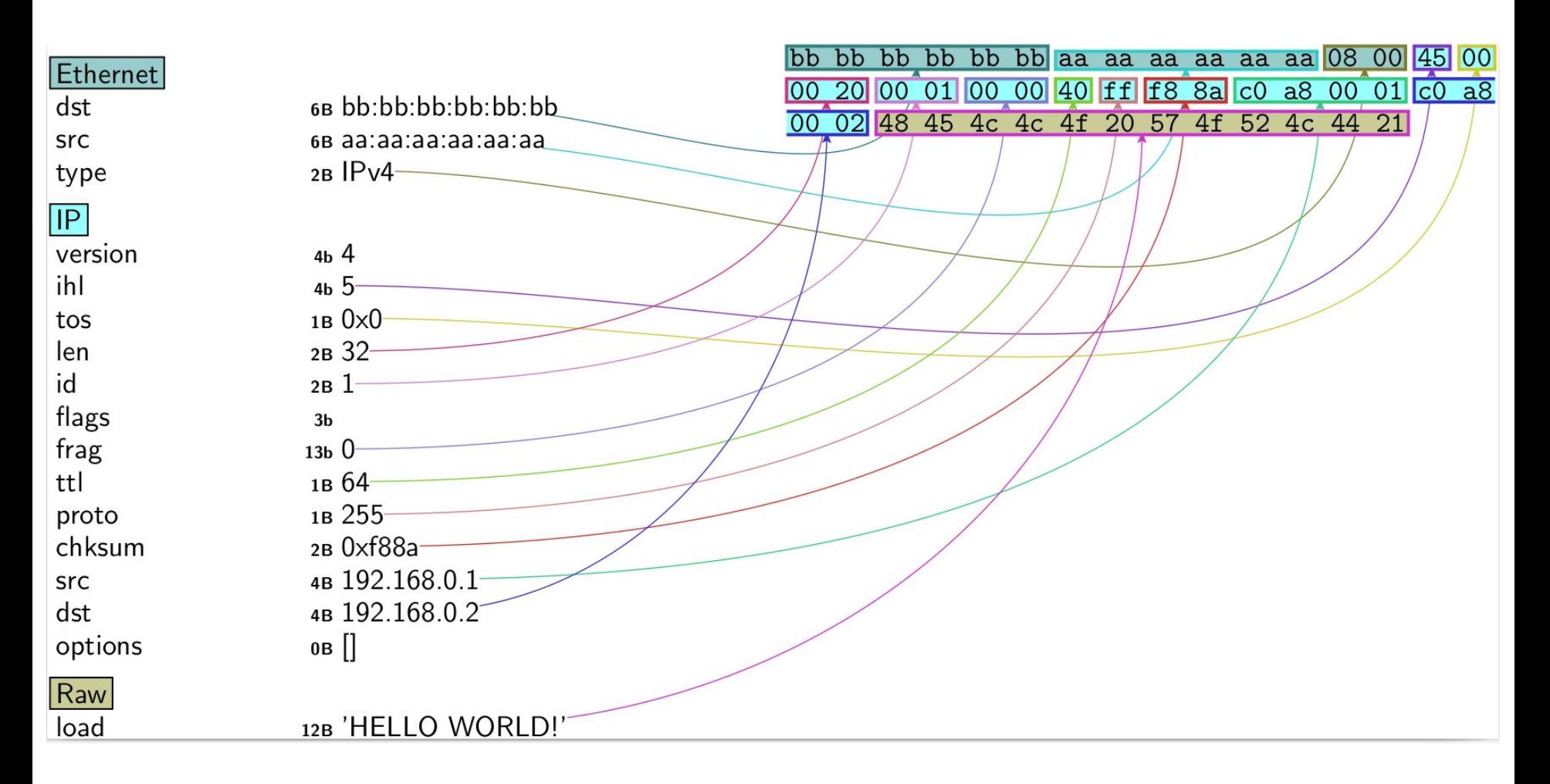

**Nota Bene** : Il devrait y avoir du *padding* ici, car la trame Ethernet a une taille < 64 octets. On ne voit pas non plus le CRC. En fait, ces informations sont calculés et ajoutés automatiquement dans la trame Ethernet au moment de l'envoi par la carte réseau.
**Problèmatique** : Au sein d'un réseau local, les adresses MAC sont utilisées pour communiquer entre les machines (trame Ethernet). Mais comment découvrir l'adresse MAC du destinataire ?

**ARP (Address Resolution Protocol)** : protocole de résolution des adresses MAC à partir des adresses IP, RFC 826.

- La source diffuse la requête ARP "WHO HAS @IP?" en broadcast Ethernet dans le réseau local (FF:FF:FF:FF:FF:FF)
- $\bullet$  La machine @IP répond avec son @MAC
- La machine source enregistre le résultat dans le cache ARP

**Outils** : affichage du cache ARP

**\$ arp -n** (192.168.2.109) 00:23:69:15:28:51 [ether] wlan0 (10.20.30.100) 00:22:19:dd:0b:65 [ether] eth0

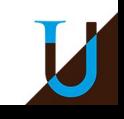

# **ARP Spoofing**

#### **Mise en place d'une attaque du type "Man-in-the-Middle"**

- Empoisonnement du cache ARP de 2 machines victimes pour détourner les trames Ethernet vers la machine de l'attaquant…
- Envoi continu par l'attaquant de réponse ARP frauduleuse...

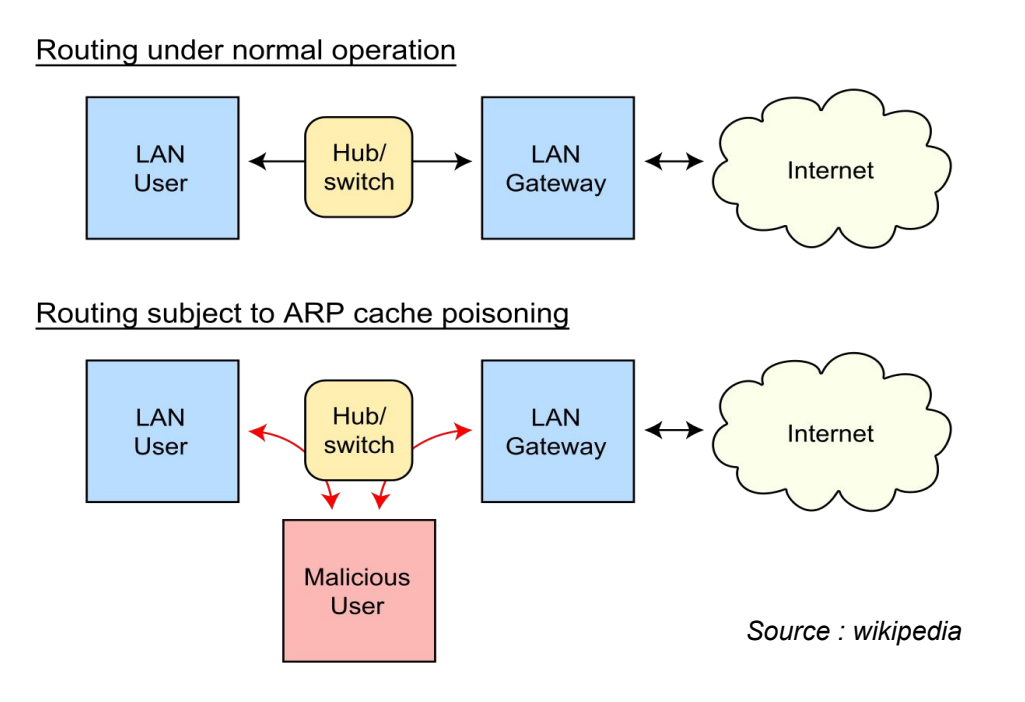

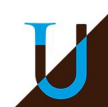

# **MTU**

#### **MTU (Maximum Transmission Unit)**

- Taille maximale du paquet IP sur un lien physique (1500 octets sur Ethernet)
- **Path MTU** : plus petite MTU sur le chemin d'un paquet IP

#### **Path MTU discovery**

- Découverte du Path MTU entre la source et la destination
	- envoi d'un paquet IP avec le flag DF (Dont Fragment) ⇒ erreur MTU si paquet trop grand !
- Outils : tracepath <dest> ou traceroute --mtu <dest>

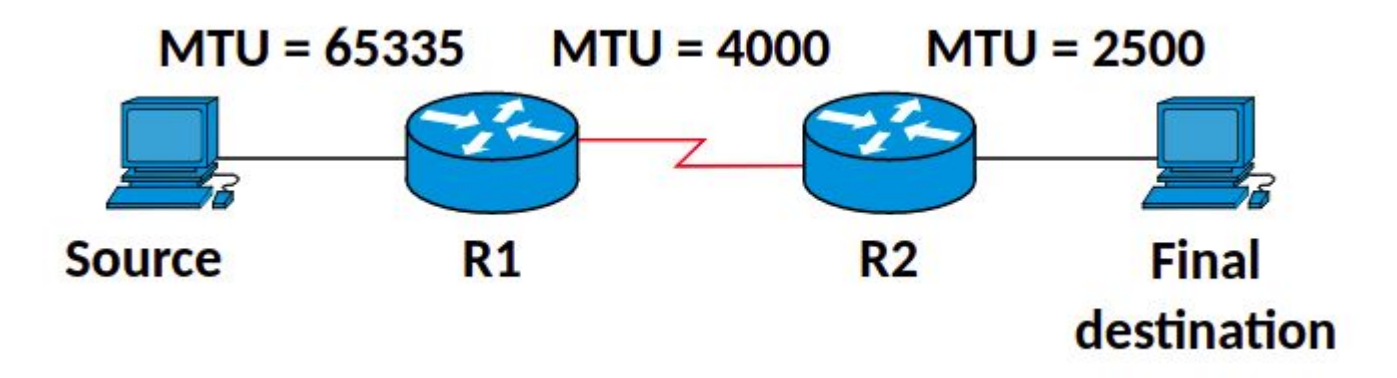

**Exercice** : Quel est la valeur du *Path MTU* ?

### **Fragmentation d'un Paquet IP**

#### **Fragmentation**

- Découpage des paquets IP en plusieurs fragments pour ne pas dépasser la MTU…
- Numérotation des fragments composant le paquet initial...

**Exemple :** fragmentation d'un paquet de 4000 octets (MTU=1500)

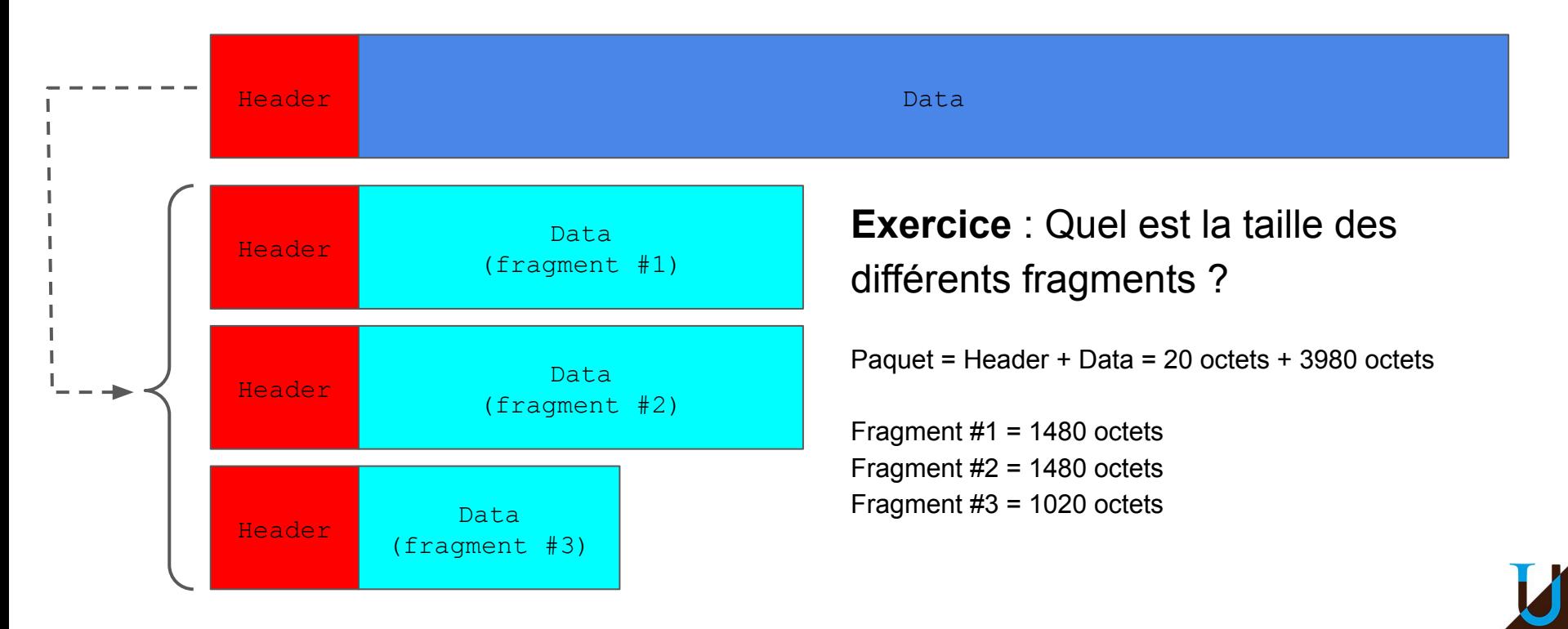

# **Checksum CRC**

**Code CRC-N de clé K (sur N bits) :** Calcul de *checksum* basé sur une méthode de division binaire (avec *xor*) par G=(1|K) sur N+1 bits. Le code CRC est le reste de la division R, réprésenté sur N bits.

Plus précisément :

- Soit Z=0x0 sur N bits. On pose la division (M|Z) / G pour calculer le reste R.
- $\bullet$  Puis, on envoie le message M'=(M|R).
- On reçoit le message M", qu'on espère identique à M'. Pour le vérifier, on pose la division M'' / G et on vérifie que le reste R'=0x0.

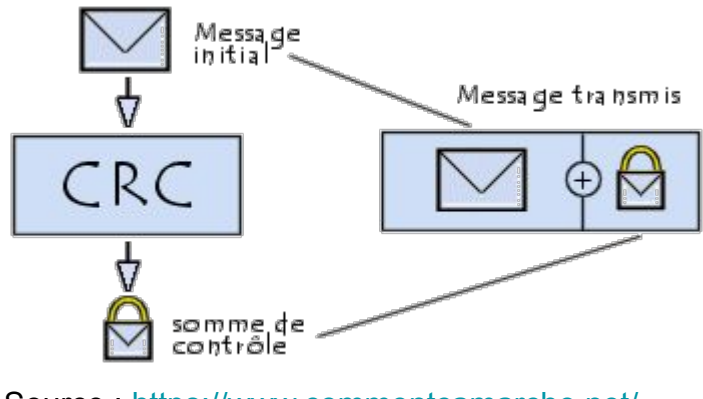

Source : <https://www.commentcamarche.net/>

## **Checksum CRC**

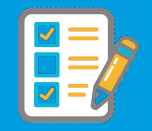

#### **Exemple de CRC-4 avec K=0x3.**

#### Considérons le message M=1101011011. On a N=4, K=0011 et G=**1**0011. On pose la division 11010110110000 / **1**0011. Le résultat est le reste **R=1110** (4 bits).

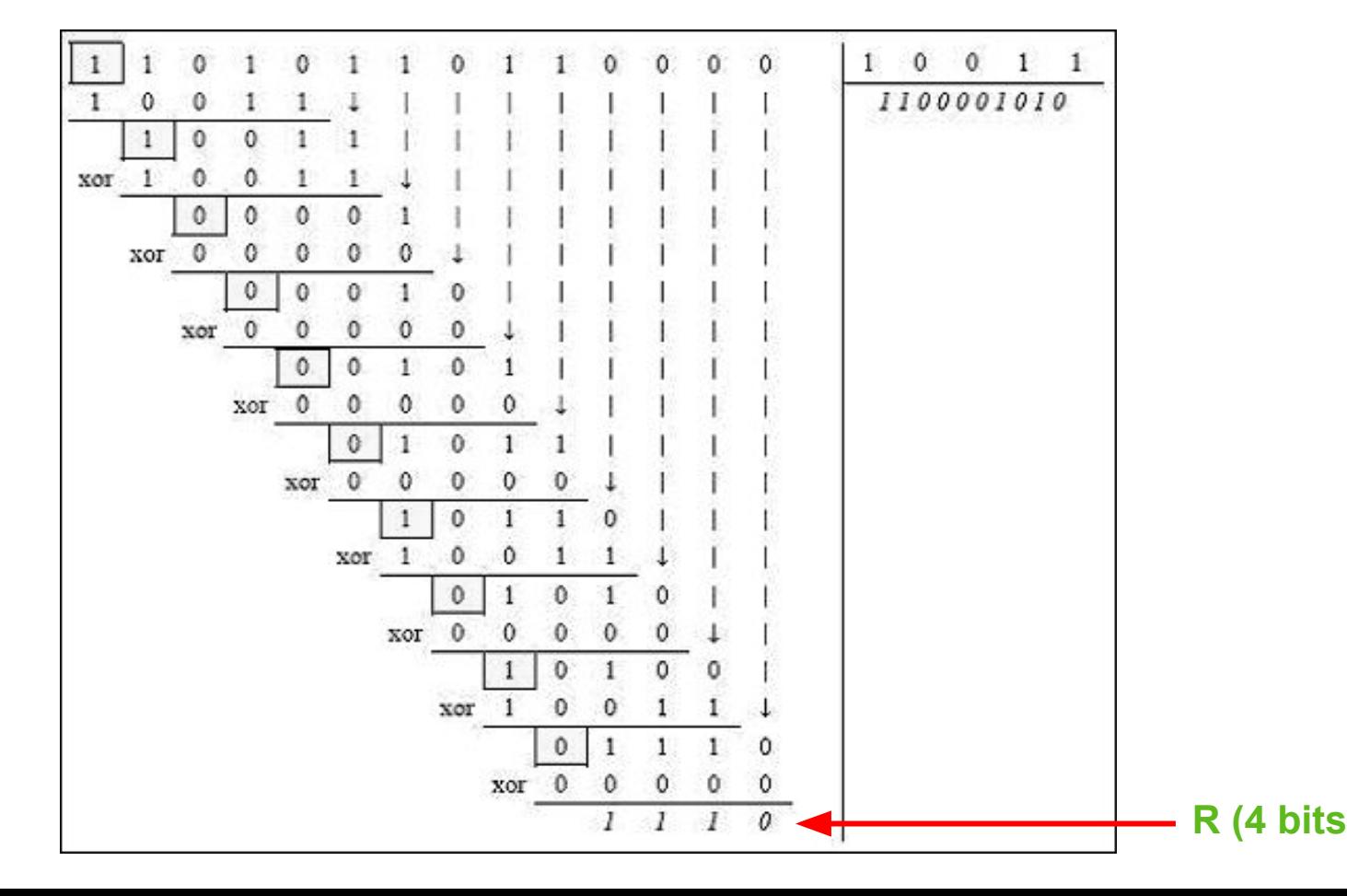

# **Checksum CRC**

#### **Quelques exemple de CRC standards :**

- CRC-1 avec K=0x1 (bit de parité)
- CRC-8 avec K=0x07 (ATM)
- CRC-8 avec K=0xA7 (Bluetooth)
- CRC-16 avec K=0x8005 (USB)
- CRC-32 avec K=0x04C11DB7 (Ethernet)
- CRC-40 avec K=0x0004820009 (GSM)

# **Une Grande Variété de Technologies**

#### **Une séparation pas souvent très claire entre les couches basses !**

- **Token Ring** : topologie en anneau, jeton (trame de 3o) qu'il faut passer à son voisin pour qu'il puisse commencer à émettre…
- **FDDI** (Fiber Distributed Data Interface) : mise en oeuvre d'un double anneau à jeton avec la fibre…
- **ATM** (Asynchronous Transfer Mode) : transmission des données par cellules de tailles fixes, très répandu au coeur du réseau ADSL !
- **V.90** : protocole physique utilisé par les modems téléphoniques 56K
- **Wi-Fi** (IEEE 802.11) : variante sans fil d'Ethernet ou *Wireless* LAN
- **PPP** (Point-to-Point Protocol), **SLIP** (Serial Line Internet Protocol), **FTTH**  (Fiber to the Home), **ADSL**, …

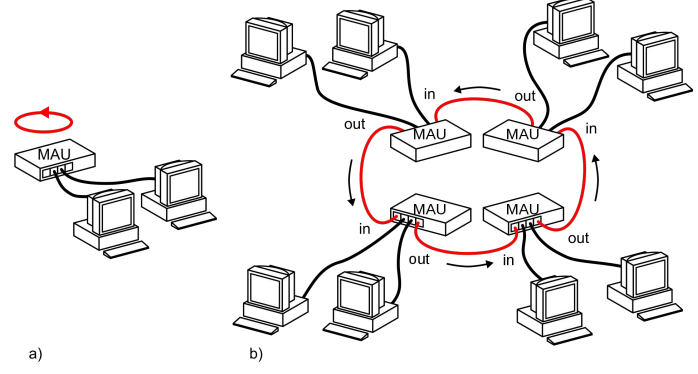

# **Transport du Signal Numérique**

**Différentes techniques de modulations autour de la fréquence d'une porteuse (***carrier***)**

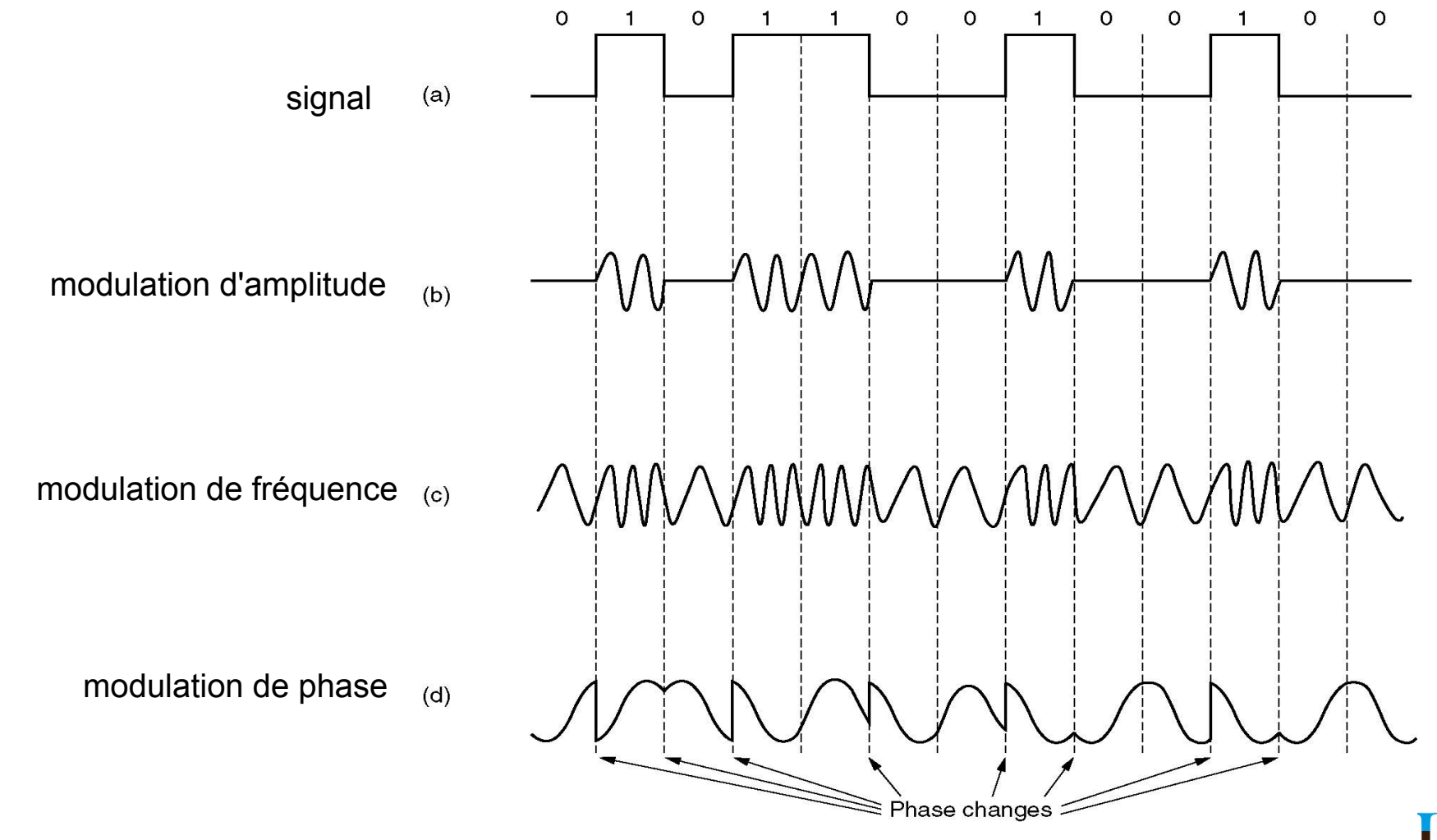

# **Quelques Exemples**

#### **Modulation d'amplitude**

● radio AM, TV Hertzienne, ...

### **Modulation de phase et d'amplitude**

● Modem V.90, ADSL, Wi-Fi, ...

### **Modulation de fréquence**

radio FM, GSM, ...

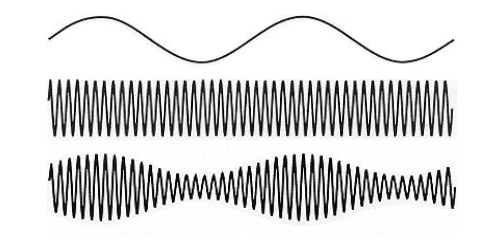

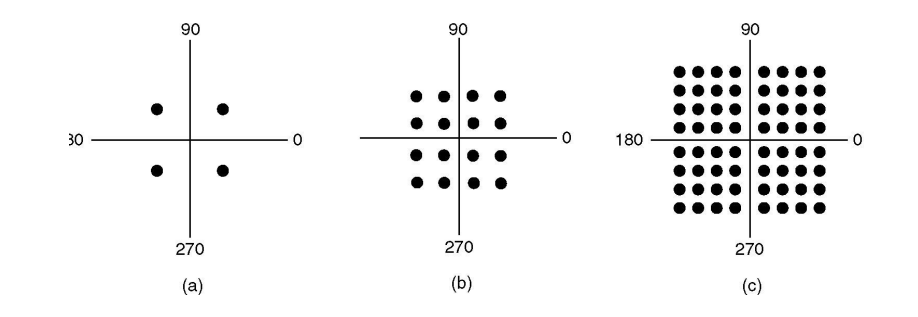

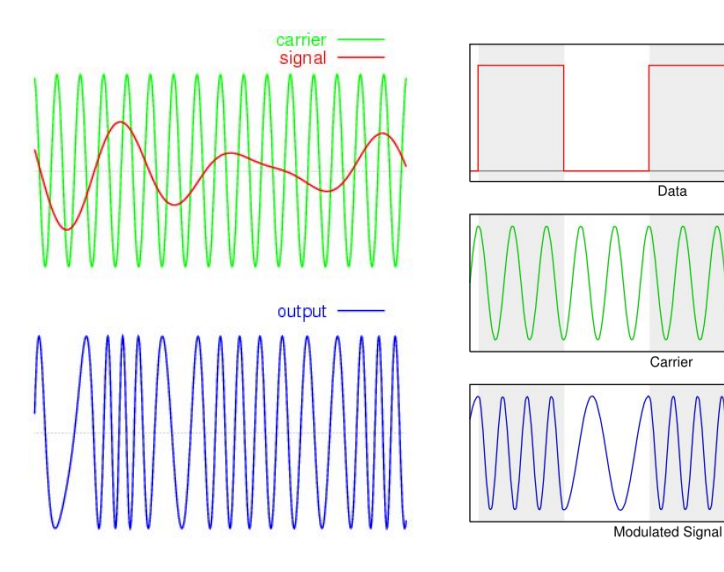

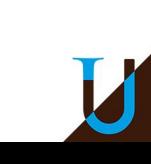

## **Multiplexage Fréquentiel**

#### **Transmission simultanée en utilisant de multiples channels**

- Division de la bande de fréquences en channels (plusieurs sous-porteuses)
- Exemples : TNT, ADSL, Wi-Fi, …

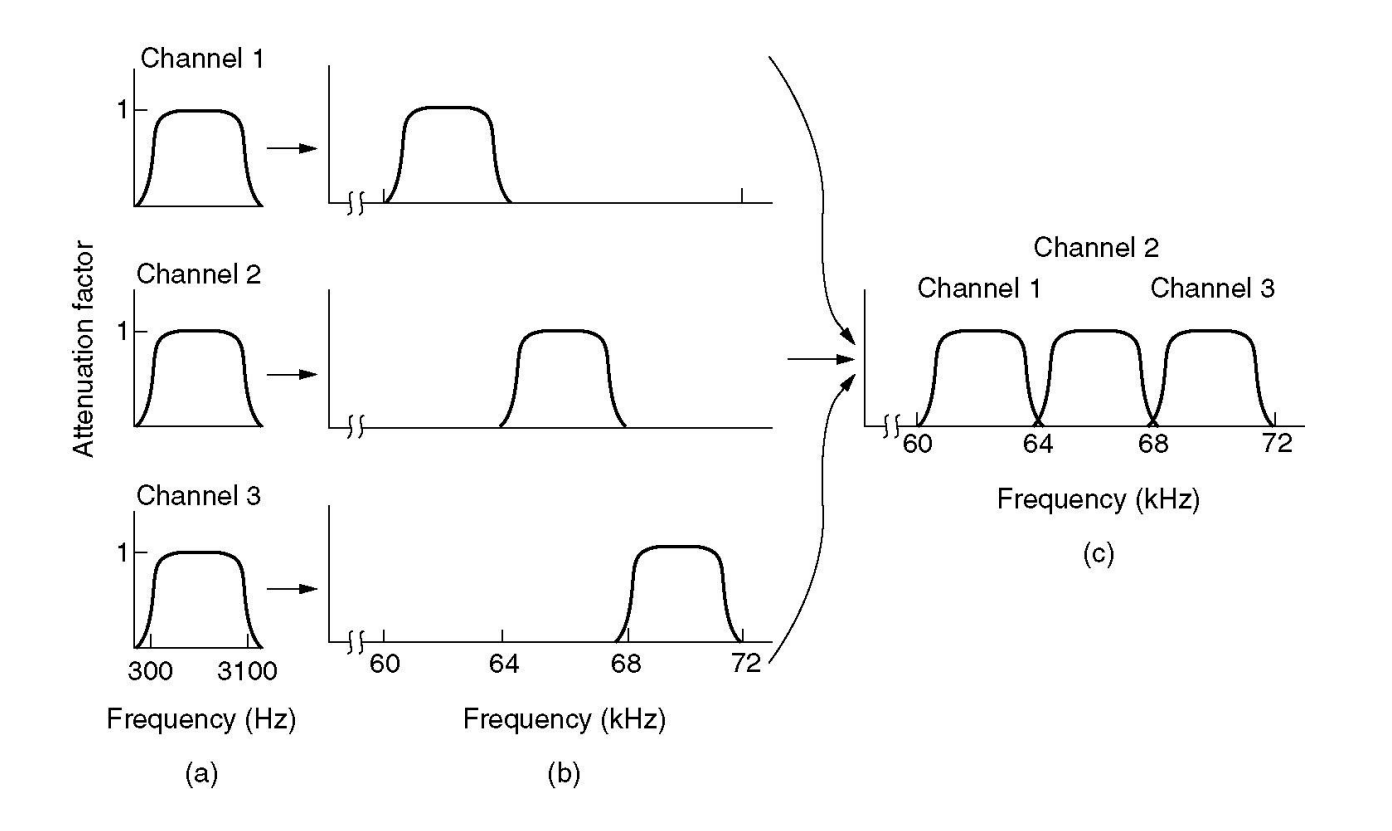

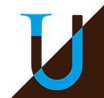

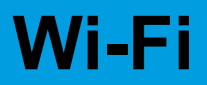

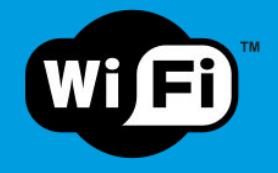

#### **Réseaux locaux sans fil (Wireless LAN ou WLAN)**

- Interconnexion des objets connectés par onde radio...
	- Bandes de fréquence 2.4 / 5 GHz avec une portée max entre 10 & 100 m
- Norme IEEE 802.11 (à partir de 1997)
	- Historiquement, Wi-Fi signifie *Wireless Fidelity*, ce qui est en fait la certification du respect de la norme 802.11
- Les différentes générations de Wi-Fi

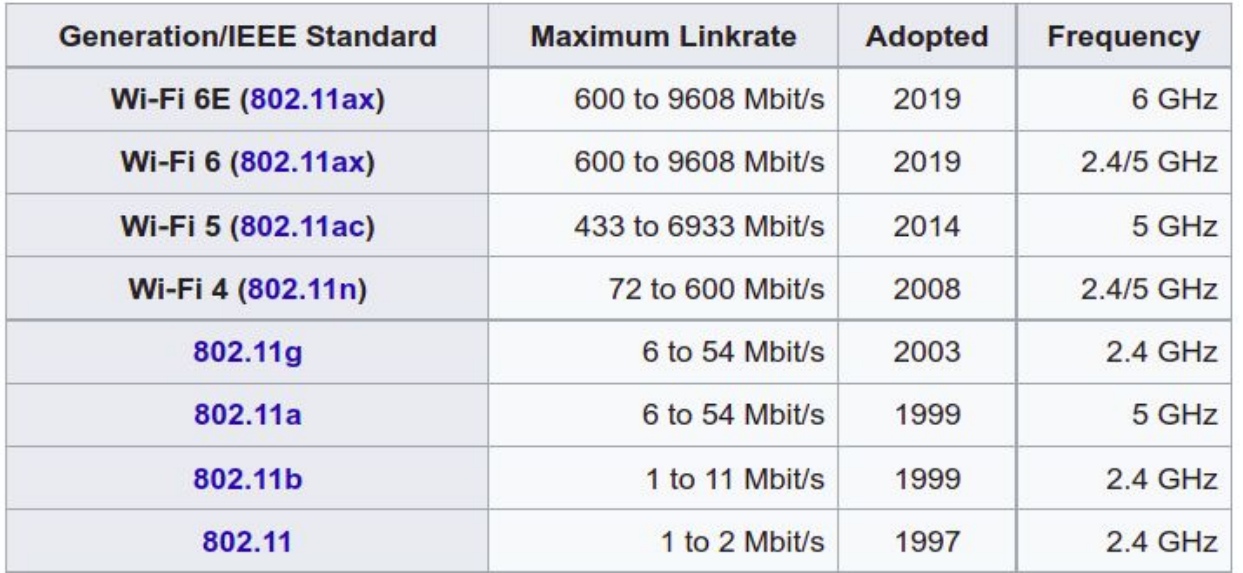

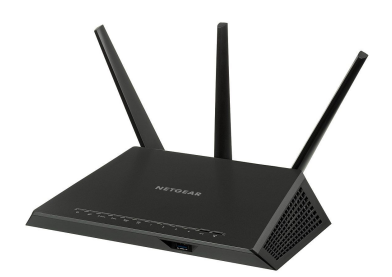

*Exemple de routeur Wi-Fi NetGear*

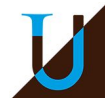

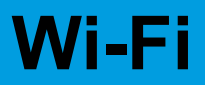

#### **Les couches basses du Wi-Fi**

- Couche Physique : modulation amplitude & phase sur un channel (QAM)
	- En Wi-Fi 6, multiplexage fréquentiel (OFDM) entre plusieurs utilisateurs
- Couche Liaison : proche du standard Ethernet (MAC, LLC)

**Channel** : découpage de la bande de fréquence en plusieurs canaux de 22 MHz

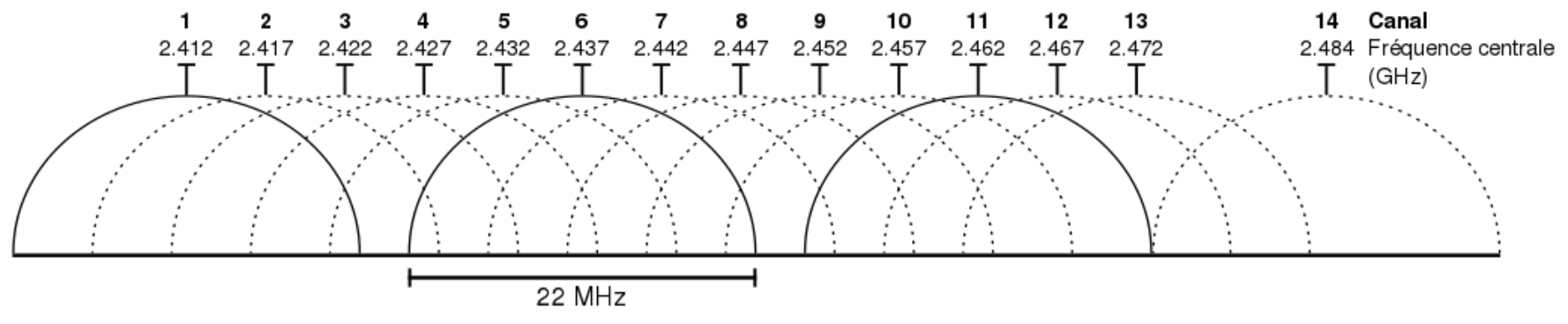

⇒ Démo avec un radar wifi...

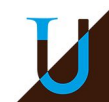

### **Wi-Fi**

#### **Mode Infrastructure**

- SSID (Service Set IDentifier) : identifiant du réseau
- AP (Access Point) : la borne qui interconnecte toutes les machines du réseau, passage obligé…
- Securité : WEP, WPA, WPA2, ...

#### **Collision Avoidance (CSMA/CA)**

- Pas possible de faire de la détection de collision (CSMA/CD), car les machines qui communiquent peuvent être hors-portée !
- Le point d'accès centralise et arbitre les échanges...

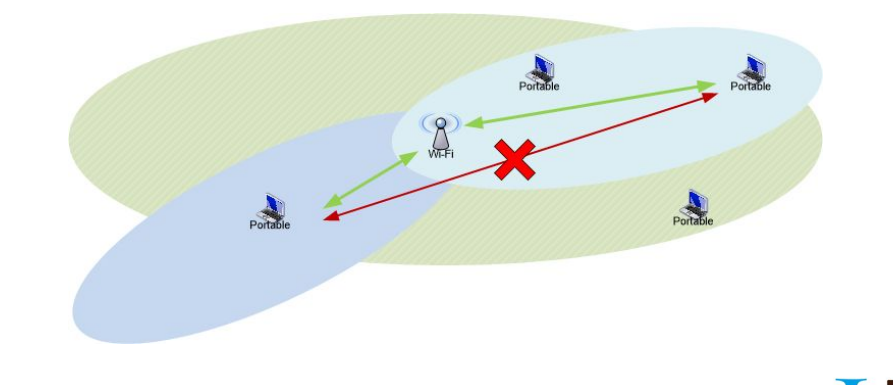

### **ADSL**

#### **ADSL (Asymetric DSL)**

- Multiplexage fréquentiel avec 255 channels (sous-porteuses)
- ADSL 1 (< 1.1 MHz) et ADSL 2+ (< 2.2 MHz)
- Multiplexage fréquentiel : division en 255 canaux de 4.3 kHz
- Modulation QAM-250 en parallèle pour chaque canal
- Répartition asymétrique des canaux pour l'envoi et la réception
	- 80 à 90% des canaux en flux descendant ⇒ débits montants et descendants asymétriques
- **Débits** 
	- $\circ$  ADSL, ADSL 2+ (de 1 à 15 Mb/s)
	- VDSL (de 15 à 50 Mb/s), VDSL2 (100 Mb/s)
- Atténuation du débit en fonction de la distance au DSLAM

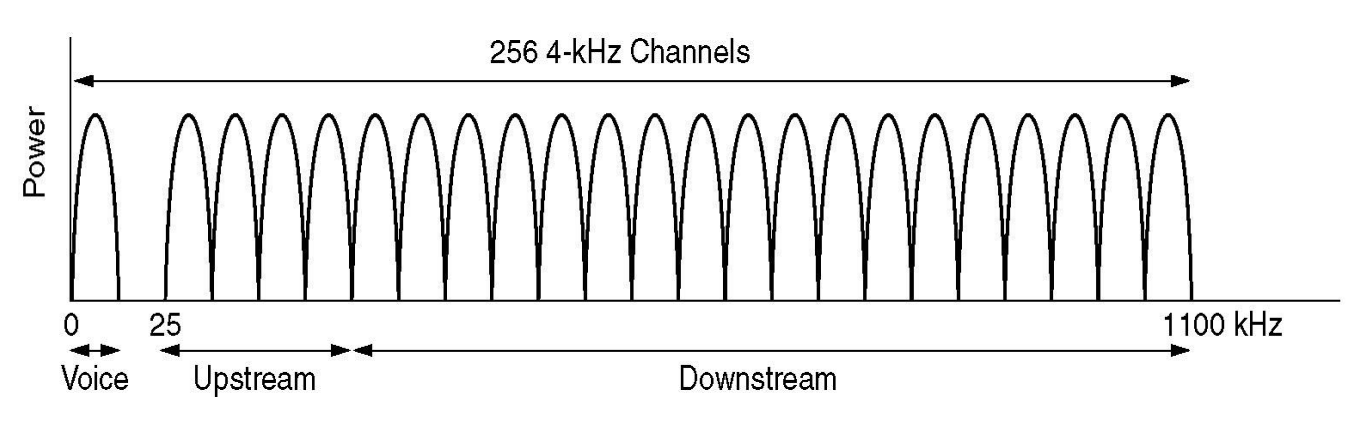

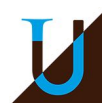

# **ADSL**

#### **DSL (Digital Subscriber Line)**

- Invention en 1988 (Bell), puis essor en France en 1999...
- Utilisation du réseau de téléphonie (RTC) pour transporter 2 flux...
	- Flux analogique sur les fréquences vocales (< 3 400 Hz) : téléphone / Fax / Modem V.90
	- Flux numérique sur les fréquences hautes (DSL)
	- Séparation des deux flux avec un filtre (boitier blanc)
- Connexion du Modem DSL au DSLAM (Access Multiplexer), puis au réseau du FAI (Fournisseur Accès Internet)

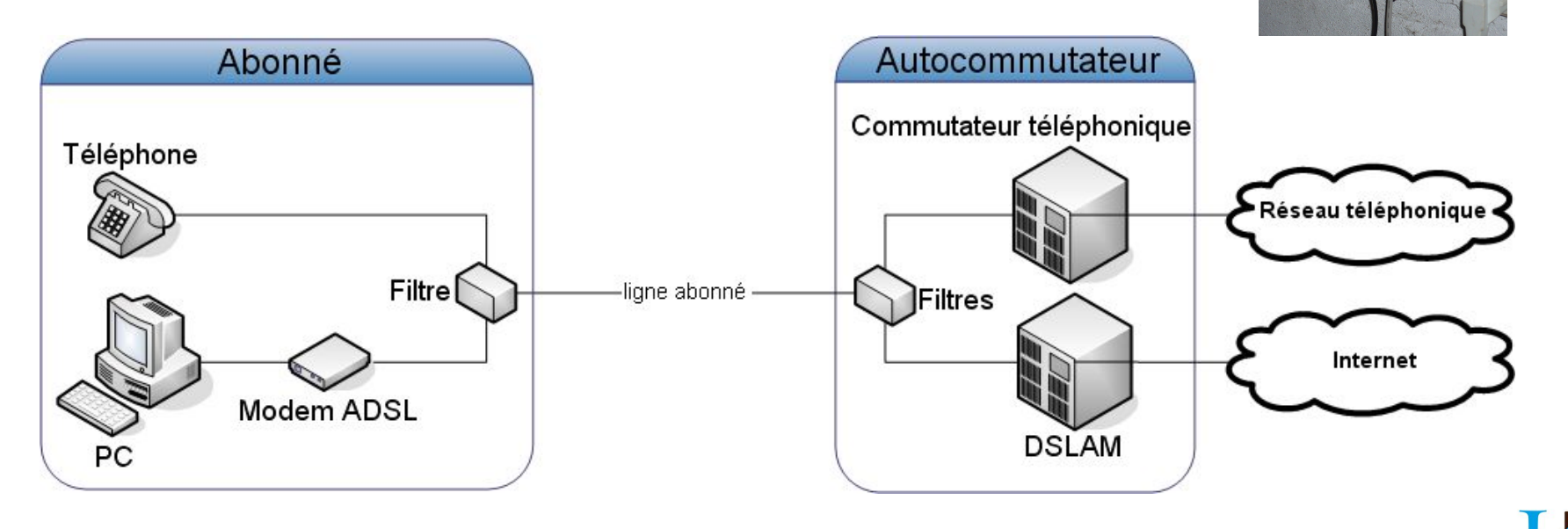

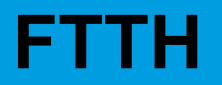

TODO : à expliquer…

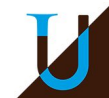

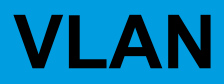

TODO : à expliquer…

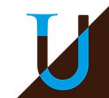

# **Sécurité des Communications**

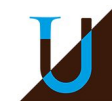

### **Contexte**

Alice veut transmettre une information secrète à Bob (et seulement a Bob) en utilisant un réseau non sécurisé.

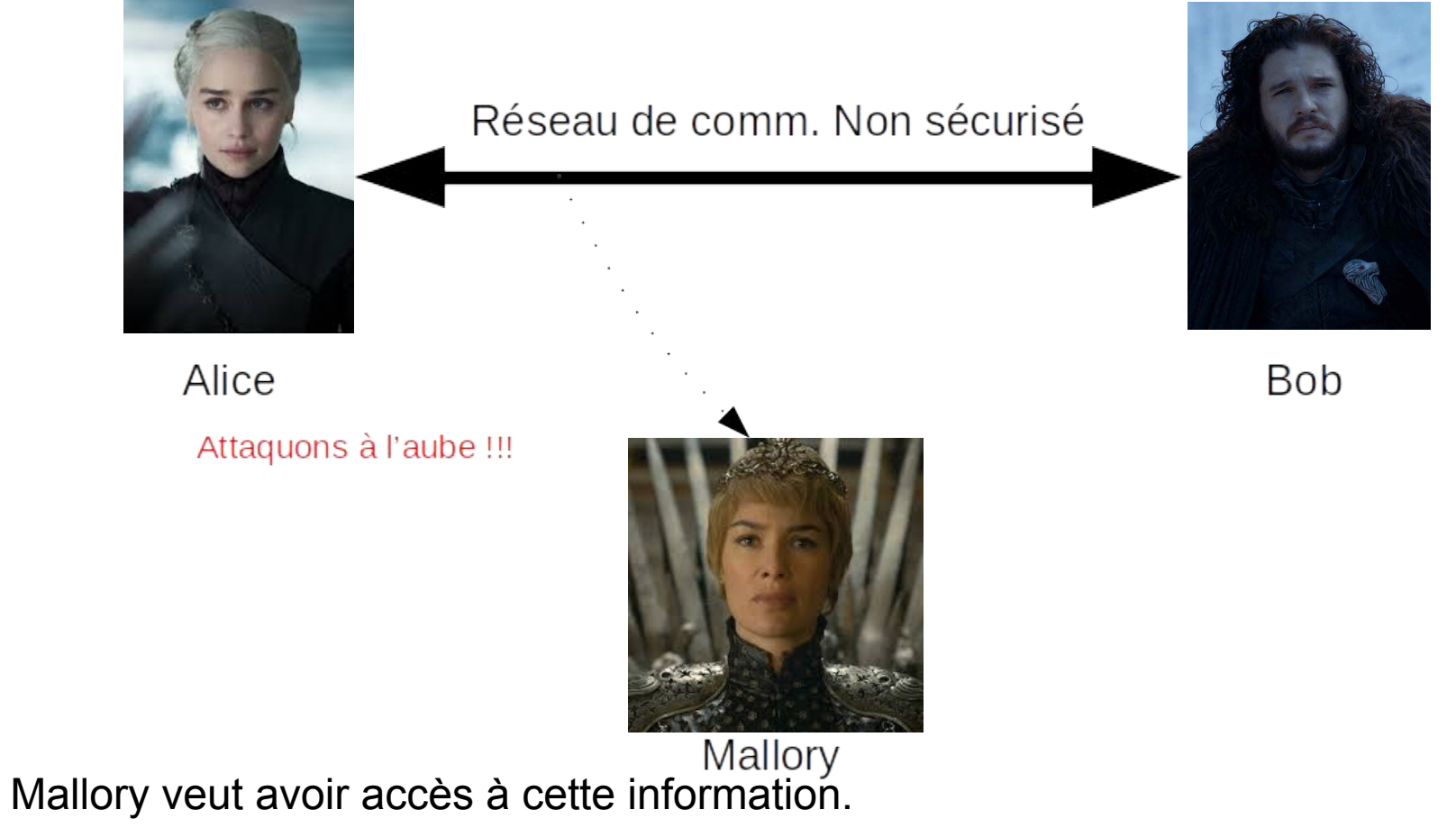

# **Cryptographie**

Un élément clé dans tous les systèmes de sécurité, essentiel pour assurer 4 objectifs :

- Confidentialité : seules les personnes autorisées ont accès aux données.
- Intégrité des données : seules les personnes autorisées peuvent modifier les données.
- Authentification : prouver l'identité.
- Non répudiation : l'émetteur d'un message ne peut pas dire qu'il ne l'a pas fait.

# **Utilisation du Chiffrement**

Alice veut transmettre une information secrète à Bob (et seulement a Bob) en utilisant un réseau non sécurisé.

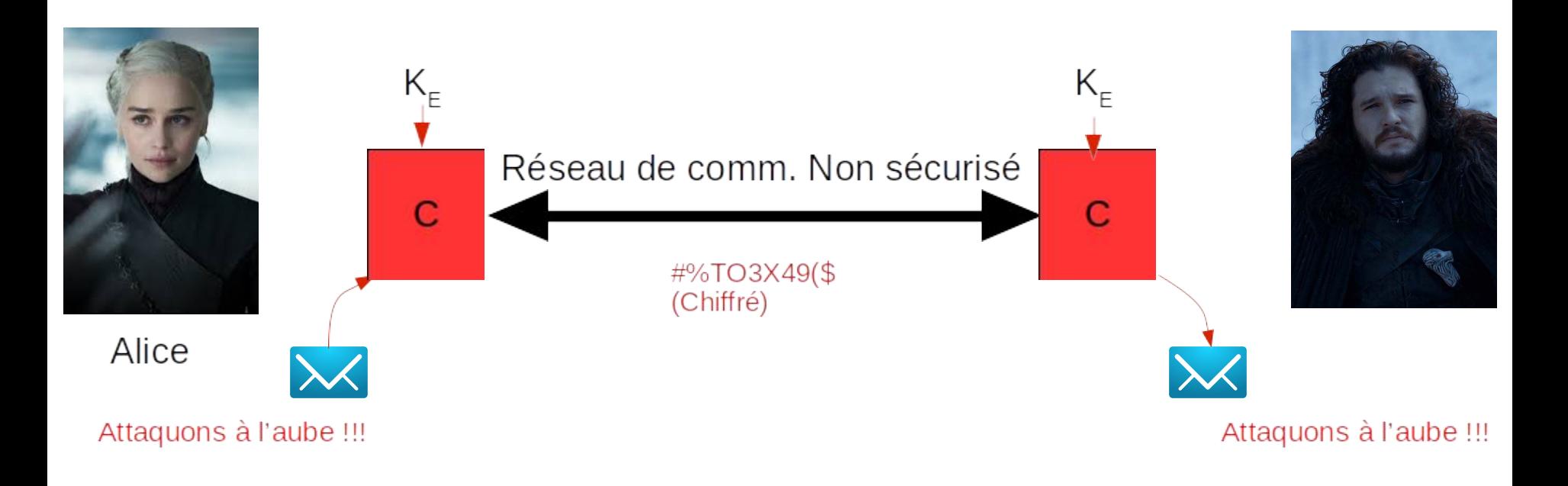

- Comment gérer les clés ?
- Quel algorithme utiliser ?

# **Chiffrement Symétrique**

- **•** Chiffrement et déchiffrement avec la même clé :  $K_{E} = K_{D}$
- La clé doit être connue d'Alice et de Bob.
- Algorithmes : AES, DES, ...

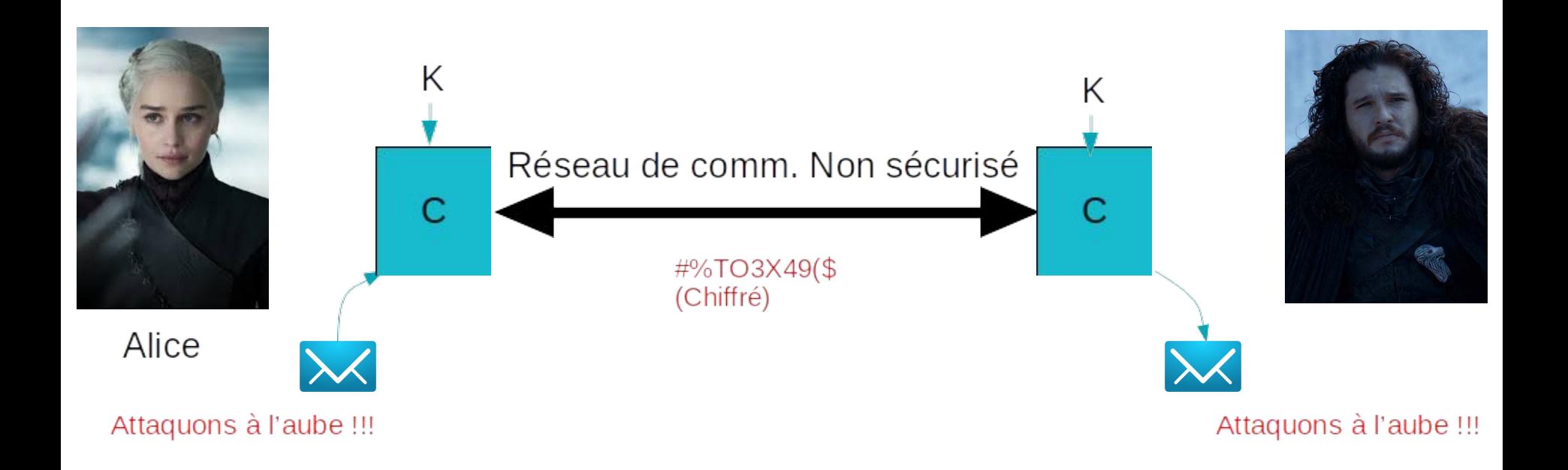

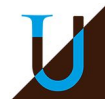

# **Chiffrement Asymétrique**

- Clé de chiffrement et de déchiffrement différente :  $K_{E} \neq K_{D}$
- Alice et Bob possèdent chacun une paire de clé (C,K) telles que :
	- $\circ$  K<sub>Alice</sub> est privée à Alice et C<sub>Alice</sub> est publique ;
	- $\circ$  Tout ce qui est chiffré avec C<sub>Alice</sub> peut être déchiffré avec K<sub>Alice</sub>;
	- $\circ$  Tout ce qui est chiffré avec  $K_{Alice}$  peut être déchiffré avec  $C_{Alice}$ ;
	- De même pour Bob.
- Algorithmes : RSA, ECC, ...

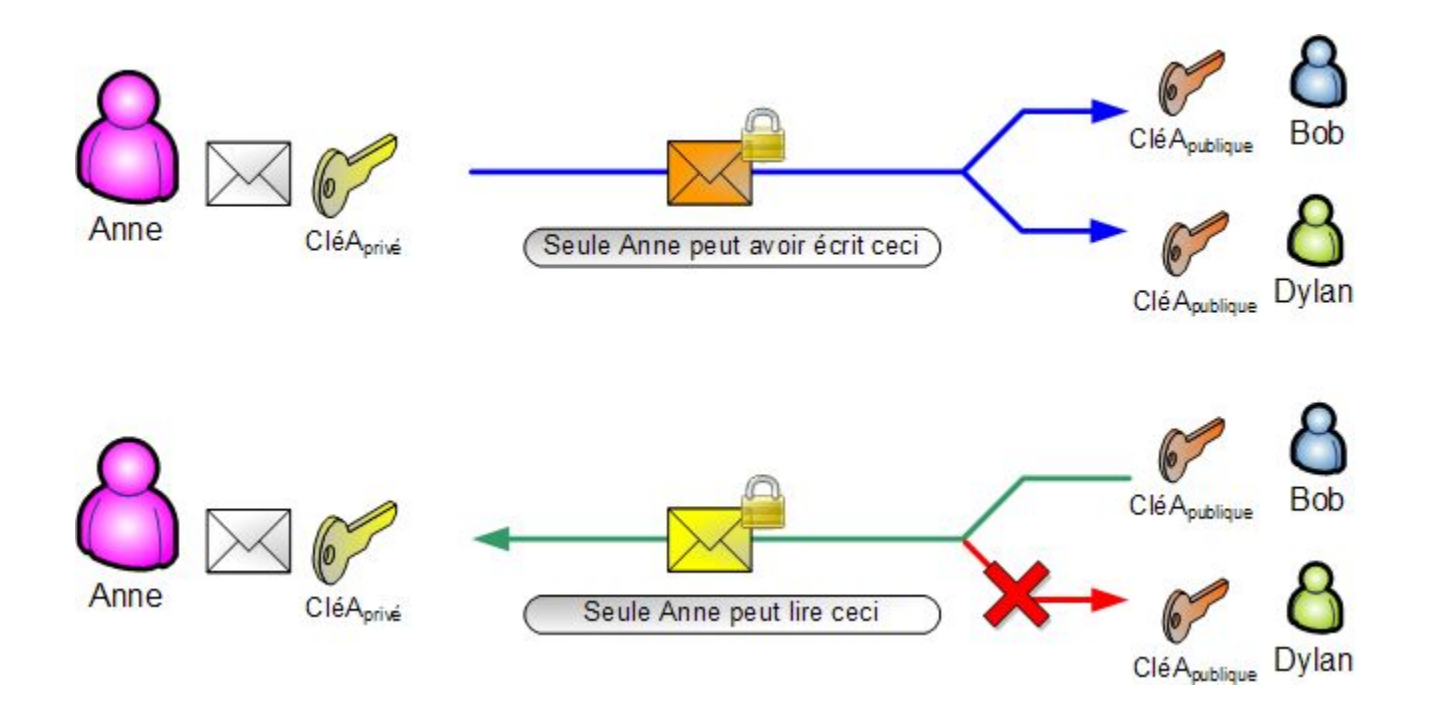

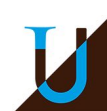

# **Chiffrement Asymétrique**

#### **Scénario simple**

- Chiffrer avec la clé publique C
- Déchiffrer avec la clé privée K

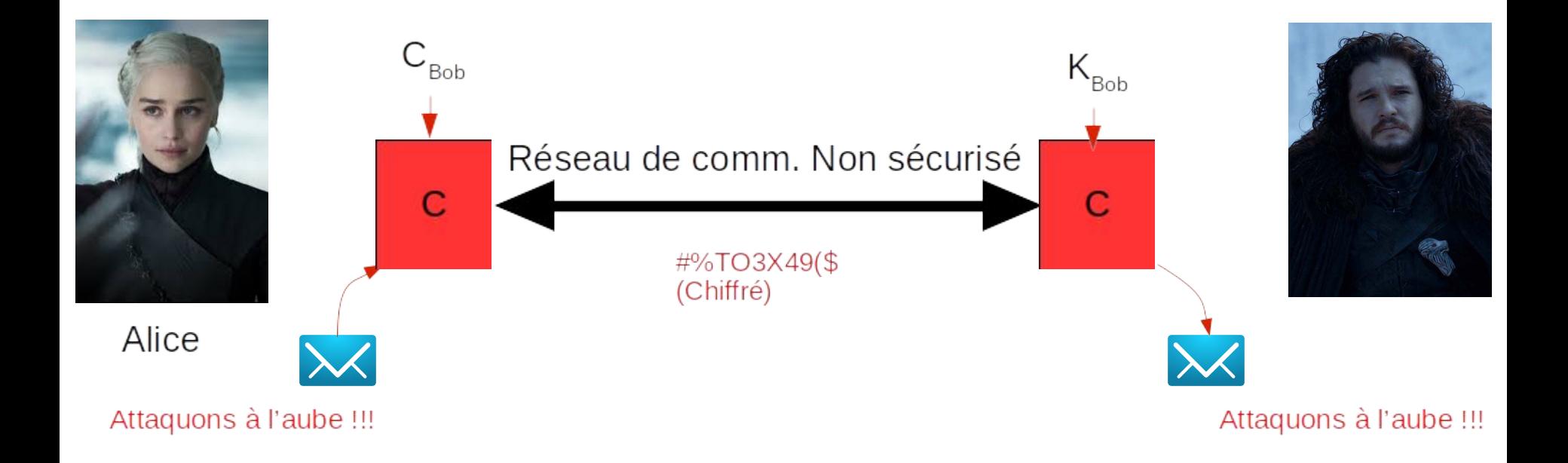

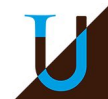

# **Chiffrement Asymétrique**

#### **Scénario réaliste**

- Générer une clé aléatoire secréte S (symétrique)  $\rightarrow$  clé de session
- Chiffrer S avec C et l'envoyer ; Déchiffrer S avec K
- Utiliser S pour chiffrer le trafic
- Changer S régulièrement au cours de la session...

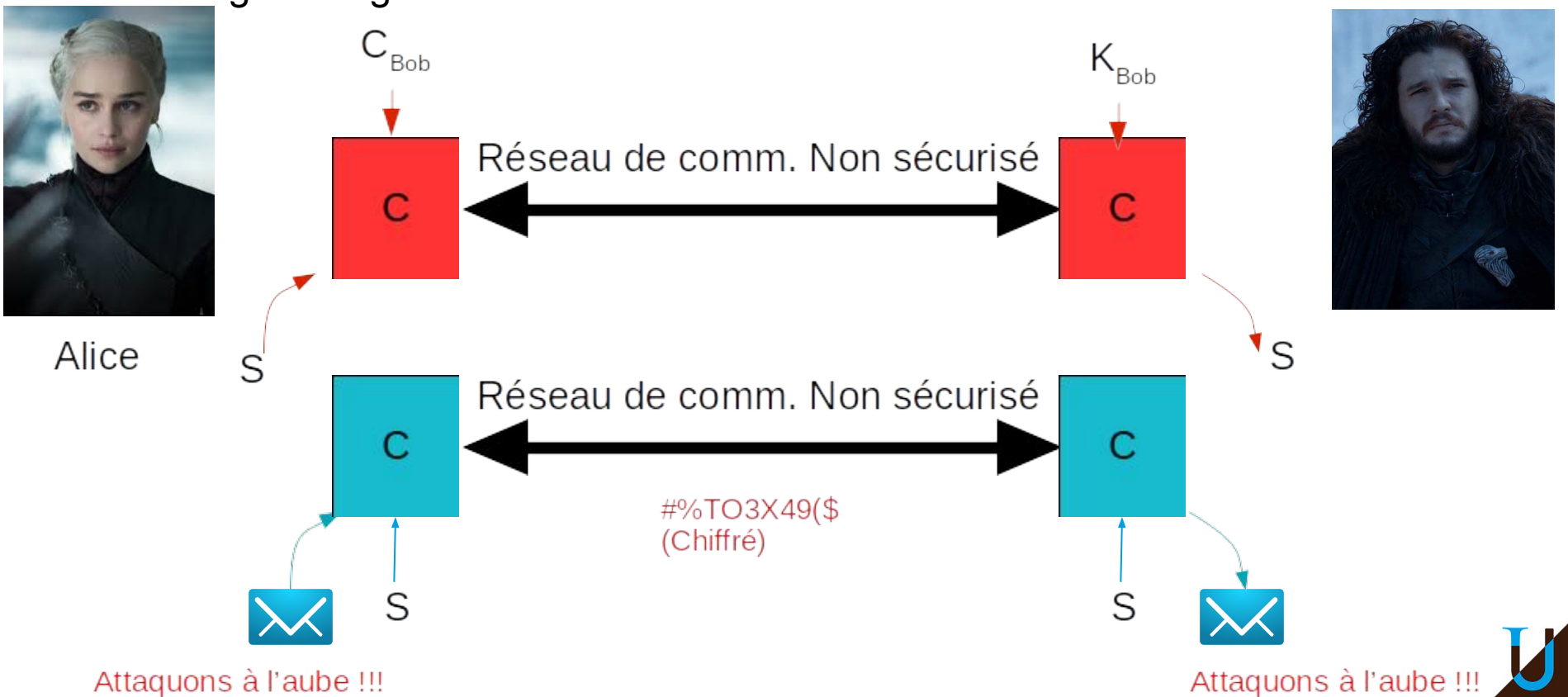

# **Confidentialité Persistante**

- Que se passe-t-il si un adversaire découvre la clé privée de Bob ou Alice ?
- Comment ne pas compromettre la confidentialité des communications passées ?

**Confidentialité Persistante (ou** *Perfect Forward Secrecy***) :** algorithme de Diffie-Hellman pour le calcul d'une clé de session inviolable…

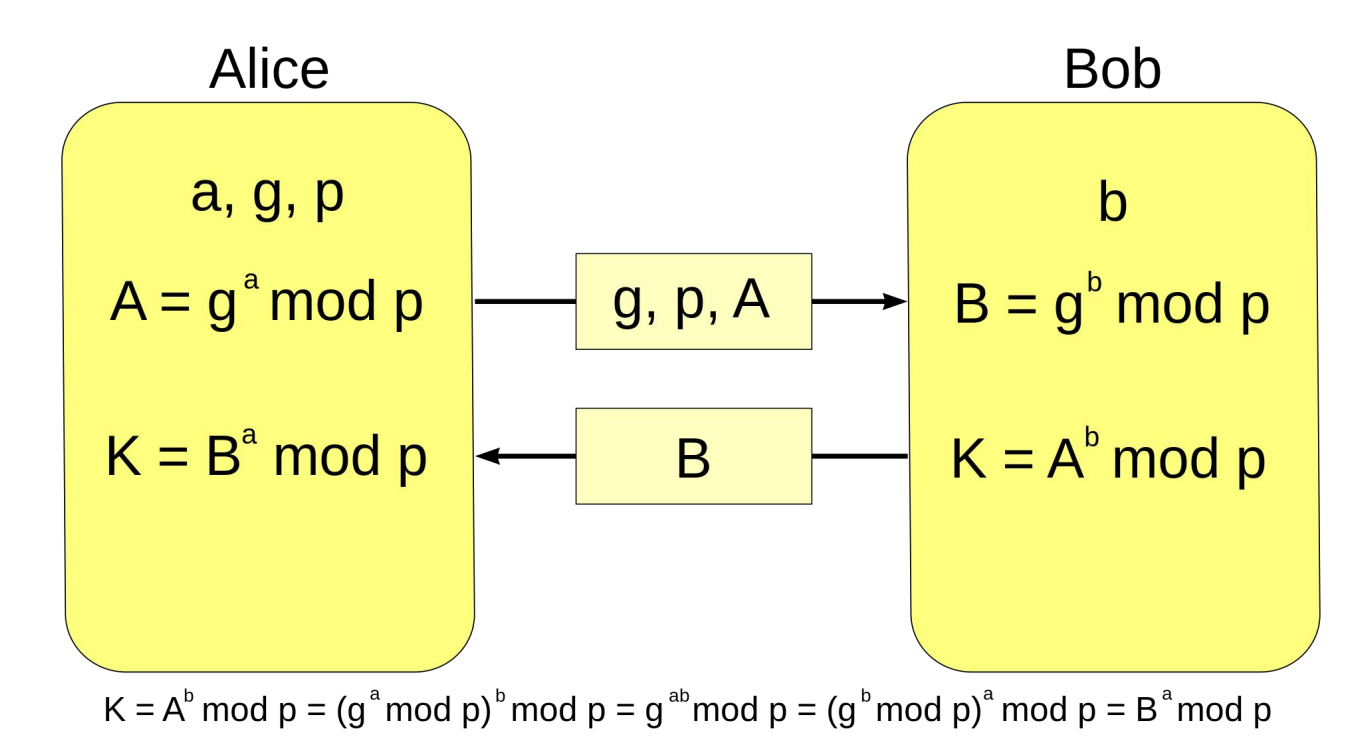

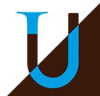

# **Algorithmes de Hachage**

#### **Permettent la vérification de l'intégrité du message...**

#### ● Fonctions à sens unique calculant une empreinte / condensat du message

- Facilité de calcul du hachage d'un message
- Impossibilité de retrouver le message à partir du hachage
- Impossibilité de construire deux messages ayant le même hachage
- Impossibilité de modifier un message sans mise à jour du hachage
- Algorithmes: SHA256, SHA1, MD5, ...

#### Exemples :

```
$ echo "bonjour" | sha1sum 
1F71E0F4AC9B47CD93BF269E4017ABAAB9D3BD63
```

```
$ echo "Attaquons à l'aube!!!" | sha1sum 
8073B9D9B2EB74F31F9AE87359AF440883380D7E
```
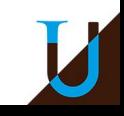

# **Signature Électronique**

#### **Permet de vérifier l'authenticité du message**

- Générer le hachage H du message
- Chiffrer H avec  $K_{\text{Alice}}$  et envoyer le résultat avec le message

Bob peut vérifier la signature en utilisant C<sub>Alice</sub>

- Bob est sûr que le message n'est pas corrompu si le résultat du déchiffrement est identique au hachage qu'il calcule
- Bob est sûr qu'Alice est l'émetteur du message

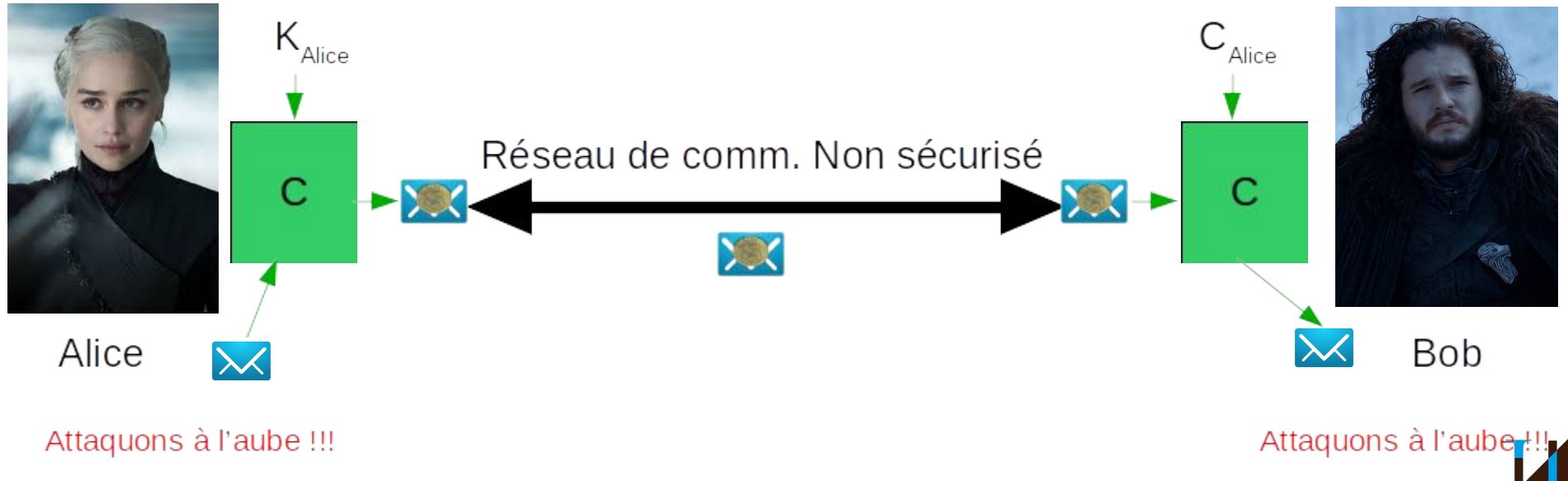

# **Certificats Électroniques**

Que se passe-t-il si Alice n'a pas C<sub>bob</sub> initialement ?

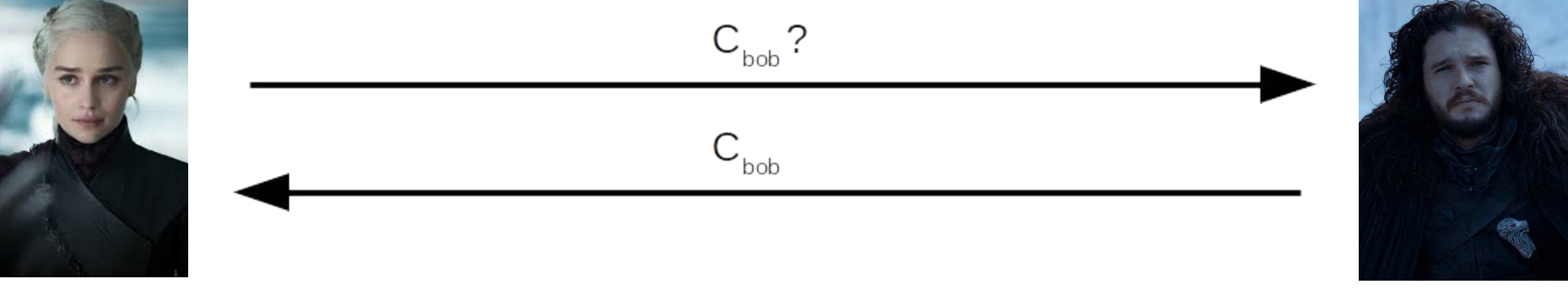

Bob

Alice

#### **Problème du Man-In-The-Middle !**

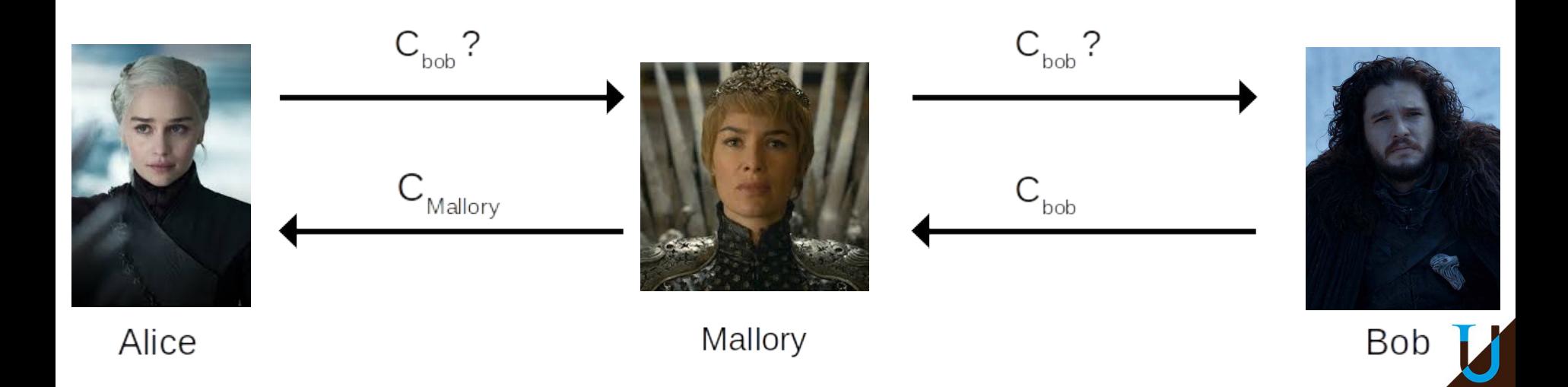

# **Certificats Électroniques**

#### **Un certificat contient :**

- Une clé publique + une identité (dans un format clé/valeur)
- Une signature par une autorité de confiance (ou CA) dont la clé publique est connue
- Les clés publiques des CA sont pré-chargées dans votre système d'exploitation…

#### **Vérification d'un certificat**

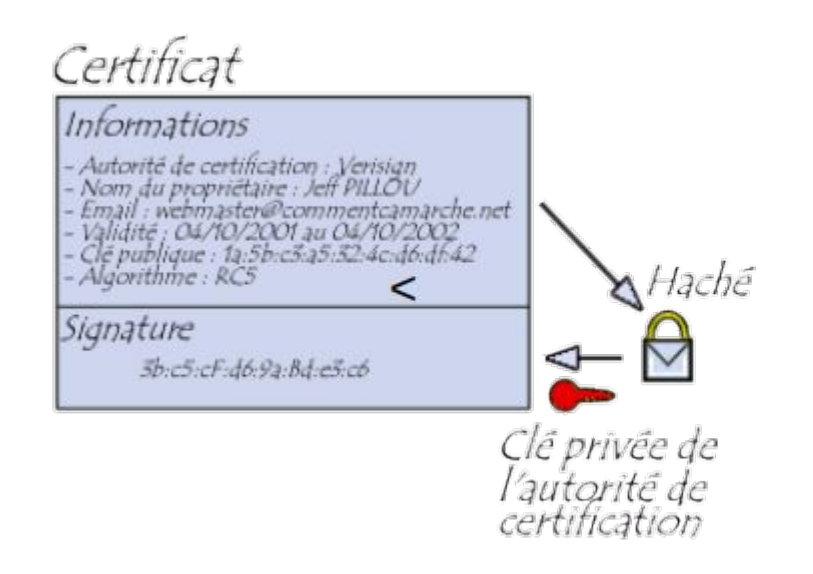

Certificat Informations - Autorité de certification : Verisian<br>- Nom du propriétaire : Jeff PILLOU - Email : webmaster@commentcamarche.net<br>- Validité : 04/10/2001 au 04/10/2002<br>- Clé publique : 1a-5b:c3:a5:32:4c:d6:d6:42 - Algorithme : RC5 Signature  $3b_1c_2c_1d_2c_2d_3d_1c_2d_2c_2d_3$ Déchiffrement à l'aide *de la clé publique de<br>de la clé publique de<br>l'autorité de certification* 

# **Certificats Électroniques**

À la réception du certificat de Bob, Alice peut vérifier que le certificat appartient bien à Bob

Mallory ne peut plus usurper l'identité de Bob...

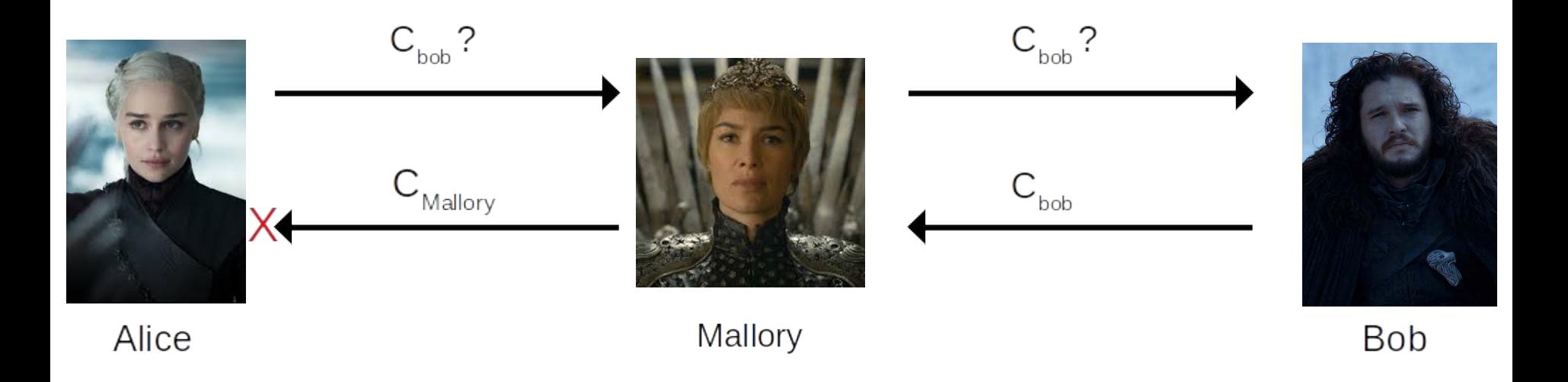

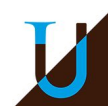

# **SSL/TLS**

- Protocole de sécurisation des échanges sur Internet
- Basé sur l'utilisation de certificats
- Utilisé pour l'implémentation de versions sécurisées des protocoles standards (HTTPS, SMTPS, IMAPS, ...)

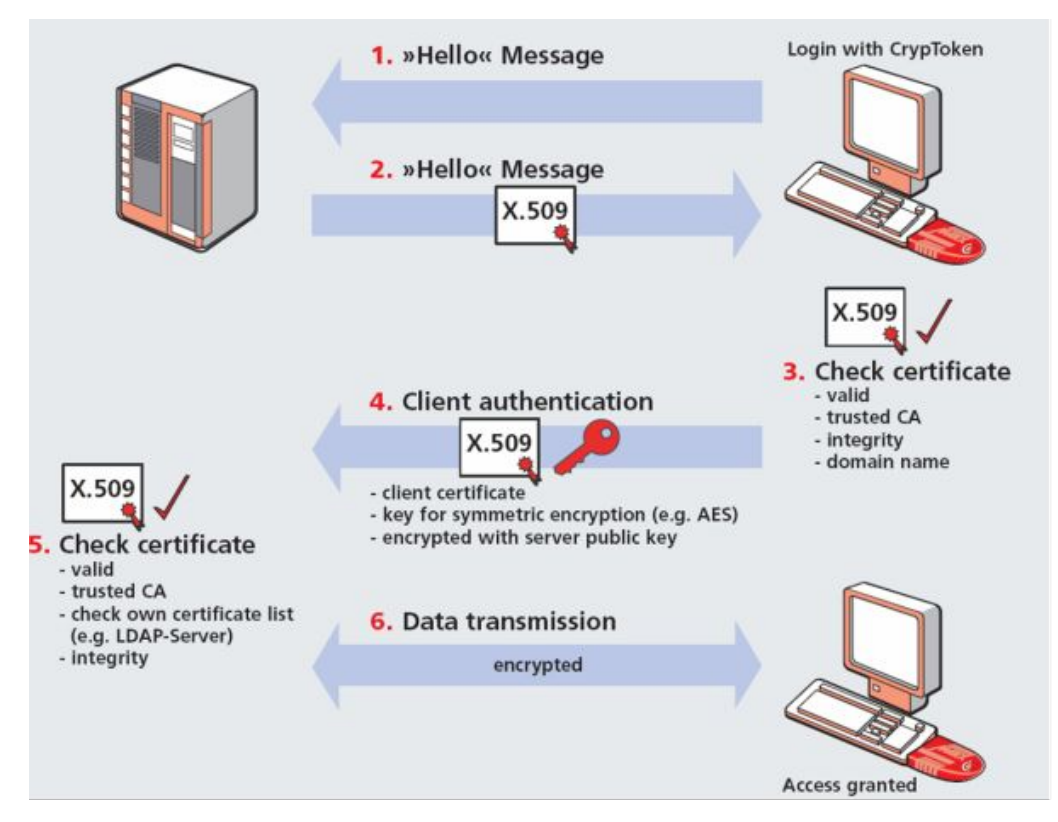

![](_page_176_Picture_5.jpeg)

![](_page_176_Picture_6.jpeg)

# **HTTPS**

- Utilisation transparente du protocole HTTP au-dessus de TLS/SSL (port 443) au lieu de 80)
- Authentification du serveur web via son certificat (signé du CA)
- Confidentialité et intégrité des données envoyées au serveur
- En général, pas d'authentification du client

![](_page_177_Picture_5.jpeg)

# **Démo HTTPS**

**\$ guntls-cli --crlf www.perdu.com** Resolving 'www.perdu.com:443'... Connecting to '208.97.177.124:443'... - Certificate type: X.509 - Got a certificate list of 2 certificates. - Certificate[0] info: - subject `CN=www.perdu.com', issuer `CN=R3, O=Let's Encrypt, C=US', ... - Certificate[1] info: - subject `CN=R3, O=Let's Encrypt, C=US', issuer `CN=DST Root CA X3, O=Digital Signature Trust Co.', ... - Status: The certificate is trusted. - Handshake was completed - Simple Client Mode: GET / HTTP/1.1 Host: www.perdu.com HTTP/1.1 200 OK Date: Sun, 28 Mar 2021 21:34:49 GMT Server: Apache Upgrade: h2 Connection: Upgrade Last-Modified: Thu, 02 Jun 2016 06:01:08 GMT ETag: "cc-5344555136fe9" Accept-Ranges: bytes Content-Length: 204 Cache-Control: max-age=600 Expires: Sun, 28 Mar 2021 21:44:49 GMT Vary: Accept-Encoding,User-Agent Content-Type: text/html <https://rx2.gitlabpages.inria.fr/support/data/https.pcap> *échanges sécurisés entre le client et le serveur web*

<html><head><title>Vous Etes Perdu ?</title></head>>body><h1>Perdu sur l'Internet ?</h1><h2>Pas de panique, on va vous aider</h2><strong><pre> \* <----- vous secirc;tes ici</pre></strong></body></html>

### **Socket Sécurisé en Python**

TODO : ajouter un exemple client & serveur (cf. TP8)

![](_page_179_Picture_2.jpeg)
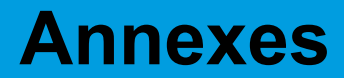

# **Projets**

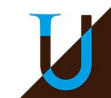

## **Projet RPC (2022-2023)**

#### **Protocole RPC**

● RFCs 1831, 1832, 1833.

→ faire un schéma avec client & serveur + *rpcbind*

#### **Travail demandé**

● à compléter…

Source : wikipedia.

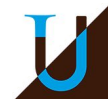

# **Projet MQTT (2021-2022)**

### **Protocole MQTT**

- Spécification 3.1
- $O<sub>0</sub>S<sub>0</sub>$
- les principales requêtes
	- CONNECT, CONNACK, PUBLISH, SUBSCRIBE, SUBACK et DISCONNECT.
- format binaire des trames
- option RETAIN

### **Travail demandé**

- Respect de la spécification
- Implementation dans *mqtt.py*
	- Serveur : *broker*
	- Client : *publisher* & *subscriber*

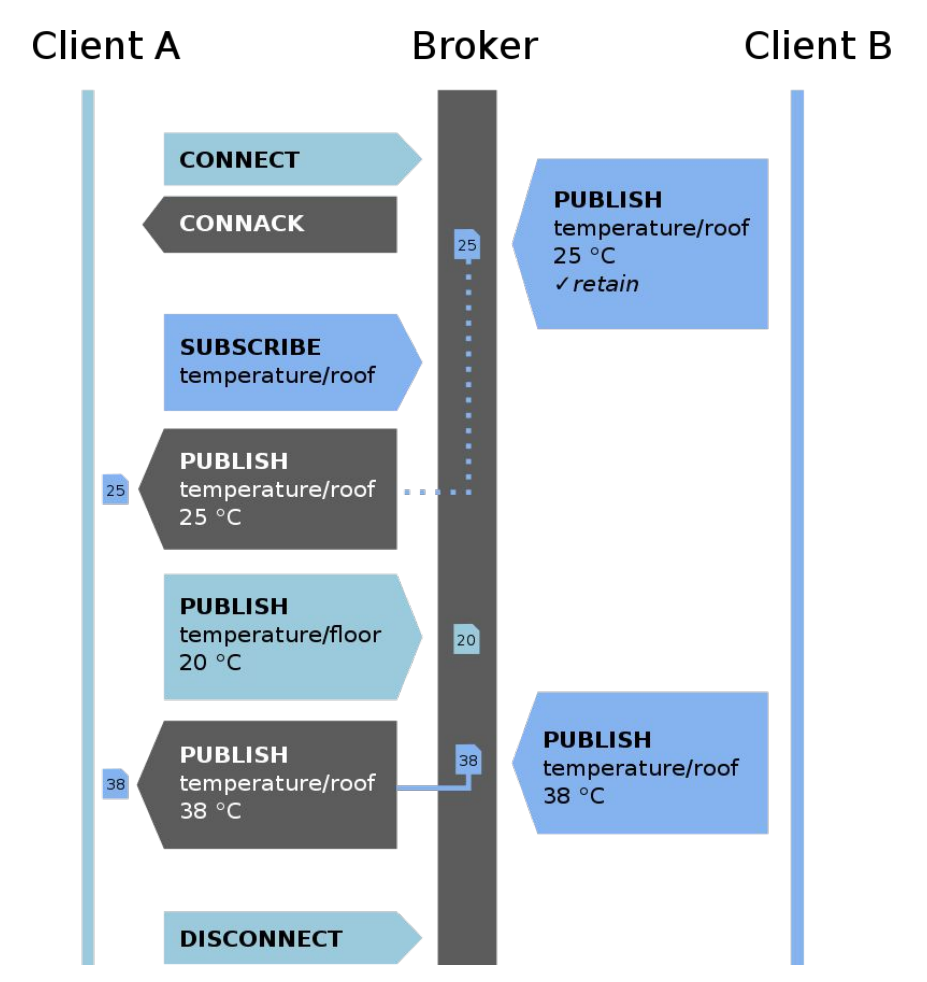

Source : wikipedia.

⇒ <https://rx2.gitlabpages.inria.fr/support/projet/mqtt/sujet.html>

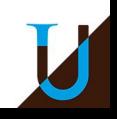

## **Projet TFTP (2020-2021)**

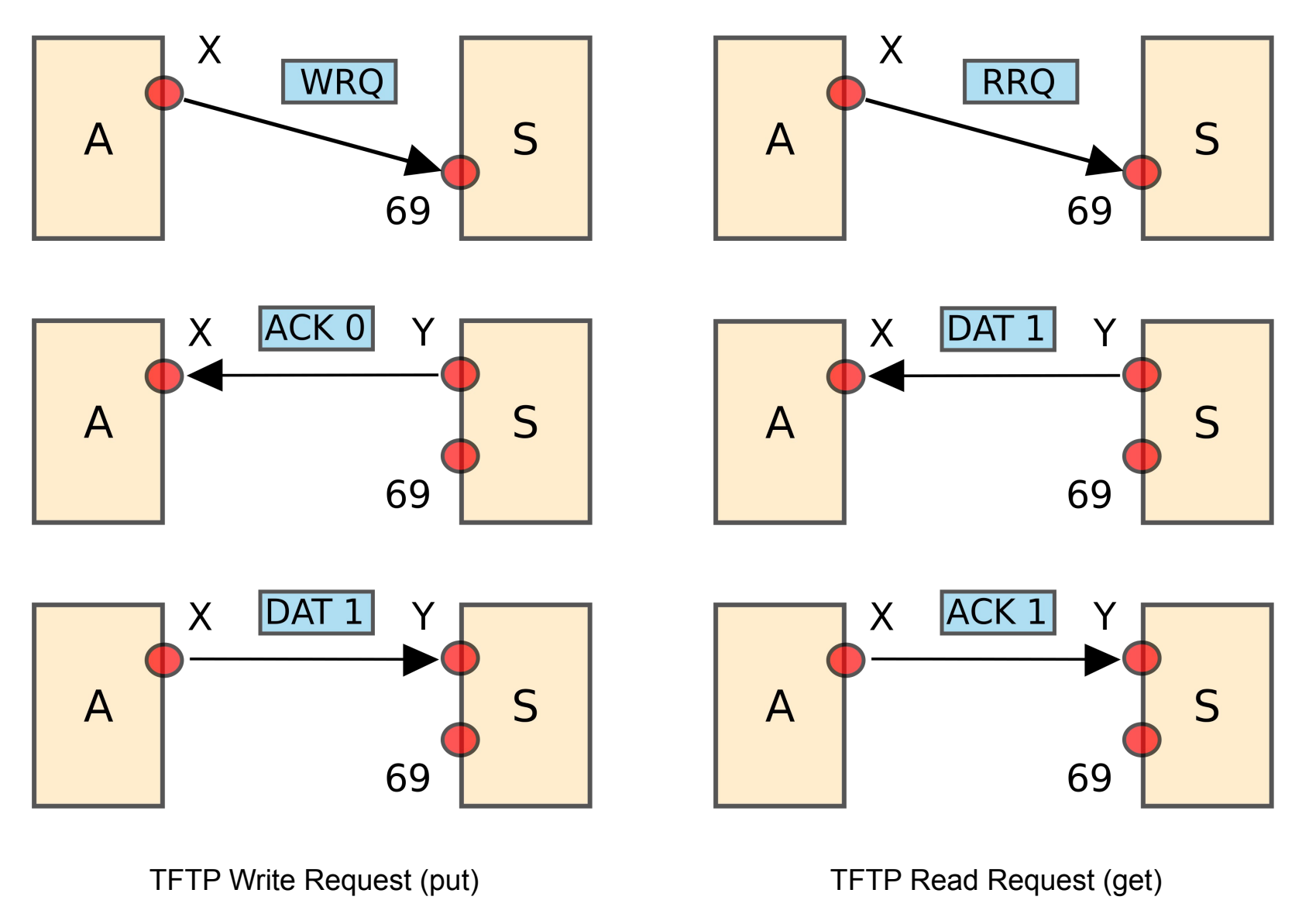

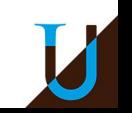

Source : wikipedia.